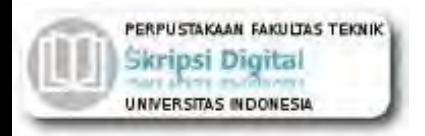

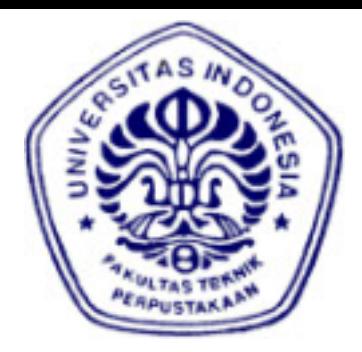

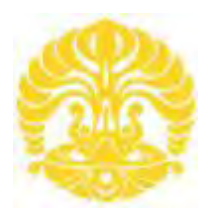

**UNIVERSITAS INDONESIA**

# **Perancangan Sistem SCADA (***Supervisory Control and Data Acquisition)* **Pada Miniatur** *Warehouse* **Berbasis PLC (***Programmable Logic Controller)*

# **SKRIPSI**

# **BACHTIAR SALIM WINARNO 0806365526**

**FAKULTAS TEKNIK PROGRAM SARJANA EKSTENSI DEPOK JUNI 2010**

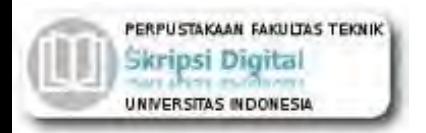

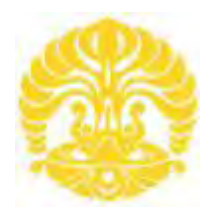

# **UNIVERSITAS INDONESIA**

# **Perancangan Sistem SCADA (***Supervisory Control and Data Acquisition)* **Pada Miniatur** *Warehouse* **Berbasis PLC (***Programmable Logic Controller)*

# **SKRIPSI**

**Diajukan sebagai salah satu syarat untuk memperoleh gelar Sarjana Teknik**

**BACHTIAR SALIM WINARNO 0806365526** 

**FAKULTAS TEKNIK PROGRAM SARJANA EKSTENSI DEPOK JUNI 2010**

# **LEMBAR PERNYATAAN ORISINALITAS**

**Skripsi adalah hasil karya saya sendiri, dan semua sumber baik yang dikutip maupun dirujuk telah saya nyatakan dengan benar.** 

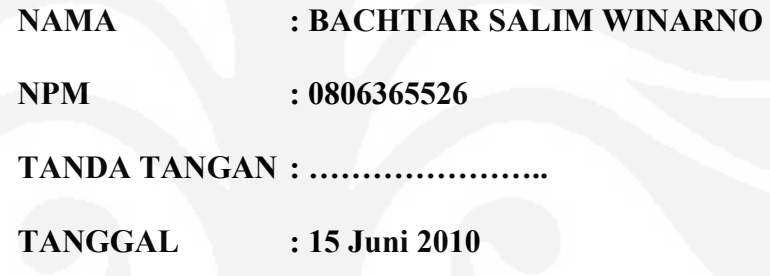

#### **LEMBAR PENGESAHAN**

Skripsi ini diajukan oleh : Nama : Bachtiar Salim Winarno NPM : 0806365526 Program Studi : Teknik Elektro Judul Skripsi : Perancangan Sistem SCADA (*Supervisory Control and Data Acquisition*) Pada Miniatur *Warehouse* Berbasis PLC (*Programmable Logic Controller*)

**Telah berhasil dipertahankan dihadapan Dewan Penguji dan diterima sebagai bagian persyaratan yang diperlukan untuk memperoleh gelar Sarjana Teknik pada Program Studi Teknik Elektro, Fakultas Teknik, Universitas Indonesia** 

#### **DEWAN PENGUJI**

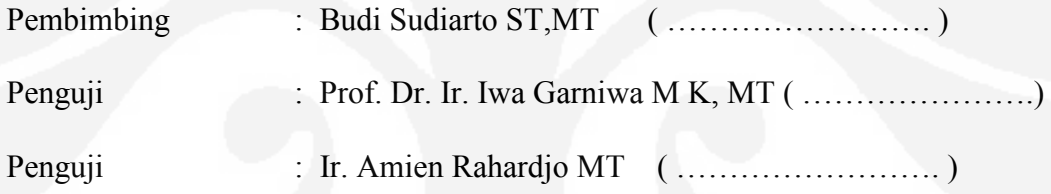

Ditetapkan di : Depok Tanggal : 1 Juli 2010

#### **KATA PENGANTAR**

Puji dan syukur saya panjatkan kehadirat Allah SWT, yang dengan rahmat-Nya penulis dapat menyelesaikan tugas akhir ini dengan baik. Penulisan skripsi ini dilakukan dalam rangka memenuhi salah satu syarat untuk mencapai gelar Sarjana Teknik Jurusan Elektro pada Fakultas Teknik Universitas Indonesia. Penulis menyadari bahwa tanpa bantuan dan bimbingan dari berbagai pihak, dari masa perkuliahan sampai pada penyusunan skripsi ini, sangatlah sulit bagi penulis untuk menyelesaikan tugas akhir ini. Oleh karena itu, saya mengucapkan terima kasih kepada:

- (1) Bapak Budi Sudiarto ST, MT selaku dosen pembimbing yang telah menyediakan waktu, tenaga, dan pikiran untuk mengarahkan penulis dalam penyusunan tugas akhir ini;
- (2) Prof. Dr. Ir. Iwa Garniwa M.K. MT, yang telah membantu memberikan ide dan masukan dalam perancangan alat;
- (3) Keluarga penulis yang telah memberikan bantuan dukungan material dan moral; dan
- (4) Sahabat yang telah banyak membantu penulis dalam menyelesaikan tugas akhir ini.

Akhir kata, Semoga Allah SWT berkenan membalas segala kebaikan semua pihak yang telah banyak membantu. Semoga tugas akhir ini membawa manfaat bagi pengembangan ilmu.

Depok, 14 Juni 2010

Penulis

 Bachtiar Salim Winarno NPM. 0806365526

# **LEMBAR PERNYATAAN PERSETUJUAN PUBLIKASI TUGAS AKHIR UNTUK KEPENTINGAN AKADEMIS**

Sebagai sivitas akademik Universitas Indonesia, saya yang bertanda tangan dibawah ini :

Nama : Bachtiar Salim Winarno

NPM : 0806365526

Program Studi : Teknik Elektro

Departemen : Teknik Elektro

Fakultas : Teknik

Jenis Karya : Skripsi

Demi pengembangan ilmu pengetahuan, menyetujui untuk memberikan kepada Universitas Indonesia **Hak Bebas Royalti Nonekslusif** ( *Non-exclusive Royalty-Free Right* ) atas karya ilmiah saya yang berjudul :

**Perancangan Sistem SCADA (***Supervisory Control and Data Acquisition***) Pada Miniatur** *Warehouse* **Berbasis PLC (***Programmable Logic Controller***)**

Beserta perangkat yang ada (jika diperlukan). Dengan Hak Bebas Royalti Noneklusif ini Universitas Indonesia berhak menyimpan, mengalihmedia/formatkan, mengelola dalam bentuk pangkalan data (*database*), merawat dan mempublikasikan tugas akhir saya selama tetap mencantumkan nama saya sebagai penulis/pencipta dan sebagai Hak Cipta.

Demikian pernyataan ini saya buat sebenarnya.

Dibuat di : Depok Pada Tanggal : 15 Juni 2010 Yang menyatakan

( Bachtiar Salim Winarno )

#### **ABSTRAK**

Nama : Bachtiar Salim Winarno

Program Studi : Teknik Elektro

Judul : Perancangan Sistem SCADA (*Supervisory Control and Data Acquisition*) Pada Miniatur *Warehouse* Berbasis PLC (*Programmable Logic Controller*)

Skripsi ini membahas tentang perancangan sistem SCADA (*Supervisory Control and Data Acquisition*) pada sebuah miniatur *warehouse*. Pada perancangan sistem ini digunakan PLC (*Programmable Logic Controller*) Omron CJ1M sebagai RTU (*Remote Terminal Unit*) yang mengambil data sensor dan unit-unit beban kemudian menyampaikannya pada MTU (*Master Terminal Unit*) yang terdiri dari HMI (*Human Machine Interface*) SCADA. Pada skripsi ini dirancang sistem SCADA sederhana untuk mengawasi dan mengontrol unit-unit beban dan sensor yang ada dalam miniatur *warehouse*, yaitu lampu dan *fan* serta sensor *smoke detector* dan *motion sensor*. Kemudian untuk HMI SCADA akan dibuat dengan bahasa pemrograman *Visual Basic* 6.0 dengan *Microsoft Access*  2007 sebagai media penyimpanan *database*-nya.

Pada perancangan HMI SCADA terdapat beberapa mode yaitu *local* dan *remote*. Mode *local* digunakan untuk mengontrol unit-unit beban dari miniatur *warehouse* dan mode *remote* digunakan untuk mengontrol unit-unit beban dari HMI SCADA / Laptop. Untuk pengujian sistem dilakukan pengukuran waktu respon dari HMI SCADA terhadap miniatur *warehouse* dan begitu juga sebaliknya. Dari pengujian tersebut dapat disimpulkan bahwa pada mode *local* waktu respon terhadap miniatur *warehouse* lebih cepat dibandingkan mode *remote* dan waktu respon terhadap HMI SCADA lebih lama dibanding mode *remote*. Lalu untuk mode *remote* waktu respon terhadap miniatur *warehouse* dan HMI SCADA hampir sama.

#### **KATA KUNCI :**

SCADA, PLC, *Visual Basic*, *Warehouse*.

#### **ABSTRACT**

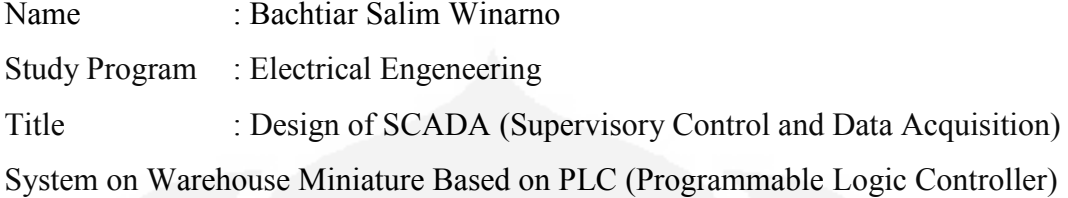

This thesis discusses the design of SCADA systems (Supervisory Control and Data Acquisition) on a miniature warehouse. In designing this system is used PLC (Programmable Logic Controller) Omron CJ1M as RTU (Remote Terminal Unit) which takes sensor data and load units then pass them on to the MTU (Master Terminal Unit) consisting of HMI (Human Machine Interface), SCADA. In this paper designed a simple SCADA system for monitoring and control units and sensors of existing loads in the miniature of warehouse, which is light and fan and smoke detector sensors and motion sensors. Then for SCADA HMI will be created with Visual Basic 6.0 with Microsoft Access 2007 as database storage media.

In SCADA HMI design, there are several modes of local and remote. Local mode is used to control the load units from the warehouse miniature and the remote mode is used to control the load units from SCADA HMI / Laptop. To test the system response time measurements from SCADA HMI on the warehouse miniature and vice versa. From these tests we can conclude that the local modes of warehouse miniature response time is faster than remote mode and time of the response to be longer than SCADA HMI remote mode. Then for remote mode response time to warehouse miniature and SCADA HMI is almost the same.

#### **KEYWORD :**

SCADA, PLC, Visual Basic, Warehouse.

# **DAFTAR ISI**

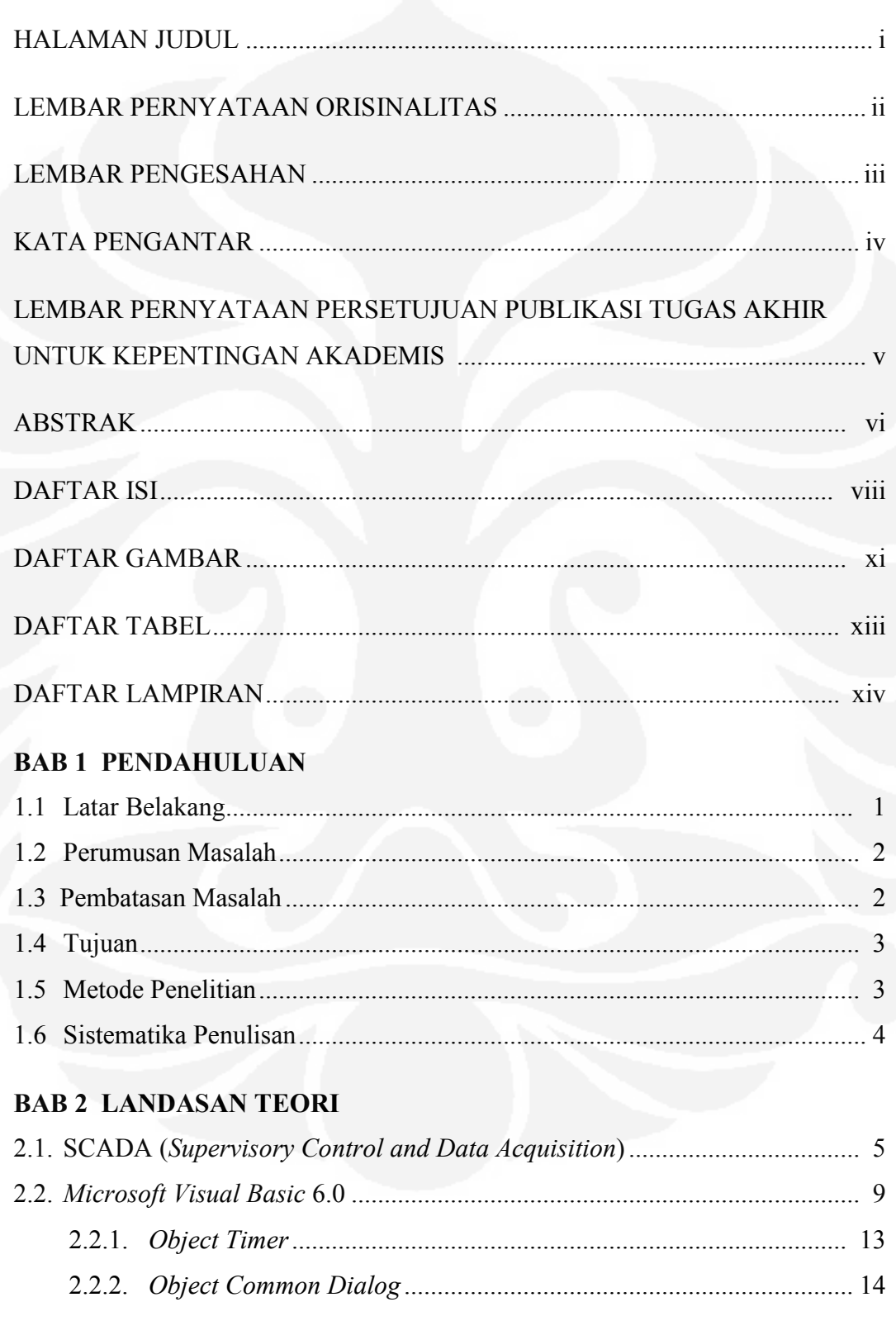

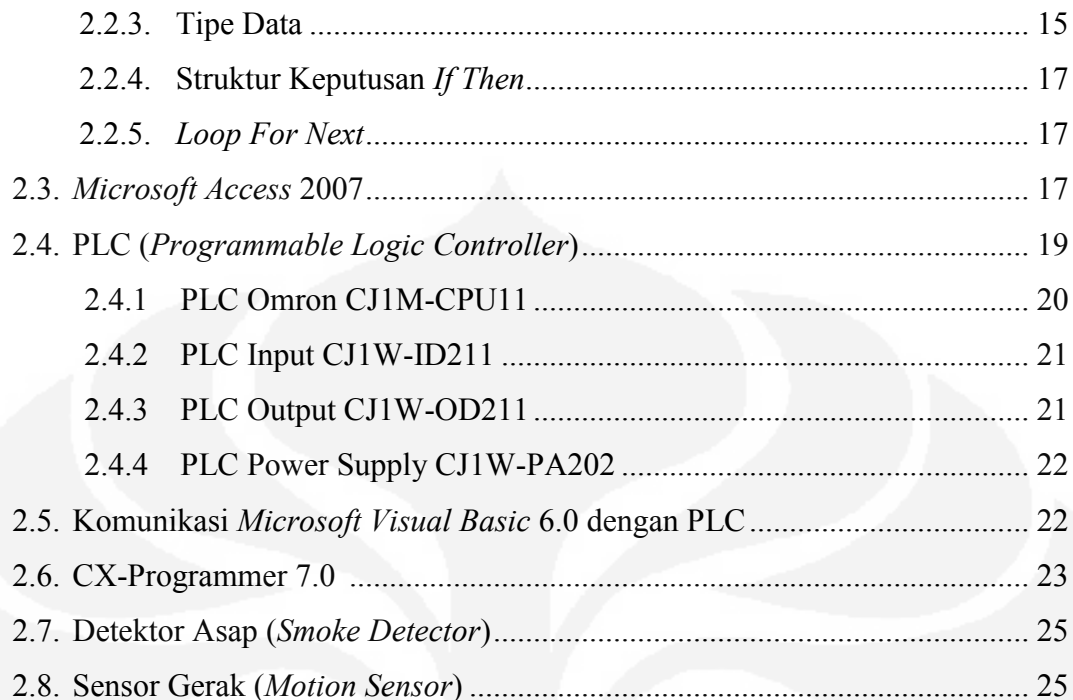

# **BAB 3 PERANCANGAN SISTEM**

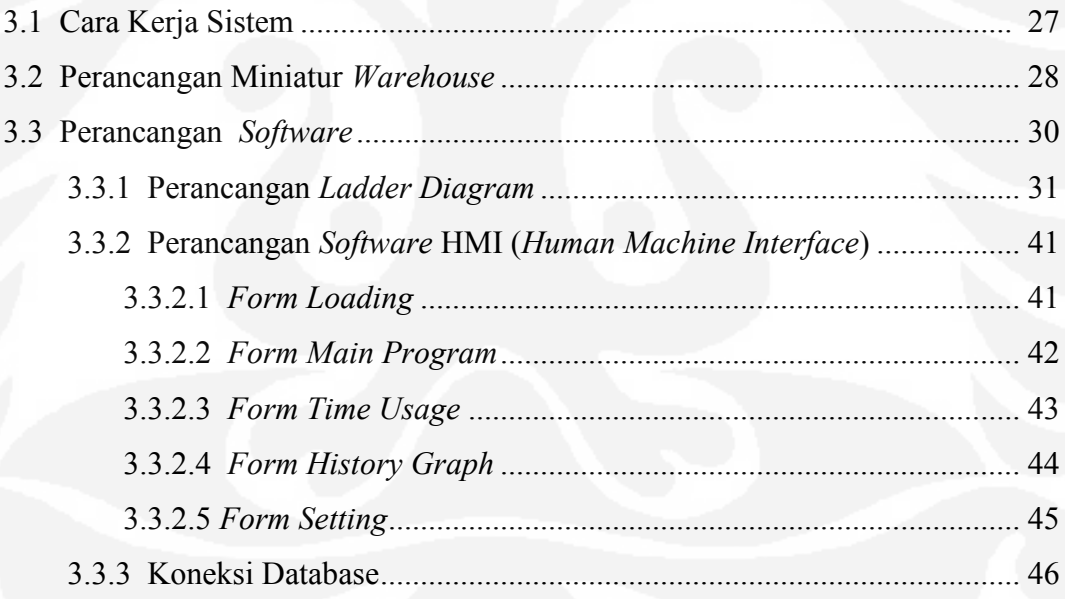

# **BAB 4 PENGUJIAN SISTEM**

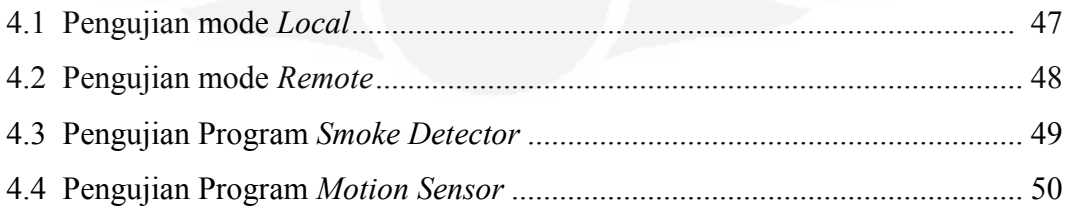

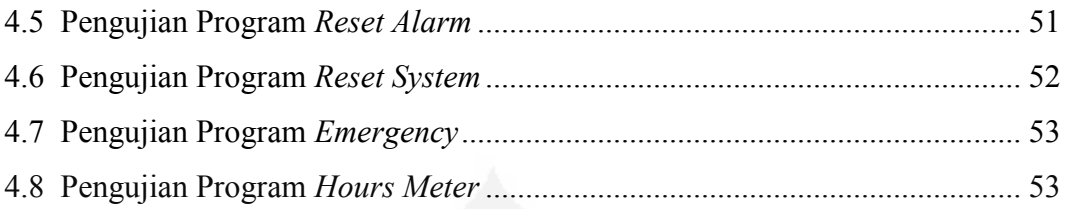

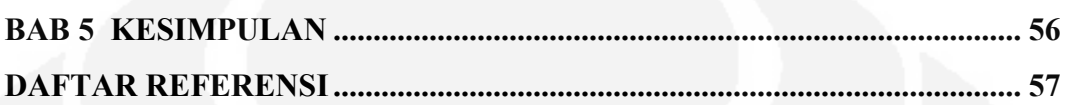

# **DAFTAR GAMBAR**

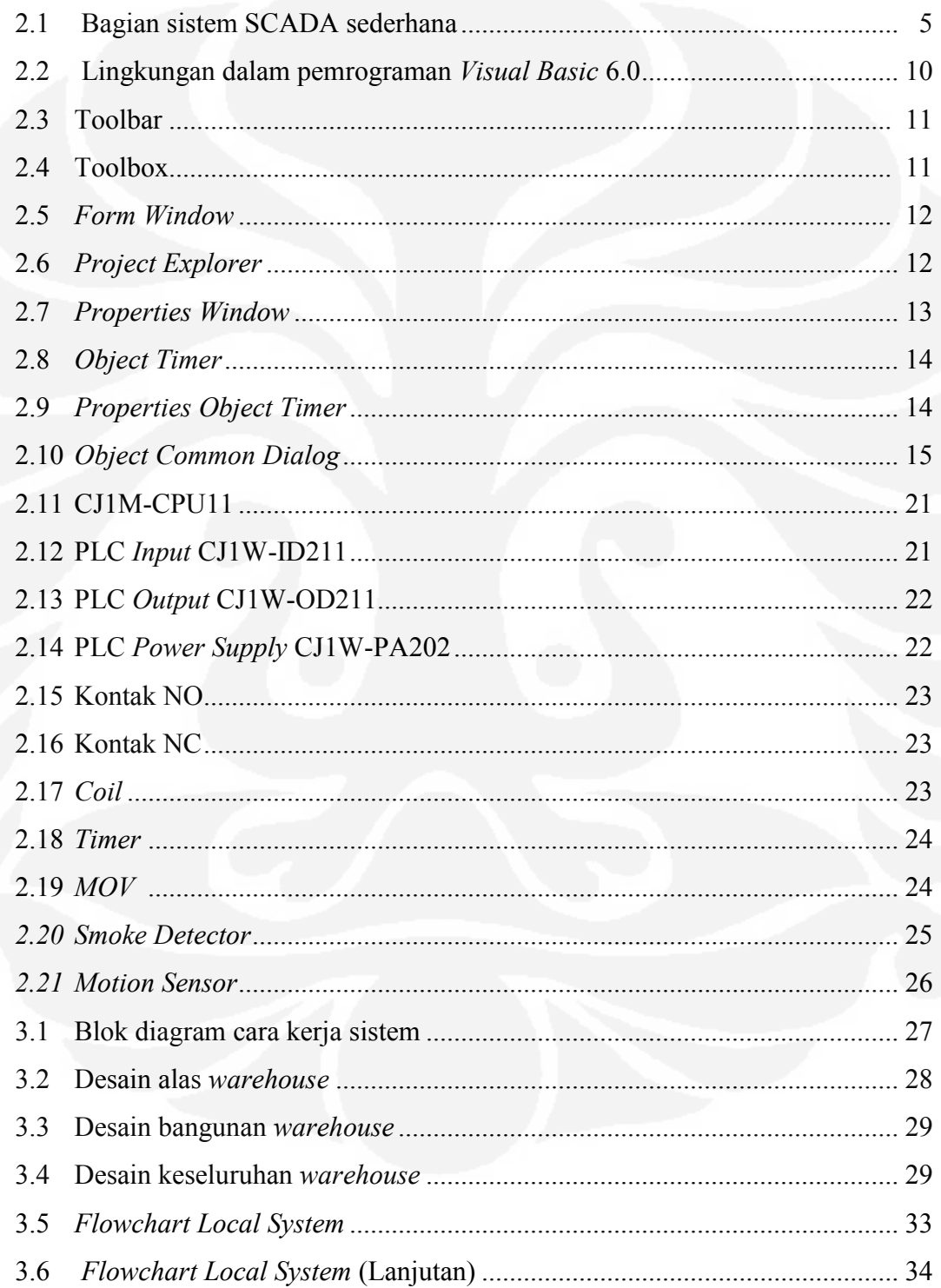

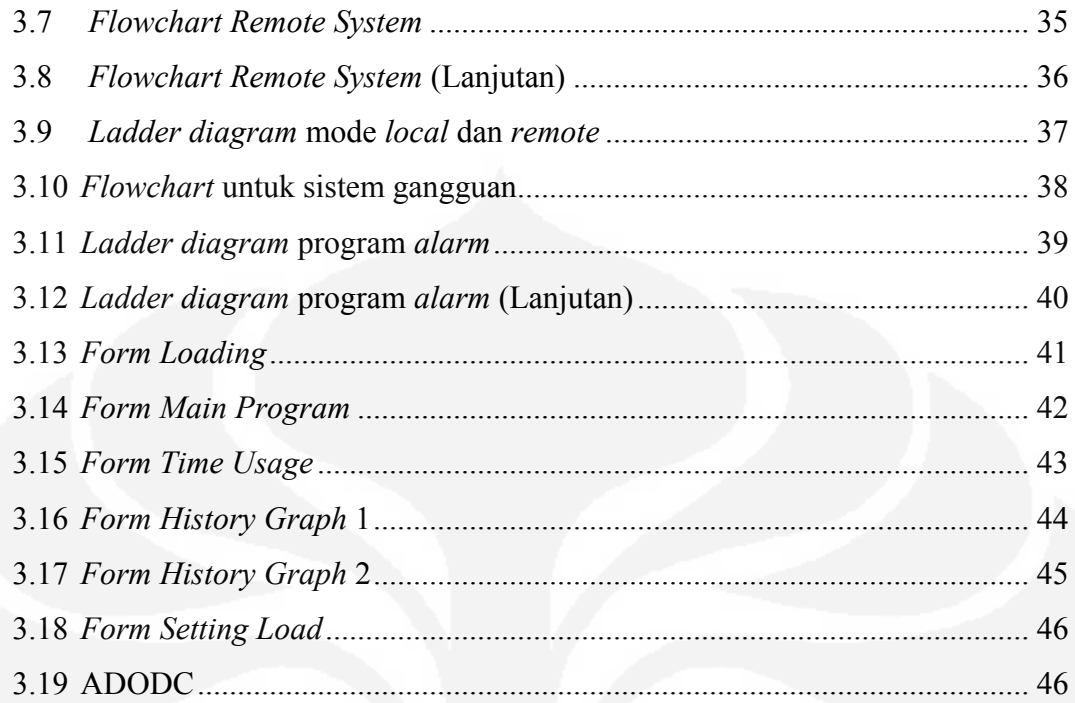

# **DAFTAR TABEL**

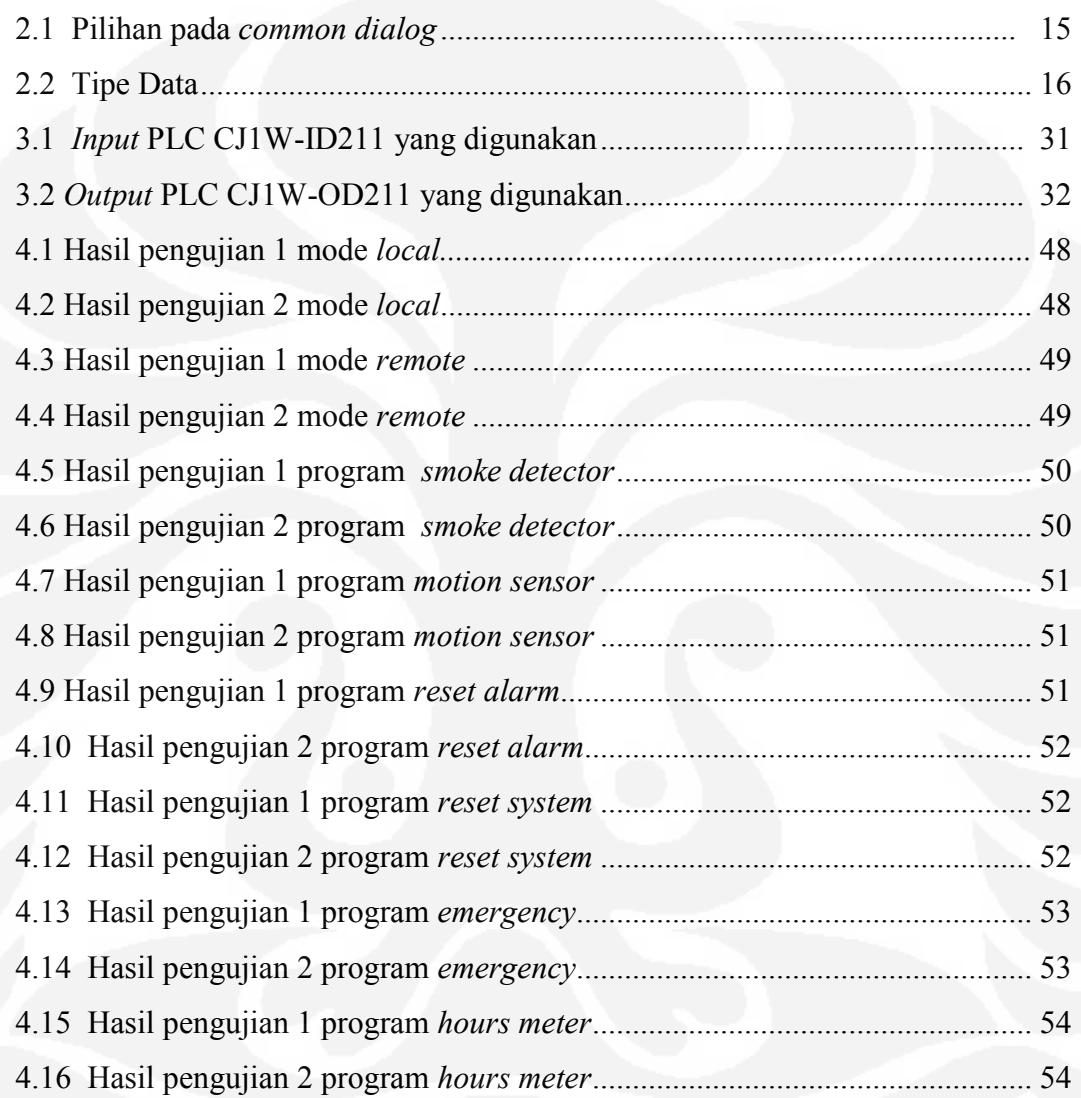

# **DAFTAR LAMPIRAN**

Lampiran 1. Diagram Rangkaian dan Gambar Miniatur

Lampiran 2. *Source Code* Program HMI SCADA

Lampiran 3. *Ladder Diagram* PLC Omron CJ1M

Lampiran 4. Spesifikasi Teknis PLC Omron CJ1M

# **BAB 1**

### **PENDAHULUAN**

#### **1.1 Latar Belakang**

Dalam perkembangan teknologi yang begitu pesat dibutuhkan kecepatan dan efesiensi dalam pengontrolan alat atau mesin, serta dibutuhkan pengolahan data untuk laporan. Dengan cara pengontrolan sistem konvensional, beberapa industri semakin tertinggal dalam persaingan baik dalam kualitas dan kuantitas produk. Oleh sebab itu sekarang ini semakin banyak perusahaan dan industri yang menggunakan sistem berbasis SCADA (*Supervisory Control and Data Acquisition*) untuk mengawasi dan mengontrol unit-unit beban yang ada di *plant* serta dapat mengakusisi data yang terdapat pada *plant.* Oleh karena itu dalam tugas akhir ini akan dibuat perancangan sistem SCADA untuk mengawasi dan mengontrol unit-unit beban pada miniatur *warehouse* yaitu berupa pengontrolan untuk unit penerangan (Lampu), pendingin ruangan (*Fan*), dan sensor pendeteksi kebakaran (*Smoke Detector*) serta dilengkapi dengan sensor gerak (*Motion Sensor*) untuk sistem keamanan.

Penerapan sistem SCADA ini dimaksudkan untuk mengawasi dan mengontrol penggunaan unit-unit beban pada miniatur *warehouse* agar dapat dilakukan efesiensi dalam pemakaian unit-unit beban tersebut. Dalam sistem ini akan dilakukan akusisi data yaitu untuk aktifitas pada unit-unit penerangan (Lampu) dan pendingin ruangan (*Fan*) serta gangguan yang terjadi pada miniatur *warehouse*. Data tersebut diolah untuk mengetahui lama pemakaian dari masing-masing unit penerangan dan pendingin ruangan. Untuk mengontrol semua itu maka digunakan PLC (*Programmable Logic Controller)* sebagai RTU (*Remote Terminal Unit*), PLC ini juga yang digunakan untuk menerima masukan dari saklar dan sensor-sensor.

### **1.2 Perumusan Masalah**

Permasalahan yang akan dibahas disini adalah perancangan sistem SCADA pada miniatur *warehouse*. Perancangan sistem SCADA ini terdiri dari perancangan *software* HMI (*Human Machine Interface*) SCADA dengan bahasa pemrograman *Visual Basic* 6.0 dan perancangan *ladder diagram* PLC dengan CX-*Programmer* 7.0 Kemudian akan dibahas mengenai bagaimana menghubungkan *Visual Basic* 6.0 dengan *Microsoft Access* 2007 sebagai media penyimpanan *database*.

# **1.3 Pembatasan Masalah**

Adapun hal-hal yang membatasi tugas akhir ini adalah:

- 1. Unit-unit beban pada miniatur *warehouse* yang diawasi dan dikontrol secara *real time* hanya unit penerangan (Lampu) dan pendingin ruangan (*Fan*).
- 2. Lampu dan *Fan* yang diawasi dan dikontrol hanya beberapa saja sebagai simulasi miniatur *warehouse.*
- 3. Sensor yang diawasi dan dikontrol yaitu sensor pendeteksi asap (*Smoke Detector*) dan sensor gerak (*Motion Sensor*). Pembahasan tentang sensor tidak dibahas secara lengkap.
- 4. Sistem akusisi datanya hanya berupa aktivitas dari pengoperasian lampu dan *fan* untuk digunakan dalam menghitung lama pemakaian unit-unit beban tersebut.
- 5. Perancangan *software* HMI SCADA menggunakan *Microsoft Visual Basic* 6.0.

### **1.4 Tujuan**

Adapun tujuan yang ingin dicapai dalam tugas akhir ini adalah:

- 1. Mengimplementasikan sistem SCADA pada sebuah miniatur *warehouse*.
- 2. Untuk pembelajaran dalam perancangan sistem SCADA secara keseluruhan.

### **1.5 Metodelogi Penelitian**

Dalam tugas akhir ini digunakan beberapa metodelogi yaitu :

1. Studi Literatur

Mencari dan mempelajari dasar-dasar teori yang berkaitan dengan topik dari buku ataupun media lain yang mendukung. Sesuai yang akan dibahas yaitu sistem SCADA, PLC, *Visual Basic* 6.0 dan komponen lain yang akan dipakai.

2. Studi Analisis

Penganalisaan sistem dan program dalam perancangan maupun pengujian akhir.

3. Studi Aplikatif

Mengaplikasikan langsung teori-teori yang bersangkutan dalam miniatur alat dan sistem yang akan dirancang.

#### **1.6 Sistematika Penulisan**

Untuk mempermudah pemahaman terhadap permasalahan yang dibahas dalam skripsi ini laporan skripsi ini menggunakan sistematika penulisan yaitu bab 1 pendahuluan yang berisi tentang latar belakang, perumusan masalah, pembatasan masalah, tujuan, metodelogi penulisan dan sistematika penulisan. Kemudian bab 2 landasan teori berisi tentang teori-teori dasar yang menunjang perancangan sistem seperti dasar teori SCADA, PLC dan *Visual Basic* 6.0. Lalu bab 3 perancangan sistem membahas tentang perancangan sistem mulai dari desain miniatur *warehouse*, perancangan *ladder diagram* PLC dan *software* untuk HMI SCADA. Pada bab 4 pengujian sistem membahas metode dan hasil pengujian pada HMI SCADA yang telah dirancang. Kemudian pada bab 5 kesimpulan berisi mengenai kesimpulan dari perancangan dan pengujian sistem.

4

### **BAB 2**

### **LANDASAN TEORI**

# **2.1 SCADA**

SCADA (*Supervisory Control and Data Acquisition*) adalah suatu sistem yang dapat melakukan pengawasan, pengendalian dan akuisisi data terhadap sebuah *plant*. Seiring dengan perkembangan komputer yang pesat beberapa dekade terakhir, maka komputer menjadi komponen penting dalam sebuah sistem SCADA modern. Sistem ini menggunakan komputer untuk menampilkan status dari sensor dan aktuator dalam suatu *plant*, menampilkannya dalam bentuk grafik dan menyimpannya dalam *database*. Umumnya komputer ini terhubung dengan sebuah pengendali (misal : PLC) melalui sebuah protokol komunikasi tertentu (misal : *serial communication*).

### Bagian – bagian SCADA yaitu :

- 1. Sensor dan aktuator (*Field Device*)
- 2. *Remote Terminal Unit* / PLC (*Programmable Logic Controller*)
- 3. *Sistem Komunikasi*
- 4. *Master Terminal Unit*

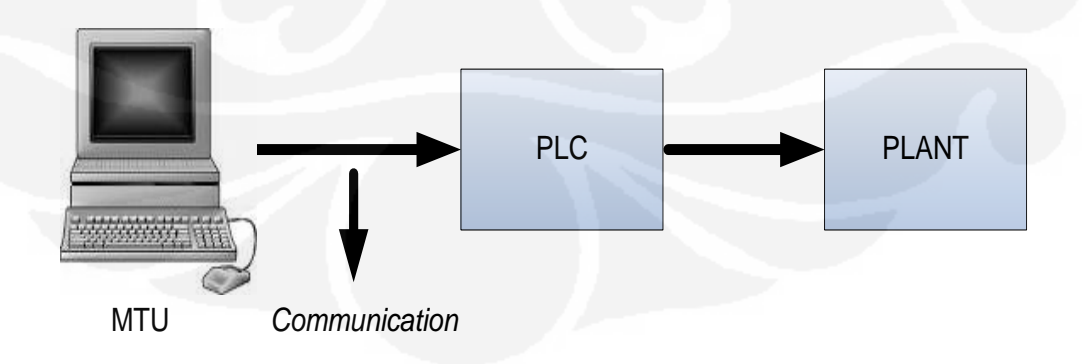

Gambar 2.1 Bagian sistem SCADA sederhana

5 **Universitas Indonesia** 

#### *Berikut ini penjelasan dari masing-masing bagian :*

1. Sensor dan aktuator (*Field device*)

Bagian ini adalah *plant* yang ada di lapangan yang terdiri dari obyek yang memiliki berbagai sensor dan aktuator. Sensor merupakan sesuatu yang digunakan untuk mendeteksi adanya perubahan lingkungan fisik atau kimia. Variabel keluaran dari sensor yang dirubah menjadi besaran listrik disebut *transduser*. Nilai sensor dan aktuator inilah yang umumnya diawasi dan dikendalikan supaya obyek/*plant* berjalan sesuai dengan keinginan pengguna.

2. Remote Terminal Unit (RTU)

RTU Merupakan unit-unit komputer kecil (mini), maksudnya sebuah unit yang dilengkapi dengan sistem mandiri seperti sebuah komputer, yang ditempatkan pada lokasi dan tempat-tempat tertentu di lapangan. RTU bertindak sebagai pengumpul data lokal yang mendapatkan datanya dari sensor-sensor dan mengirimkan perintah langsung ke peralatan di lapangan. Pada sistem SCADA, RTU berbeda dari *Programmable Logic Controller* (PLC) dalam RTU lebih cocok untuk telemetri geografis yang luas, yang sering menggunakan komunikasi nirkabel, sementara PLC lebih cocok untuk daerah kontrol (*plant*, jalur produksi, dll) di mana sistem menggunakan media fisik untuk kontrol. Dalam sistem *basic* SCADA umumnya digunakan PLC sebagai pengganti **RTU** 

3. Sistem Komunikasi

Sistem komunikasi SCADA diperlukan untuk menghubungkan antara MTU dengan PLC. Pada awalnya komunikasi data melaui radio, modem atau jalur kabel serial khusus. Saat ini data-data SCADA dapat disalurkan melalui jaringan Ethernet atau TCI/IP. Komunikasi SCADA diatur melalui suatu protokol

Pada umumnya sensor dan *relay* kontrol hanyalah peralatan listrik yang sederhana, alat-alat tersebut tidak bisa menghasilkan atau menterjemahkan protokol komunikasi. Dengan demikian dibutuhkan PLC

yang menghubungkan antara sensor dan jaringan SCADA. PLC mengubah masukan-masukan sensor ke format protokol yang bersangkutan dan mengirim ke master SCADA. Selain itu PLC juga menerima perintah dalam format protokol dan memberikan sinyal listrik yang sesuai ke *relay* kontrol yang bersangkutan.

Berikut ini beberapa sistem komunikasi yang dipakai dalam sistem SCADA :

- $\bullet$  RS-232
- *Private Network* (LAN/RS-485)
- Internet
- *Wireless Communication systems*
	- *Wireless* LAN
	- GSM *Network*
	- *Radio modems*

4. MTU – SCADA Software

*Master Terminal Unit* umumnya ialah komputer yang memiliki SCADA *software*. Fitur – fitur yang umumnya ada pada suatu SCADA Software ialah :

*Human Machine Interface* (HMI)

Tampilan yang memudahkan manusia (operator) untuk memahami atau mengendalikan sistem atau *plant*.

*Graphic Displays*

Tampilan grafis, bukan hanya angka, untuk mempermudah pengamatan.

*Alarms*

*Alarm* untuk memberi peringatan saat terjadi gangguan.

*History Graph*

Grafik yang menampilkan data pengolahan pada sistem SCADA.

*RTU / PLC Interface*

Bagian program yang menghubungkan PLC dengan SCADA *software*.

*Database*

Penyimpanan data ke dalam *database.*(Handy Wicaksono,2009)

SCADA bukanlah teknologi khusus tapi lebih merupakan aplikasi. Semua aplikasi yang mendapatkan data-data suatu sistem di lapangan dengan tujuan pengontrolan sistem merupakan sebuah aplikasi SCADA. Ada dua elemen dalam aplikasi SCADA yaitu :

- 1. Proses, sistem, mesin yang akan dipantau dan dikontrol bisa berupa *power plant*, sistem pengairan, jaringan komputer, sistem lampu trafik lalu lintas atau apa saja.
- 2. Sebuah jaringan peralatan cerdas dengan antarmuka ke sistem melalui sensor dan luaran kontrol. Dengan jaringan ini, yang merupakan sistem SCADA membolehkan untuk melakukan pengawasan dan pengontrolan komponen-komponen tersebut.

Sebagai contoh, SCADA digunakan di seluruh dunia antara lain untuk:

- Penghasil, transmisi dan distribusi listrik : Dalam hal ini SCADA digunakan untuk mendeteksi besarnya arus dan tegangan, pengawasan operasional *circuit breaker* dan untuk mematikan / menghidupkan *the power grid*;
- Penampungan dan distribusi air : Dalam hal ini SCADA digunakan untuk memantau dan pengaturan laju aliran air, tinggi reservoir, tekanan pipa dan berbagai macam faktor lainnya;
- Bangunan, fasilitas dan lingkungan : Dalam hal ini SCADA digunakan untuk mengontrol HVAC, unit-unit pendingin, penerangan dan sistem keamanan.
- Produksi : Aplikasi SCADA digunakan untuk mengatur inventori komponen-komponen, mengatur otomasi alat atau robot, memantau proses dan kontrol kualitas.
- Transportasi KA listrik : Aplikasi SCADA dapat digunakan untuk pemantauan dan pengontrolan distribusi listrik, otomasi sinyal

trafik KA, melacak dan menemukan lokasi KA, mengontrol palang KA dan lain sebagainya;

Lampu lalu-lintas : Aplikasi SCADA dapat digunakan untuk memantau lampu lalu-lintas, mengontrol laju trafik, dan mendeteksi sinyal-sinyal yang salah.

Dan tentunya masih banyak lagi aplikasi-aplikasi potensial untuk sistem SCADA. SCADA saat ini digunakan hampir di seluruh industri dan infrastruktur umum. Pada dasarnya SCADA dapat digunakan dalam aplikasi-aplikasi yang membutuhkan kemudahan dalam pemantauan sekaligus juga pengontrolan dengan berbagai macam media antarmuka dan komunikasi yang tersedia saat ini misalnya komputer, PDA, *touch screen*, TCP/IP, *wireless* dan sebagainya.

 Untuk akuisisi data pada SCADA, data yang didapat berasal dari sensor-sensor yang terdapat di *plant.* Pada sistem SCADA yang kompleks mungkin dibutuhkan pemantauan terhadap ratusan hingga ribuan sensor yang tersebar di seluruh area yang terdiri dari beberapa *plant*.

Beberapa sensor dapat melakukan pengukuran kejadian secara sederhana yang bisa dideteksi menggunakan saklar ON/OFF, masukan seperti ini disebut sebagai **masukan diskrit** atau **masukan digital**. Misalnya untuk mengetahui apakah sebuah alat sudah bekerja (ON) atau belum (OFF), konveyornya sudah jalan (ON) atau belum (OFF), mesinnya sudah mengaduk (ON) atau belum (OFF), dan lain sebagainya. Beberapa sensor yang lain bisa melakukan pengukuran secara kompleks, dimana angka atau nilai tertentu itu sangat penting, masukan seperti ini disebut **masukan analog**, bisa digunakan untuk mendeteksi perubahan secara kontinu pada tegangan, arus, suhu, dan lain sebagainya.(Agfianto Eko Putra, 2009, 21,chap 1)

#### **2.2** *Microsoft Visual Basic* **6.0**

*Microsoft Visual Basic* 6.0 merupakan bahasa pemrograman visual yang digunakan secara umum untuk membuat program aplikasi yang bekerja menggunakan *Operating System* (OS) *Microsoft Windows*. Bahasa pemrograman *Visual Basic* yang dikembangkan oleh *Microsoft* sejak tahun 1991, merupakan pengembangan dari bahasa pemrograman pendahulunya, yaitu bahasa pemrograman *BASIC (Beginner's All-purpose Symbolic Instruction Code)*, yang dikembangkan pada era 1950-an. *Visual Basic* merupakan salah satu bahasa pemrograman komputer yang mendukung *OOP (Object Oriented Programming)*. *Visual Basic* 6.0 cukup *user-friendly*, dalam arti pengguna pasti akan merasakan mudahnya membuat program aplikasi dengan tampilan grafis yang cukup baik dalam waktu yang relatif singkat.

Dalam lingkungan pemrograman *Visual Basic* 6.0 terdapat komponenkomponen yang biasa digunakan yaitu :

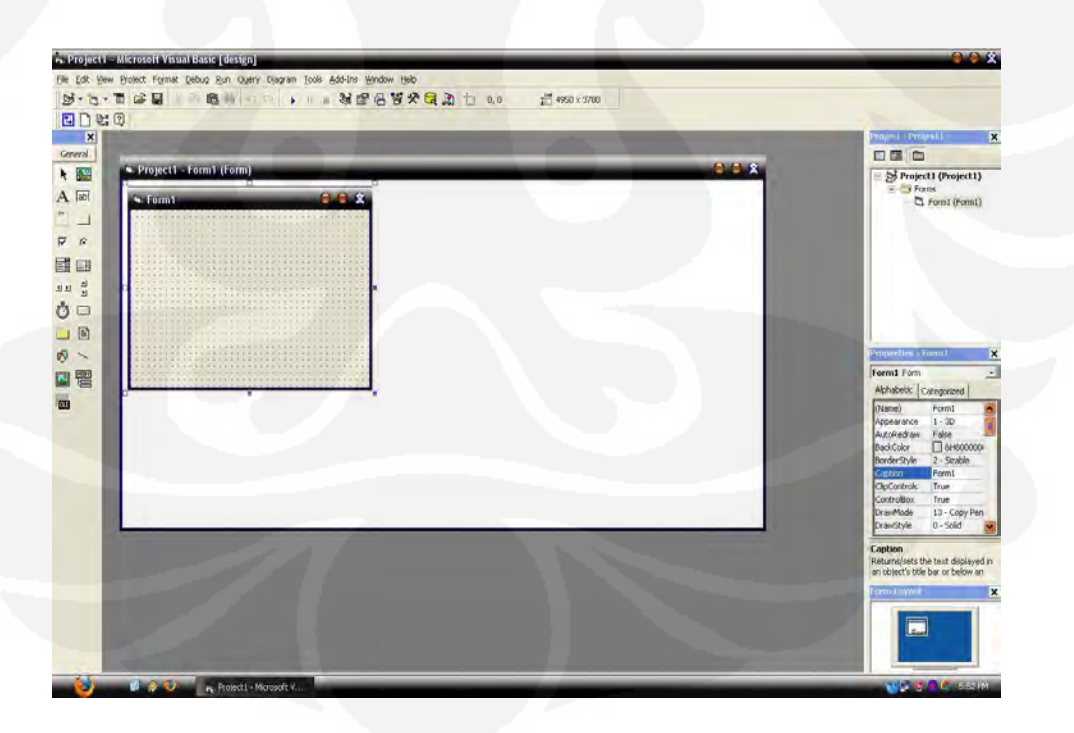

Gambar 2.2 Lingkungan dalam pemrograman *Visual Basic* 6.0

**Universitas Indonesia**

#### 1. *Toolbar*

*Toolbar* merupakan sebuah komponen yang berisi kumpulan tombol yang terletak dibagian bawah menu bar. Pada kondisi default program *Visual Basic* hanya menampilkan toolbar standar.

#### **B· Q· T G H** X & B A O O | , 1 | 3 T B B F X G A U 00  $\frac{1}{4}$  4950 x 3780

#### Gambar 2.3 *Toolbar*

### 2. *Toolbox*

*Toolbox* adalah suatu objek yang terdiri dari elemen-elemen antarmuka program untuk ditambahkan ke dalam form. *Toolbox* biasanya terletak di sebelah kiri layar dan mengandung kontrolkontrol yang bisa digunakan untuk menambah gambar, label, tombol, kotak daftar, menu serta bentuk-bentuk geometris pada antarmuka. Setiap kontrol yang ditambahkan kedalam form akan menjadi objek atau elemen antarmuka yang bisa diprogram.

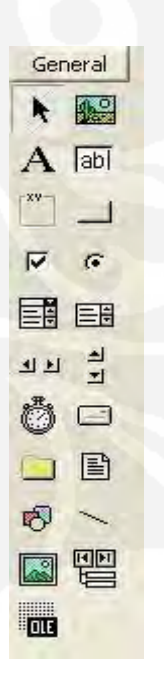

Gambar 2.4 *Toolbox*

#### 3. *Form Window*

*Form Window* adalah daerah kerja utama, dimana dapat digunakan untuk membuat program-program aplikasi *Visual Basic*. Pada form ini dapat ditempatkan berbagai macam objek misalnya teks, gambar, tombol-tombol perintah, *database*, *combo box* dan lain-lain.

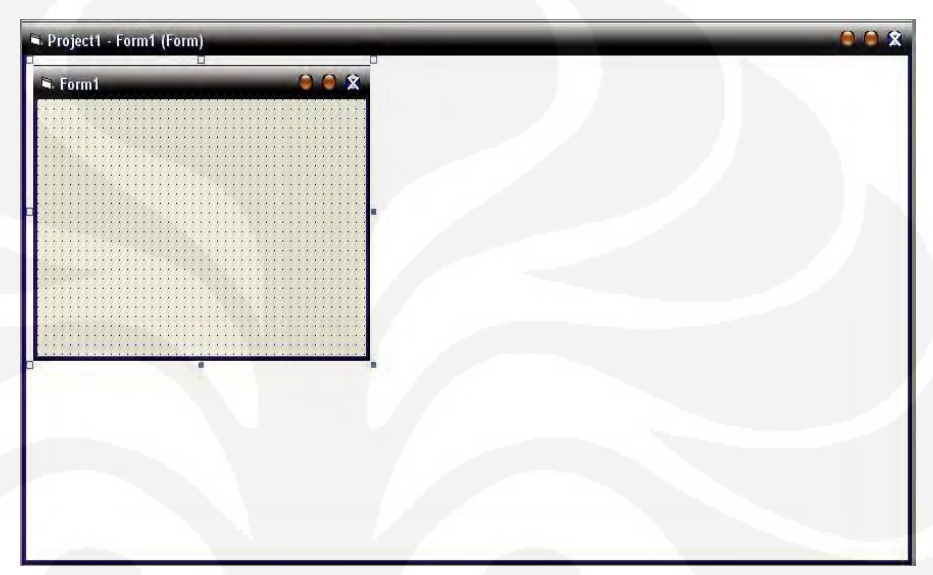

Gambar 2.5 *Form Window*

# 4. *Project Explorer*

*Project Explorer* merupakan jendela yang mengadung semua form dan modul di dalam aplikasi *Visual Basic*. Setiap aplikasi dalam *Visual Basic* disebut dengan *project* dan setiap *project* dapat mengadung lebih dari satu form dan modul.

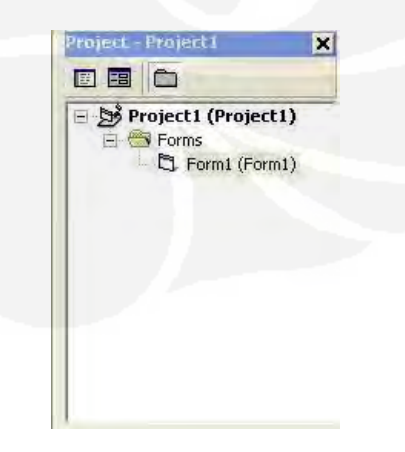

Gambar 2.6 *Project Explorer* 

**Universitas Indonesia**

### 5. *Properties Window*

*Properties window* merupakan jendela yang terdiri dari semua informasi mengenai objek yang terdapat pada aplikasi *Visual Basic*. properti adalah sifat sebuah objek, misalnya tampilan, warna, dimensi, huruf dan sebagainya. Jendela properti ini digunakan untuk mengubah karakteristik atau setting properti dari elemen yang terdapat pada form.

| Form1 Form       |                 |
|------------------|-----------------|
| Alphabetic       | Categorized     |
| (Name)           | Form1           |
| Appearance       | $1 - 3D$        |
| AutoRedraw       | False           |
| BackColor        | $\Box$ &H800000 |
| BorderStyle      | 2 - Sizable     |
| Caption          | Form1           |
| ClipControls     | <b>True</b>     |
| ControlBox       | True            |
| <b>DrawMode</b>  | 13 - Copy Pen   |
| <b>DrawStyle</b> | 0 - Solid       |

Gambar 2.7 *Properties Window* 

#### **2.2.1** *Object Timer*

Dalam *Visual Basic* terdapat objek *timer* yang digunakan untuk mengeksekusi sekelompok pernyataan dalam jangka waktu tertentu. Objek *timer* merupakan sebuah *stopwatch* (pengukur waktu) tersembunyi yang memberikan akses ke dalam waktu sistem dari program. Objek *timer* ini juga dapat digunakan untuk menghitung mundur dari waktu tertentu, untuk menyebabkan penundaan pada program atau mengulang suatu aksi pada interval tertentu.

Objek *timer* memiliki keakuratan hingga 1 milidetik atau 1/1000 detik. Walaupun *timer* tidak Nampak ketika program dijalankan, setiap *timer* berhubungan dengan *event procedure* yang berjalan setiap kali waktu interval *timer* berakhir. Interval *timer* diset menggunakan properti interval

dan *timer* diaktifkan dengan mengubah properti *enable* menjadi *True*. Setelah *timer* diaktifkan, maka *timer* akan berjaln terus (menjalankan *event procedure*-nya pada interval yang telah ditentukan) sampai *timer* tersebut dihentikan atau *enable* menjadi *False*. (Micheal Halvorson,2000, chap 2)

| Alphabetic | Categorized |
|------------|-------------|
| (Name)     | Timer1      |
| Enabled    | True        |
| Index      |             |
| Interval   | 1000        |
| Left       | 14040       |
| Tag        |             |
| Top        | 1680        |

Gambar 2.8 *Object Timer*

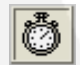

Gambar 2.9 *Properties Object Timer*

### **2.2.2** *Object Common Dialog*

Objek *common dialog* berguna untuk menampilkan lima kotak dialog standar pada program. Masing-masing kotak dialog ini bisa ditampilkan dari dalam satu objek *common dialog* menggunakan metode objek *common dialog* yang berhubungan dengan kotak tersebut. Untuk mengendalikan isi dari kotak *common dialog* yaitu dengan mengatur propertinya. (Micheal Halvorson,2000, chap 2). Lima kotak *common dialog* yang disediakan ditampilkan dengan metode-metode yang dapat anda gunakan pada table berikut ini :

# 画

# Gambar 2.10 *Object Common Dialog*

Tabel 2.1 Pilihan pada *Common Dialog*

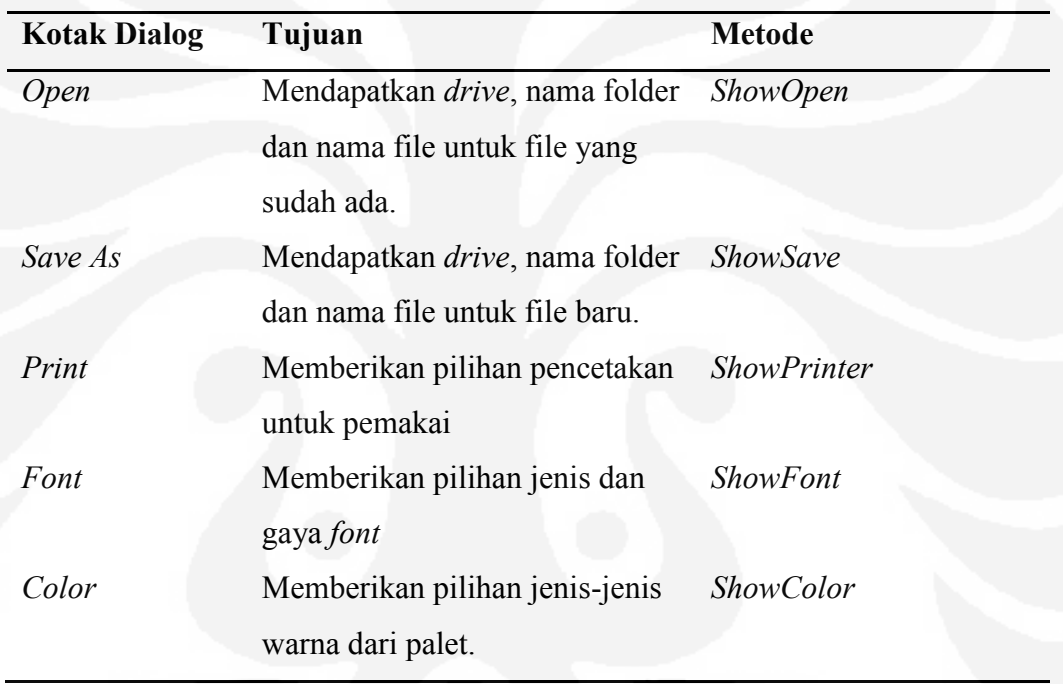

Sumber : (Micheal Halvorson, *Microsoft Visual Basic 6.0 Professional Step by Step*, 2000, chap 2)

# **2.2.3 Tipe Data**

Pada umumnya, tipe data *variant* adalah satu-satunya tipe data yang dibutuhkan. Variabel variant dapat menyimpan semua tipe data dasar *Visual Basic* (yang sudah didefinisikan) dan dapat berpindah-pindah format secara otomatis. Variabel juga mudah digunakan dan tidak perlu memikirkan ukuran variable apabila dideklarasikan. Namun jika ingin membuat yang

sangat cepat dan teliti, maka perlu menggunakan jenis-tipe data yang sesuai dengan kebutuhan. (Micheal Halvorson,2000, chap 3)

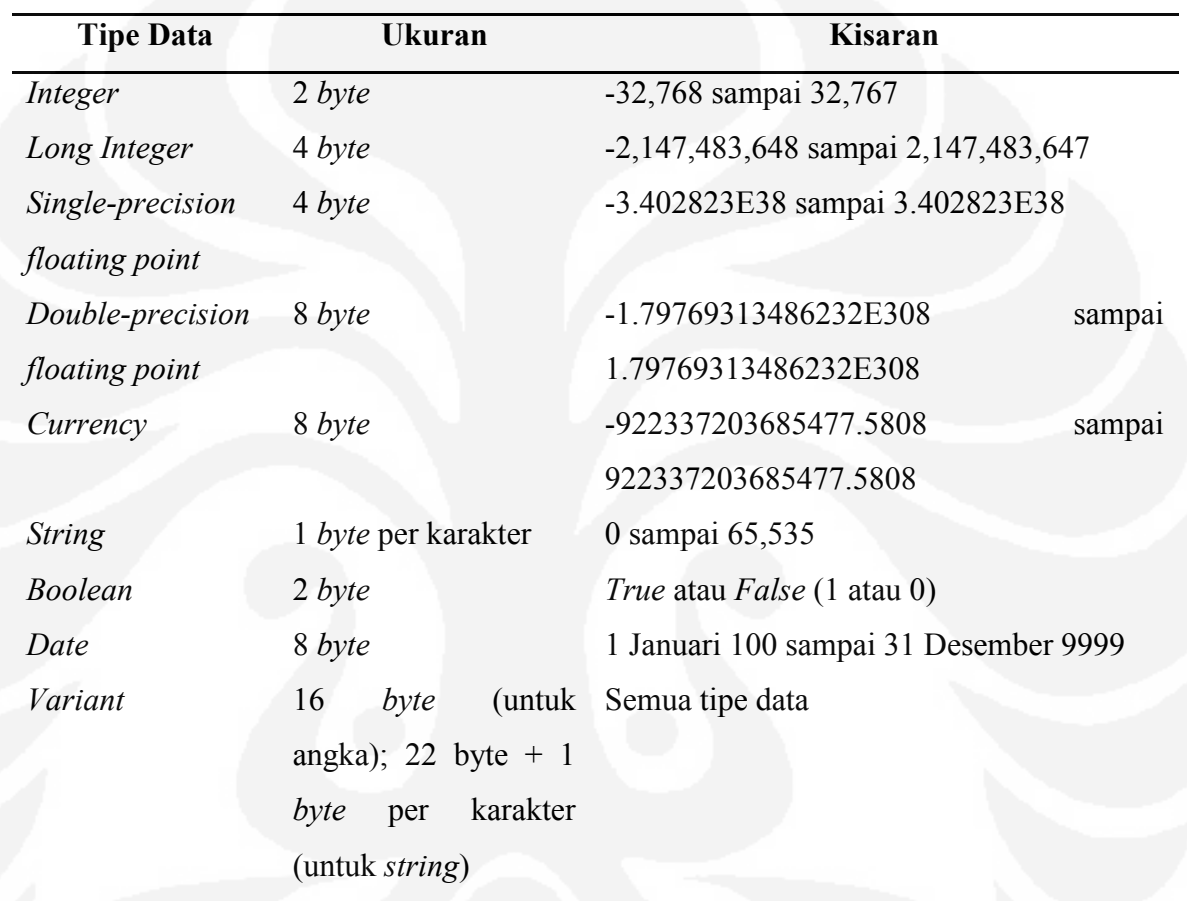

# Tabel 2.2 Tipe data

Sumber : (Micheal Halvorson, *Microsoft Visual Basic 6.0 Professional Step by Step*, 2000, chap 3)

#### **2.2.4 Struktrur Keputusan** *IF….Then*

Struktur keputusan *If* …. Then digunakan untuk penyeleksi kondisi. Struktur keputusan ini berfungsi mengevaluasi sebuah kondisi pada program dan melakukan tindakan berdasarkan hasilnya. Dalam bentuk yang sederhana, struktur keputusan *If*….Then ditulis dalam satu baris tunggal : *If condition Then statement*

Dimana *condition* adalah ekspresi berkondisi dan *statement* adalah pernyataan program *Visual Basic* yang valid. (Micheal Halvorson,2000, chap 6)

### **2.2.5** *Loop For …. Next*

*Loop For*…. *Next* berfungsi untuk mengeksekusi sekelompok pernyataan program selama beberapa kali dalam suatu *event* prosedur. Pendekatan ini sangat bermanfaat apabila ingin melakukan beberapa perhitungan yang berhubungan, bekerja dengan elemen pada layar, atau memproses beberapa input dari pemakai. *Loop For* dan *Next* sebenarnya hanyalah merupakan penulisan singkat dari pernyataan program yang panjang. Karena setiap kelompok pernyataan program tersebut pada dasarnya melakukan hal yang sama.

Contoh sintaks untuk *loop For* dan *Next* adalah sebagai berikut :

*For variable = start To end*

*Statements to be repeated* 

*Next variable*

(Micheal Harverson,2000, chap 8)

#### **2.3** *Microsoft Access* **2007**

*Microsoft Access* adalah sebuah program aplikasi basis data komputer relasional yang ditujukan untuk kalangan rumahan dan perusahaan kecil hingga menengah. Aplikasi ini merupakan anggota dari beberapa aplikasi *Microsoft Office*, selain tentunya *Microsoft Word, Microsoft Excel dan Microsoft PowerPoint*. Aplikasi ini menggunakan mesin basis data *Microsoft Jet Database Engine* dan juga menggunakan tampilan grafis yang intuitif sehingga memudahkan pengguna.

17

*Microsoft Access* dapat menggunakan data yang disimpan di dalam format *Microsoft Access, Microsoft Jet Database Engine, Microsoft SQL Server, Oracle Database* atau semua container basis data yang mendukung standar ODBC (*Open Database Connectivity*). Para programmer yang mahir dapat menggunakannya untuk mengembangkan perangkat lunak aplikasi yang kompleks, sementara para programmer yang kurang mahir dapat menggunakannya untuk mengembangkan perangkat lunak aplikasi yang sederhana. *Microsoft Access* juga mendukung teknik-teknik pemrograman berorientasi objek tetapi tidak dapat digolongkan ke dalam perangkat bantu pemrograman berorientasi objek.

*Microsoft Access* digunakan kebanyakan oleh bisnis-bisnis kecil dan menengah, di dalam sebuah organisasi yang kecil bahkan mungkin juga digunakan oleh perusahaan yang cukup besar, dan juga para programmer untuk membuat sebuah sistem buatan sendiri untuk menangani pembuatan dan manipulasi data. *Access* juga dapat digunakan sebagai sebuah basis data untuk aplikasi *Web* dasar yang disimpan di dalam *server* yang menjalankan *Microsoft Internet Information Services* (IIS) dan menggunakan *Microsoft Active Server Pages* (ASP).

*Microsoft Access* kurang begitu bagus jika diakses melalui jaringan sehingga aplikasi-aplikasi yang digunakan oleh banyak pengguna cenderung menggunakan solusi sistem manajemen basis data yang bersifat klien/server. Meskipun demikian, tampilan muka *Access* (*form*, *report*, *query*, dan kode *Visual Basic*) yang dimilikinya dapat digunakan untuk menangani basis data yang sebenarnya diproses oleh sistem manajemen basis data lainnya, seperti halnya *Microsoft Jet Database Engine* (yang secara *default* digunakan oleh *Microsoft Access*),*Microsoft SQL Server*, *Oracle Database*, dan beberapa produk lainnya yang mendukung ODBC. (Sumber : wikepedia.org)

18

#### **2.4 PLC**

*Programmable Logic Controller* (PLC) pada dasarnya adalah sebuah komputer yang khusus dirancang untuk mengontrol suatu proses atau mesin. Proses yang dikontrol ini dapat berupa regulasi variabel secara kontinyu seperti pada sistem-sistem servo atau hanya melibatkan kontrol dua keadaan (On/Off) saja tapi dilakukan secara berulang-ulang seperti umum kita jumpai pada mesin pengeboran, sistem konveyor, dan lain sebagainya. (Iwan Setiawan, 2006, chap 1, p.187)

Penggunaan PLC di bidang perindustrian membuat PLC memiliki beberapa karakteristik, antara lain :

- 1. Kokoh dan dirancang untuk tahan terhadap getaran, suhu, kelembaban dan kebisingan.
- 2. *Interface* untuk *input* dan *output* telah tersedia secara built-in di dalamnya.
- 3. Mudah diprogram dan menggunakan bahasa pemrograman yang mudah dipahami dan sebagian besar berkaitan dengan operasi-operasi logika dan penyambungan *(switching).*
- 4. Dapat menangani *input* dan *output* dalam jumlah besar dan dalam bentuk sinyal analog maupun digital.

Pada umumnya, sebuah sistem PLC memiliki lima komponen dasar, yaitu:

- 1. Unit processor atau *Central Processing Unit* (CPU) adalah unit yang berisi mikroprosesor yang menginterpretasikan sinyal-sinyal input dan melaksanakan pengontrolan, sesuai dengan program yang disimpan di dalam memori, lalu mengkomunikasikan keputusan-keputusan yang diambilnya sebagai sinyal-sinyal kontrol ke *interface* output.
- 2. Unit catu daya diperlukan untuk mengkonversi tegangan AC sumber menjadi tegangan rendah DC (5V dan 24 V) yang dibutuhkan oleh prosesor dan rangkaian-rangkaian di dalam modul-modul antarmuka input dan output.
- 3. Perangkat pemrograman dipergunakan untuk memasukan program yang dibutuhkan ke dalam memori. PLC sekarang kebanyakan sudah menggunakan program melalui software untuk memasukan program yang dibuat ke dalam PLC.
- 4. Unit memori adalah tempat program yang digunakan untuk melaksanakan tindakan-tindakan pengontrolan oleh mikroprosesor disimpan.
- 5. Bagian *input* dan *output* adalah antarmuka dimana prosesor menerima informasi dari dan mengkomunikasikan informasi kontrol ke perangkat-perangkat eksternal. Sinyal-sinyal input dapat berasal dari saklar-saklar serta sensor-sensor lain seperti misalnya sel-sel *fotoelektrik*, sensor suhu atau sensor aliaran cairan, dsb. Sinyal-sinyal *output* mungkin diberikan pada kumparan-kumparan starter motor, katup-katup, *solenoid*, dll. Ada dua tipe I/O pada PLC yaitu I/O digital dan I/O analog. Pada I/O *digital*, *input* dan *output-*nya dapat menerima dan menghasilakan sinyal *digital* yang berbentuk biner "1' dan "0' atau kondisi *on-off*, sebagai contoh saklar *on-off* sebagai *input digital* dan *output*-nya mengontrol *on-off solenoid*. Sedangkan, pada I/O analog, *input* atau *output* analognya dapat menerima dan menghasilkan sinyal analog yang tidak hanya *on-off* saja.

## **2.4.1 PLC Omron CJ1M-CPU11**

CJ1M-CPU11 merupakan bagian yang berfungsi sebagai *Control Processing Unit* dari PLC Omron seri CJ. CJ1M-CPU11 memiliki kapasitas memori 5 Ksteps dan mempunyai hingga 160 I/O point. CJ1M-CPU11 ini digunakan untuk aplikasi sederhana dan tidak begitu kompleks karena keterbatasan memori. Untuk komunikasi CJ1M-CPU11 ini dengan komputer digunakan komunikasi serial RS-232. Kemudian untuk pemrograman *ladder* diagramnya digunakan *software* CX-*Programmer*. (Sumber : PLC Omron CJ1M CPU11 datasheet)

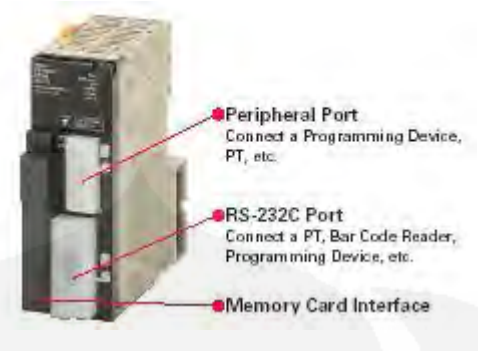

Gambar 2.11 CJ1M-CPU11

### **2.4.2 PLC** *Input* **CJ1W-ID211**

CJ1W-ID211 merupakan bagian yang berfungsi sebagai modul *input* PLC. CJ1W-ID211 ini merupakan modul *digital input* karena modul ini memiliki spesifikasi untuk sinyal-sinyal digital dan tidak dapat digunakan untuk sinyal analog. CJ1W-ID211 memiliki I/O point 16 *input*, dan memiliki *input voltage* dan *current* 24 VDC dan 7 mA.(Sumber : PLC Omron *input* CJ1W-ID211 datasheet)

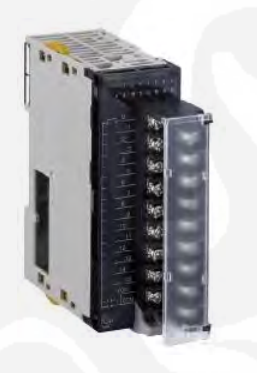

Gambar 2.12 PLC Input CJ1W-ID211

#### **2.4.3 PLC** *Output* **CJ1W-OD211**

CJ1W-OD211 merupakan bagian yang berfungsi sebagai modul *output* PLC. CJ1W-OD211 hanya bekerja menerima hasil keluaran instruksi dari CPU unit berupa ON/OFF untuk mengontrol *device* eksternal. CJ1W-OD211 terdiri dari 16 *output point* serta memiliki *Rated Voltage* 12 – 24 VDC dan memiliki *Maximum Load Current* 0.5 A/point dan 5 A/unit. .(Sumber : PLC Omron *output* CJ1W-OD211 datasheet)
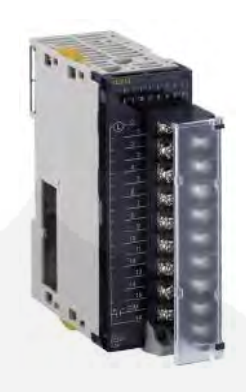

Gambar 2.13 PLC Output CJ1W-OD211

## **2.4.4 PLC** *Power Supply* **CJ1W-PA202**

CJ1W-PA202 merupakan bagian yang berfungsi sebagai *power supply* untuk unit CPU. CJ1W-PA202 memiliki spesifikasi *supply* tegangan 110 – 240 VAC dan memiliki total konsumsi daya kurang lebih 14 W. .(Sumber : PLC Omron *power supply* CJ1W-PA202 datasheet)

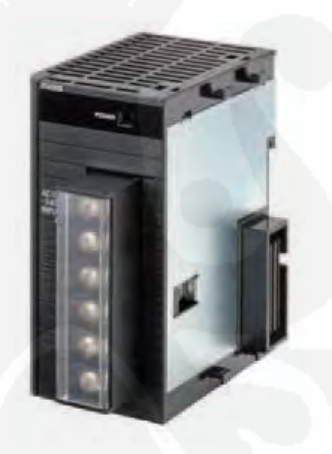

Gambar 2.14 PLC *Power Supply* CJ1W-PA202

### **2.5 Komunikasi** *Microsoft Visual Basic* **6.0 dengan PLC**

PLC dapat berkomunikasi dengan komputer dengan menggunakan *Host Link. Host Link* ini merupakan *interface* PLC terhadap *host* komputer. Melalui *Host Link* seluruh area memori dalam PLC dapat diakses termasuk memori program. Dalam tugas akhir ini digunakan *Host link* RS-232 yang dapat dihubungkan dengan *host* komputer. *Software* yang digunakan untuk menghubungkan dan membuka port PLC Omron CPU 11 dengan komputer adalah Omron *FinsGateway* sedangkan untuk mengenali komponenkomponen yang ada di dalam PLC Omron CPU11 berupa I/O dan data memori, digunakan SYSMAC *Compolet*. Software ini digunakan untuk mempermudah PLC berkomunikasi dengan komputer.

## **2.6 CX-Programmer 7**

Program ini digunakan untuk membuat *ladder diagram* pada PLC Omron CJ1M. dibawah ini terdapat beberapa instruksi yang ada pada CX-Programmer 7 :

1. Kontak NO (*Normaly Open*)

Gambar 2.15 Kontak NO

2. Kontak NC (*Normaly Close*)

Gambar 2.16 Kontak NC

3. *Coil* 

Digunakan sebail *coil relay* bantu dan juga *output*.

Gambar 2.17 *Coil*

4. *Timer* 

Digunakan untuk mengatur waktu *On-Off* dari kontak *timer* tersebut, sesuai dengan waktu *setting* dari *timer* tersebut. #1 pada gambar dimaksud waktu *setting timer* adalah 0.1 s

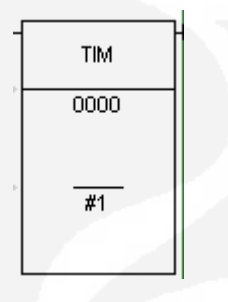

Gambar 2.18 *Timer*

5. *MOV* 

Instruksi ini digunakan untuk memindahkan angka *decimal*, biner dan lain-lain ke alamat tertentu. Pada gambar dibawah dimaksudkan memindahkan angka 1 ke dalam data memori 0 (D0).

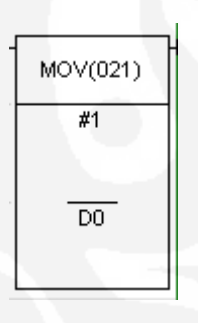

Gambar 2.19 *MOV* 

**Universitas Indonesia**

### **2.7 Detektor Asap (***Smoke Detector***)**

Detektor asap adalah alat yang berfungsi untuk mendeteksi asap, prinsip kerja detektor asap ini berdasarkan sensor ionisasi dan fotoelektrik. Pada sensor ionisasi berisi sejumlah kecil bahan americium yang dilekatkan pada suatu lembar matriks emas di dalam suatu kamar ionisasi. Americium pada detector asap akan mengionisasikan udara di dalam kamar (*chamber*) pengindera, memberikan daya konduksi dan suatu aliran arus melalui udara antara dua muatan elektroda. Hal ini memberikan kamar pengindera suatu efek aliran listrik. Apabila partikel asap masuk daerah ionisasi, maka asap tersebut akan mengurangi aliran listrik udara dengan menempelkan diri pada ion yang menyebabkan pengurangan gerak ion. Ketika arus listrik kurang dari tingkat yang ditetapkan, maka detektor akan merespon dan membunyikan *alarm*. (Sumber : wikipedia.org)

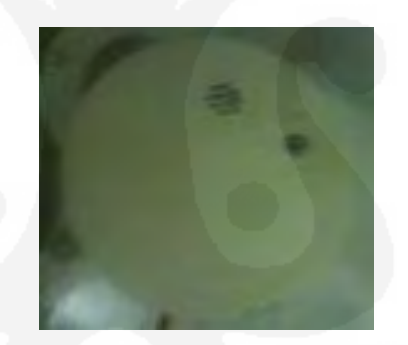

Gambar 2.20 *Smoke Detector*

### **2.8 Sensor Gerak (***Motion Sensor***)**

Sensor gerak merupakan sensor yang mendeteksi gerakan benda atau makhluk hidup. Salah satunya sensor gerak yaitu *passive Infrared* digunakan kebanyakan pada lampu dan sistem keamanan adalah sebuah sistem pasif yang dapat mendeteksi energi inframerah. Oleh karena itu sensor ini dikenal sebagai PIR (*Passive InfraRed*) *pyroelectric detektor* atau sensor. Sering kali, teknologi PIR akan dipasangkan dengan model lain untuk memaksimalkan

akurasi dan mengurangi penggunaan energi. Untuk membuat sebuah sensor yang dapat mendeteksi manusia, perlu dibuat sensor yang sensitif terhadap suhu tubuh manusia. Manusia, memiliki suhu kulit sekitar 93 derajat F, memancarkan energi inframerah dengan panjang gelombang antara 9 dan 10 mikrometer. Oleh karena itu, biasanya sensor sensitif pada kisaran 8-12 mikrometer. (Sumber : wikipedia.org)

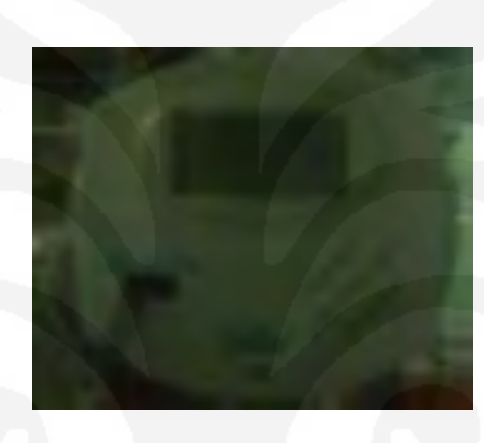

Gambar 2.21 Sensor Gerak *Passive InfraRed* 

**Universitas Indonesia**

## **BAB 3**

## **PERANCANGAN SISTEM**

### **3.1 Cara Kerja Sistem**

Secara keseluruhan cara kerja dari sistem ini dapat digambarkan melalui blok diagram dibawah ini :

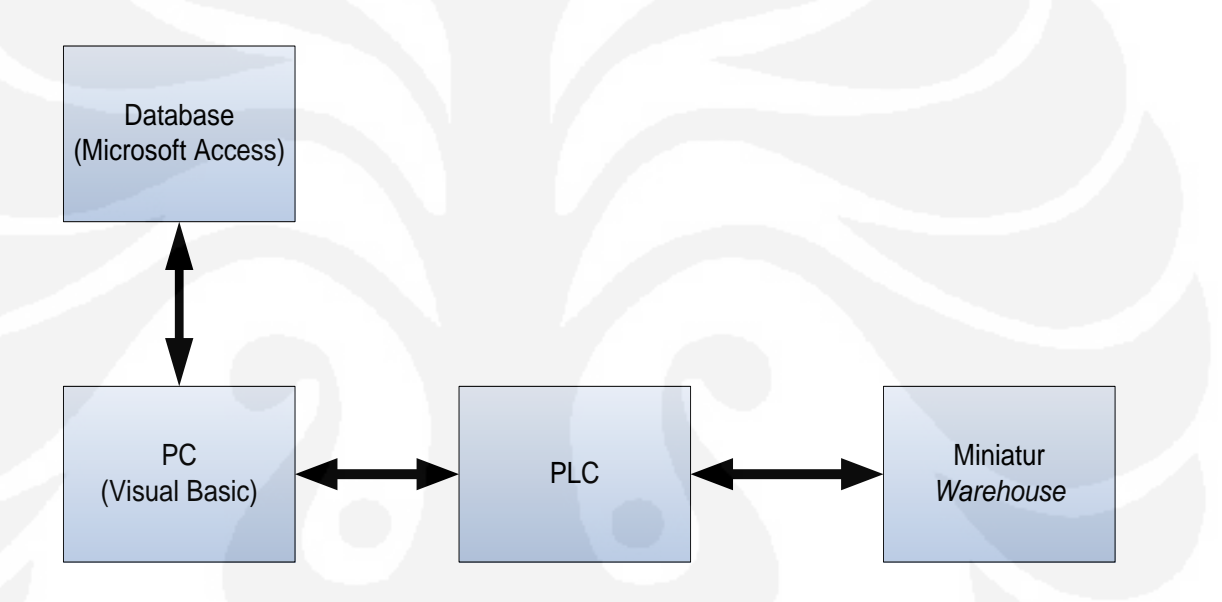

Gambar 3.1 Blok diagram cara kerja sistem

Sistem ini merupakan aplikasi dari SCADA sederhana yang menggunakan satu PLC untuk mengawasi dan mengendalikan miniatur *warehouse*. Dalam diagram tersebut digambarkan PLC dapat dikontrol dengan komputer dengan menggunakan HMI SCADA, HMI SCADA ini dibuat dengan bahasa pemrograman *Visual Basic* 6.0. Kemudian untuk penyimpanan *database-*nya digunakan *Microsoft Access* 2007.

27 **Universitas Indonesia**

Kemudian beban yang akan dikontrol dan diawasi yaitu lampu dan *fan* yang terdapat dalam miniatur *warehouse*. Dalam miniatur *warehouse* ini terdapat 4 buah lampu sebagai unit penerangan miniatur *warehouse* dan 2 buah *fan* sebagai unit pendingin ruangan. Lalu dalam miniatur *warehouse* ini juga terdapat sensor pendeteksi asap (*Smoke Detector*) dan sensor gerak (*Motion Sensor*). Kedua sensor ini juga akan dikontrol oleh sistem SCADA melalui HMI SCADA.

### **3.2 Perancangan Miniatur** *Warehouse*

Pada perancangan ini akan dibuat sebuah miniatur *warehouse* dengan mengunakan bahan *acrylic*. Disini digunakan bahan *acrylic* karena lebih praktis dalam proses pembuatanya.

Desain miniatur *warehouse* :

1) Alas;

Alas miniatur ini di desain seperti berikut dengan ketebalan 3 mm.

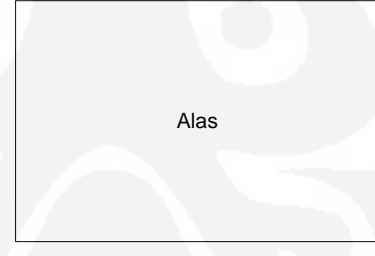

Gambar 3.2 Desain alas miniatur *warehouse*

2) Bangunan;

Bangunan miniatur *warehouse* terdiri dari beberapa dinding dan atap dengan ketebalan 3 mm.

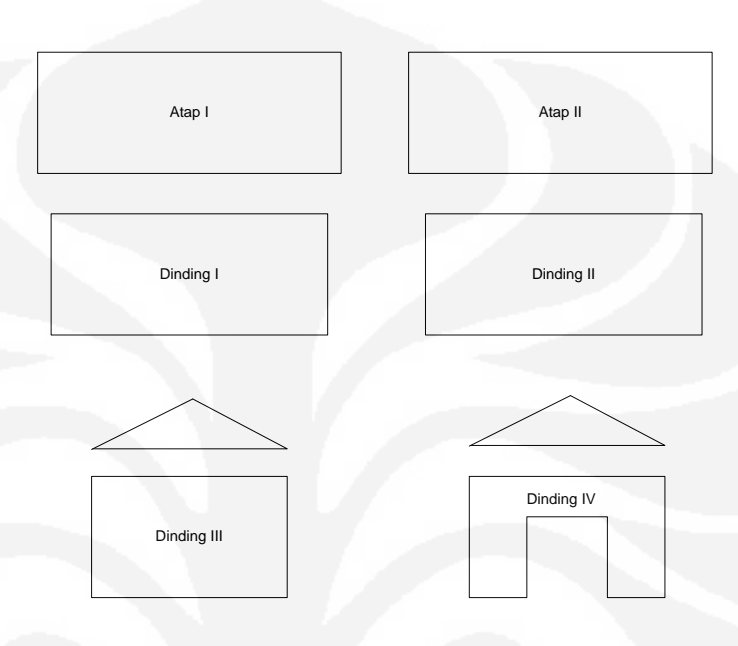

Gambar 3.3 Desain bangunan miniatur *warehouse* 

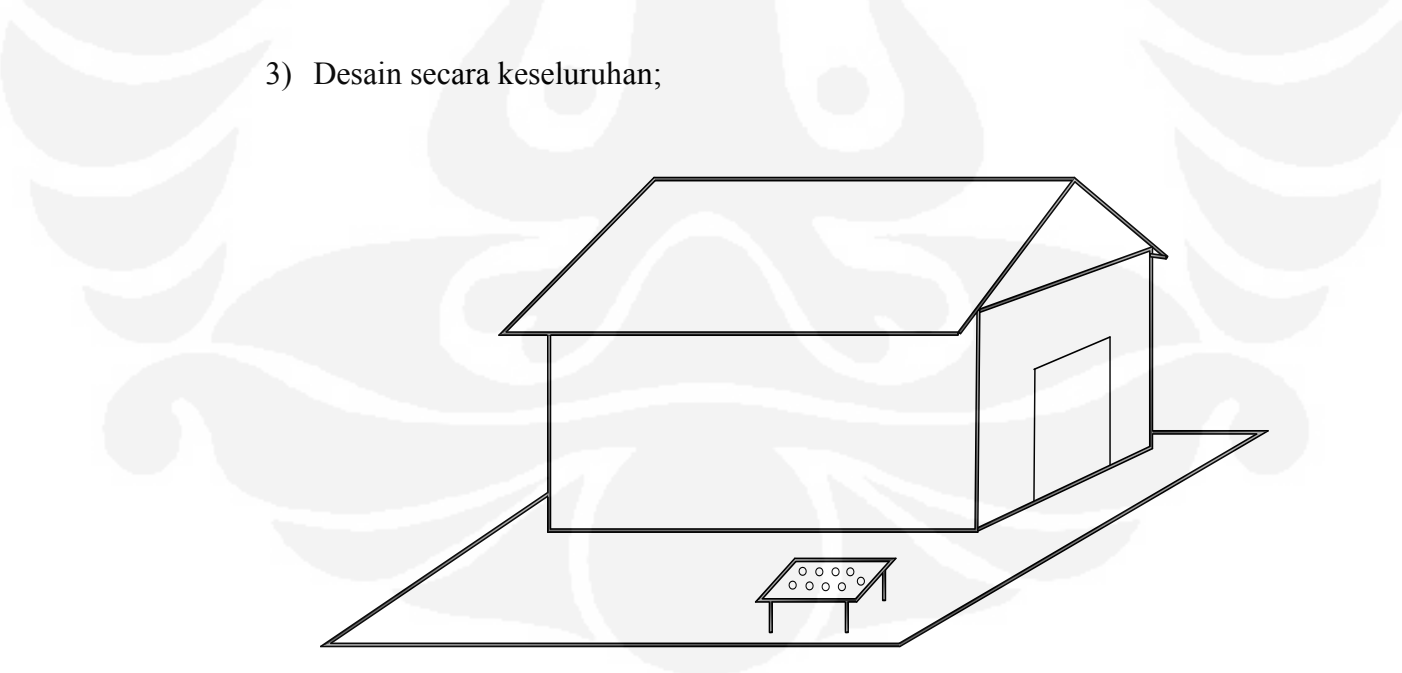

Gambar 3.4 Desain keseluruhan miniatur *warehouse*

**Universitas Indonesia**

29

Pada miniatur *warehouse* ini terdapat beberapa unit beban dan sensor yaitu :

a) Unit Penerangan ( *Lighting* )

Pada bagian ini digunakan 4 buah LED sebagai lampu penerangan dalam miniatur *warehouse*.

- b) Unit Pendingin ( *Cooling* ) Pada bagian ini digunakan 2 buah *fan* dengan tegangan kerja 12 VDC.
- c) Sensor Pendeteksi Asap ( *Smoke Detector* ) Pada bagian ini digunakan *Smoke Detector Kid* dengan tegangan kerja 12 VDC. Sensor ini digunakan untuk mendeteksi asap penyebab kebakaran didalam miniatur *warehouse*.
- d) Sensor gerak ( *Motion Sensor* )

Pada bagian ini digunakan sensor gerak model *Heles*, dengan tegangan kerja 6 – 12 VDC. Sensor ini digunakan sebagai sistem keamanan untuk pendeteksi gerak apabila ada pencurian di malam hari.

### **3.3 Perancangan** *Software*

Perancangan software ini terdiri dari dua bagian yaitu perancangan *ladder diagram* untuk menjalankan PLC dan perancangan HMI SCADA. Perancangan *software* ini saling terkait satu sama lain, karena tanpa perancangan *ladder diagram* terlebih dahulu nanti akan mengalami kesulitan dalam membuat *software* HMI SCADA-nya. Perancangan *ladder diagram* ini menggunakan *software* CX-*Programmer* versi 7 keluaran Omron. Kemudian untuk membuat *software* HMI SCADA-nya disini digunakan *Microsoft Visual Basic* 6.0. Bahasa pemrograman *Visual Basic* merupakan bahasa pemrograman yang berorientasi objek, oleh karena itu cukup mudah dan praktis untuk digunakan dalam mendesain HMI SCADA.

### **3.3.1 Perancangan** *Ladder Diagram*

Dalam perancangan *ladder diagram* ini terlebih dahulu ditentukan kebutuhan I/O PLC yang dipakai. Penentuan nomor I/O ini penting dilakukan untuk memudahkan dalam pembuatan *ladder diagram*, agar tidak terjadi kesalahan dalam pemrograman. Untuk gambar *ladder diagram* secara lengkap terdapat pada lampiran. Berikut ini adalah I/O PLC yang dipakai.

| N <sub>0</sub> | Input | Keterangan                      |
|----------------|-------|---------------------------------|
| 1              | 0.00  | <b>Push Button Lampu 1</b>      |
| 2              | 0.01  | <i>Push Button Lampu 2</i>      |
| 3              | 0.02  | <b>Push Button Lampu 3</b>      |
| 4              | 0.03  | <i>Push Button Lampu 4</i>      |
| 5              | 0.04  | <b>Push Button Fan 1</b>        |
| 6              | 0.05  | Push Button Fan 2               |
| 7              | 0.06  | <b>Push Button Reset Alarm</b>  |
| 8              | 0.07  | <b>Push Button Reset System</b> |
| 9              | 0.08  | <b>Push Button Emergency</b>    |
| 10             | 0.09  | <b>Relay Smoke Detector</b>     |
| 11             | 0.10  | <b>Relay Motion Sensor</b>      |

Tabel 3.1 *Input* PLC CJ1W-ID211 yang digunakan

| N <sub>o</sub> | Output | Keterangan                         |
|----------------|--------|------------------------------------|
| 1              | 1.00   | Lampu 1                            |
| $\overline{2}$ | 1.01   | Lampu 2                            |
| 3              | 1.02   | Lampu 3                            |
| $\overline{4}$ | 1.03   | Lampu 4                            |
| 5              | 1.04   | Fan 1                              |
| 6              | 1.05   | Fan 2                              |
| 7              | 1.06   | Alarm                              |
| 8              | 1.07   | <b>Relay ON/OFF Smoke Detector</b> |
| 9              | 1.08   | <b>Relay ON/OFF Motion Sensor</b>  |

Tabel 3.2 *Output* PLC CJ1W-OD211 yang digunakan

Setelah menentukan *input* dan *output* PLC, selanjutnya membuat *flowchart* agar memudahkan dalam pembuatan *ladder diagram*-nya. *Flowchart* ini merupakan algoritma cara kerja sistem. Dalam sistem yang akan dirancang nanti terdapat dua *mode* yaitu *local* dan *remote*. Berikut ini adalah *flowchart* cara kerja kedua sistem tersebut.

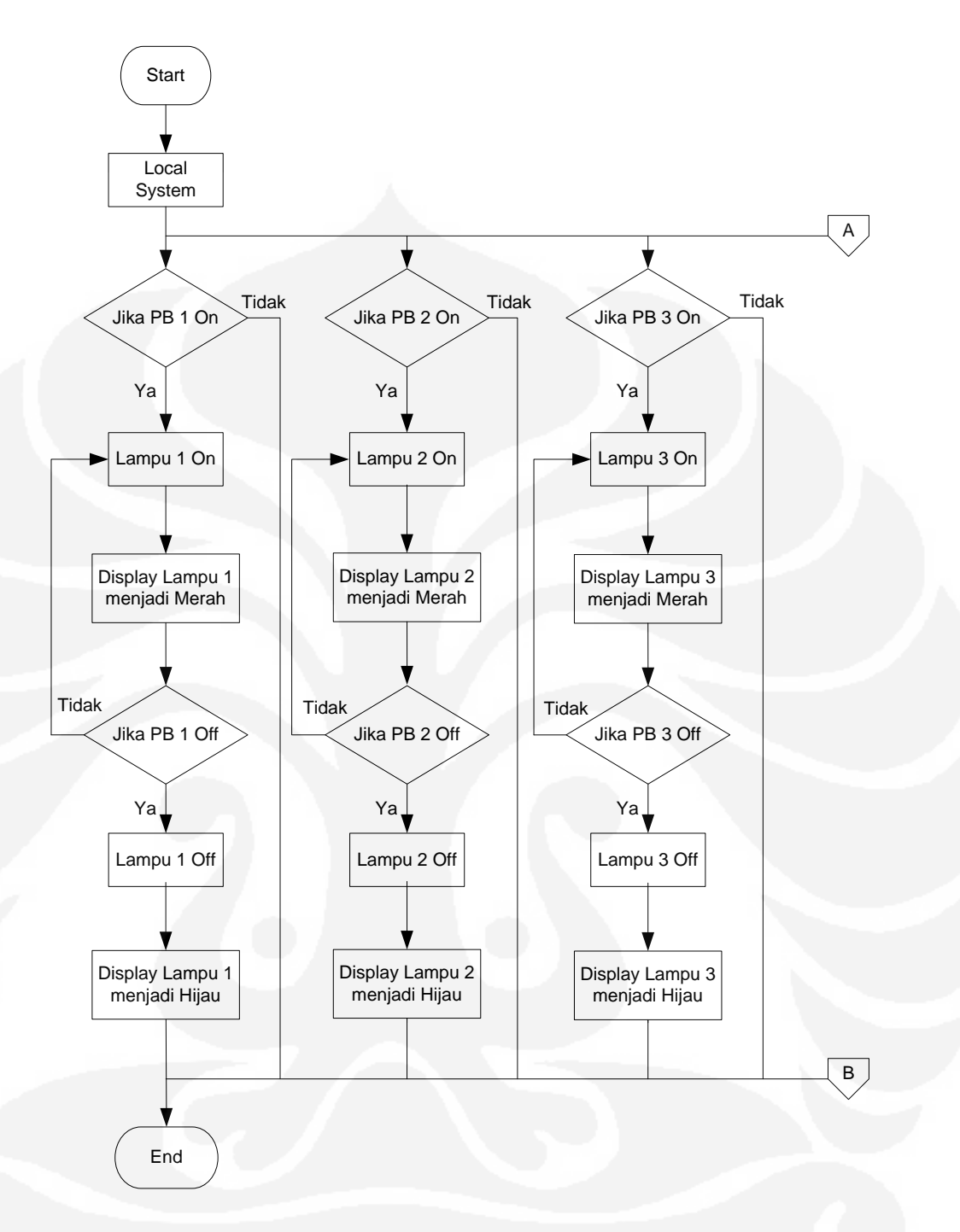

Gambar 3.5 *Flowchart Local System*

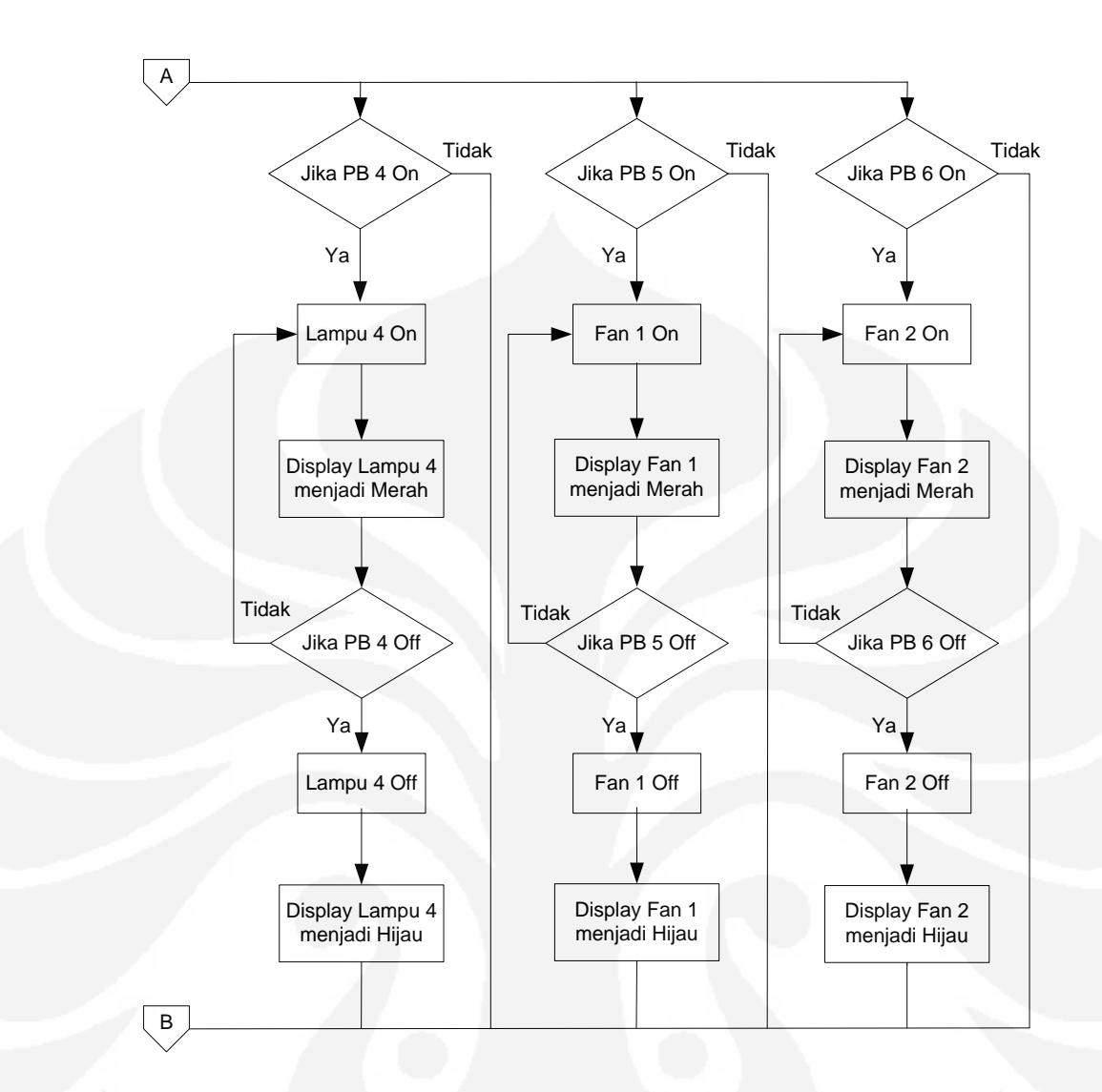

Gambar 3.6 *Flowchart Local System* (Lanjutan)

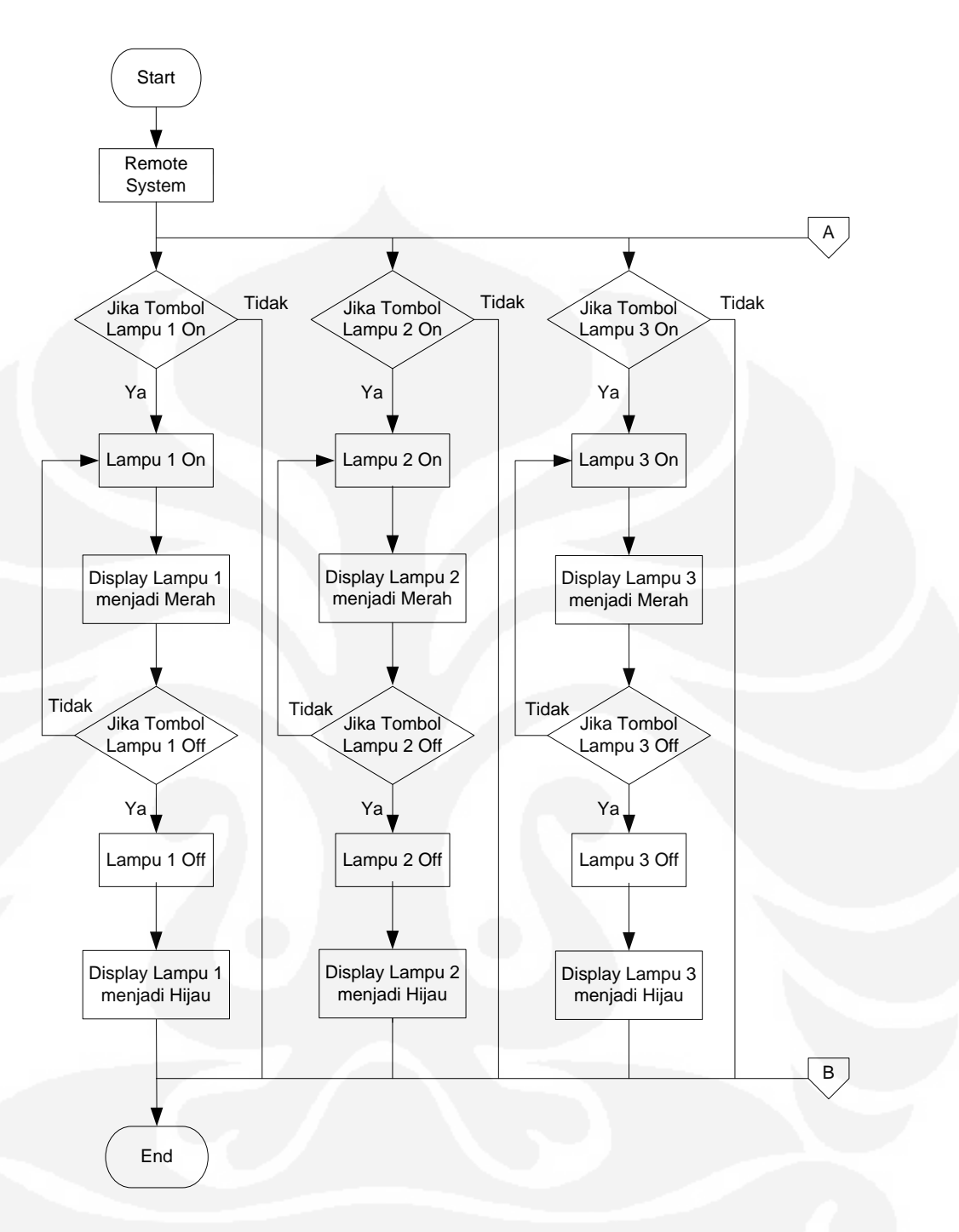

Gambar 3.7 *Flowchart Remote System*

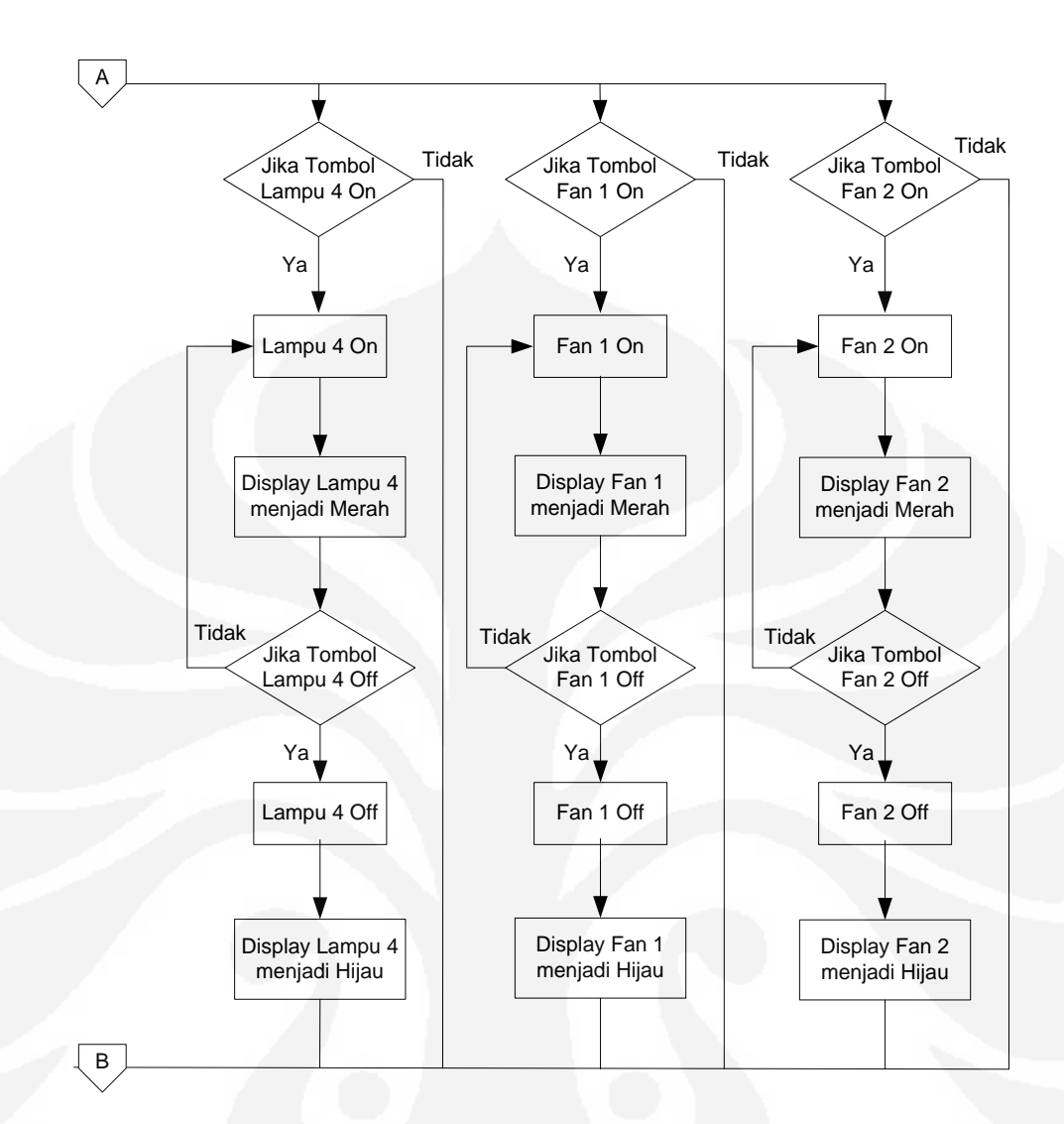

Gambar 3.8 *Flowchart Remote System* (Lanjutan)

*Flowchart local system* dan *remote system* ini merupakan diagram alir dari cara kerja mode *local* dan *remote* yang terdapat pada HMI SCADA, dalam pengoperasiannya kedua mode ini pada dasarnya sama yaitu pengontrolan lampu dan *fan* pada miniatur *warehouse*. Akan tetapi untuk mode *local* pengontrolan bebannya melalui *push button* yang ada di miniatur *warehouse*, sedangkan pada mode *remote* pengontrolan bebannya melalui HMI SCADA yang ada di komputer.

Berikut ini gambar *ladder diagram* dari fungsi mode *local* dan *remote* :

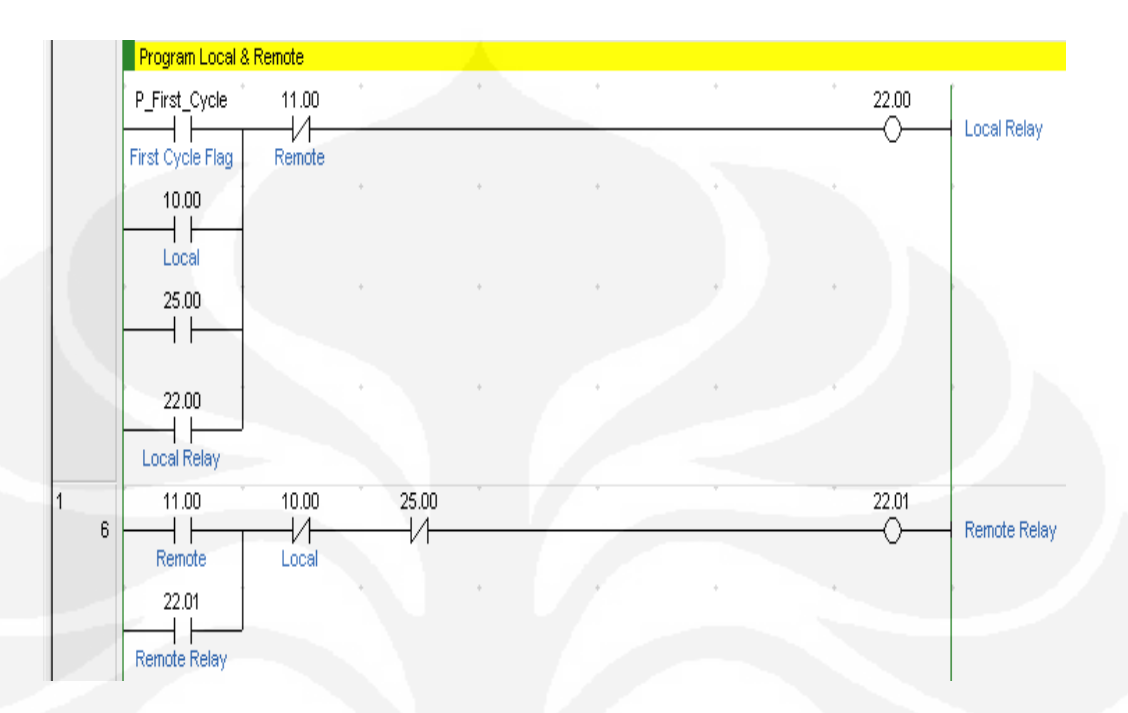

Gambar 3.9 *Ladder diagram* mode *local* dan *remote*

Pada gambar *ladder diagram* diatas terdapat dua *coil* yaitu 22.00 sebagai *local relay* atau *relay* bantu untuk mode *local* dan *coil* 22.01 sebagai *remote relay* atau relay bantu untuk mode *remote*. Kontak 25.00 merupakan kontak *reset system.* Lalu pada perancangan *ladder diagram* ini kondisi awal dibuat pada mode *local*, hal ini disebabkan kontak P\_First\_Cycle yaitu kontak ini akan bekerja ketika PLC menyala dan pada mode *Run Program*.

Kemudian pada perancangan ini terdapat juga sistem keamanan dan pendeteksi kebakaran, karena pada miniatur *warehouse* tersebut terdapat sensor *smoke detector* dan *motion sensor*. Berikut ini *flowchart* untuk cara kerja sistem tersebut.

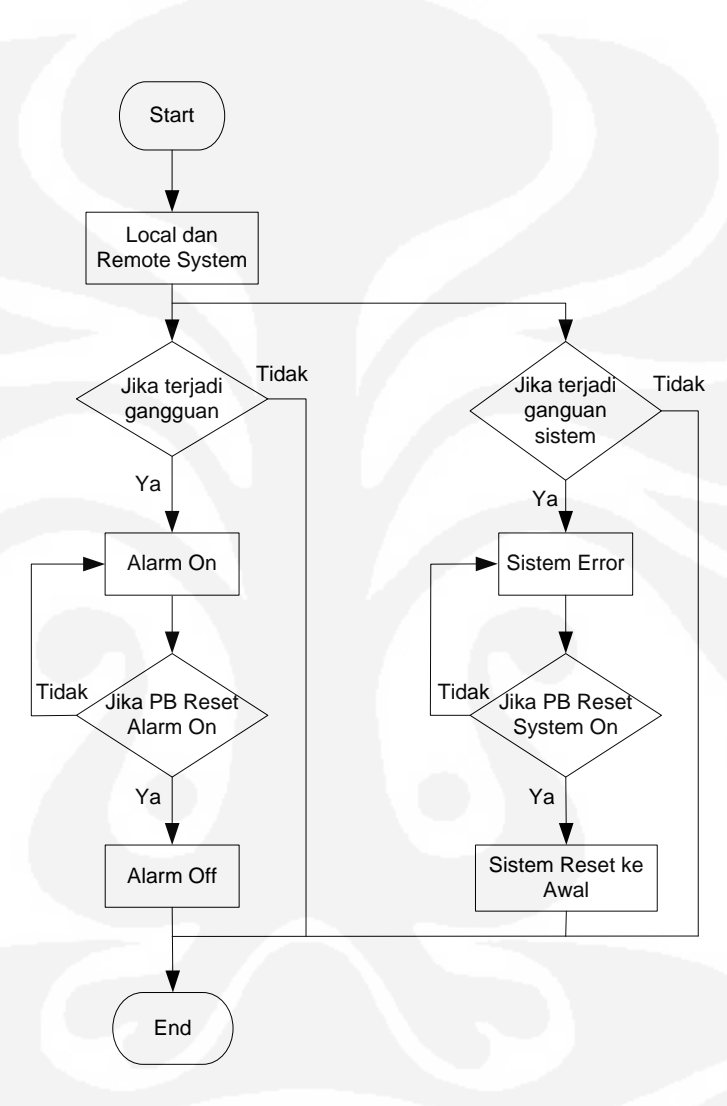

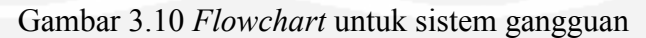

**Universitas Indonesia**

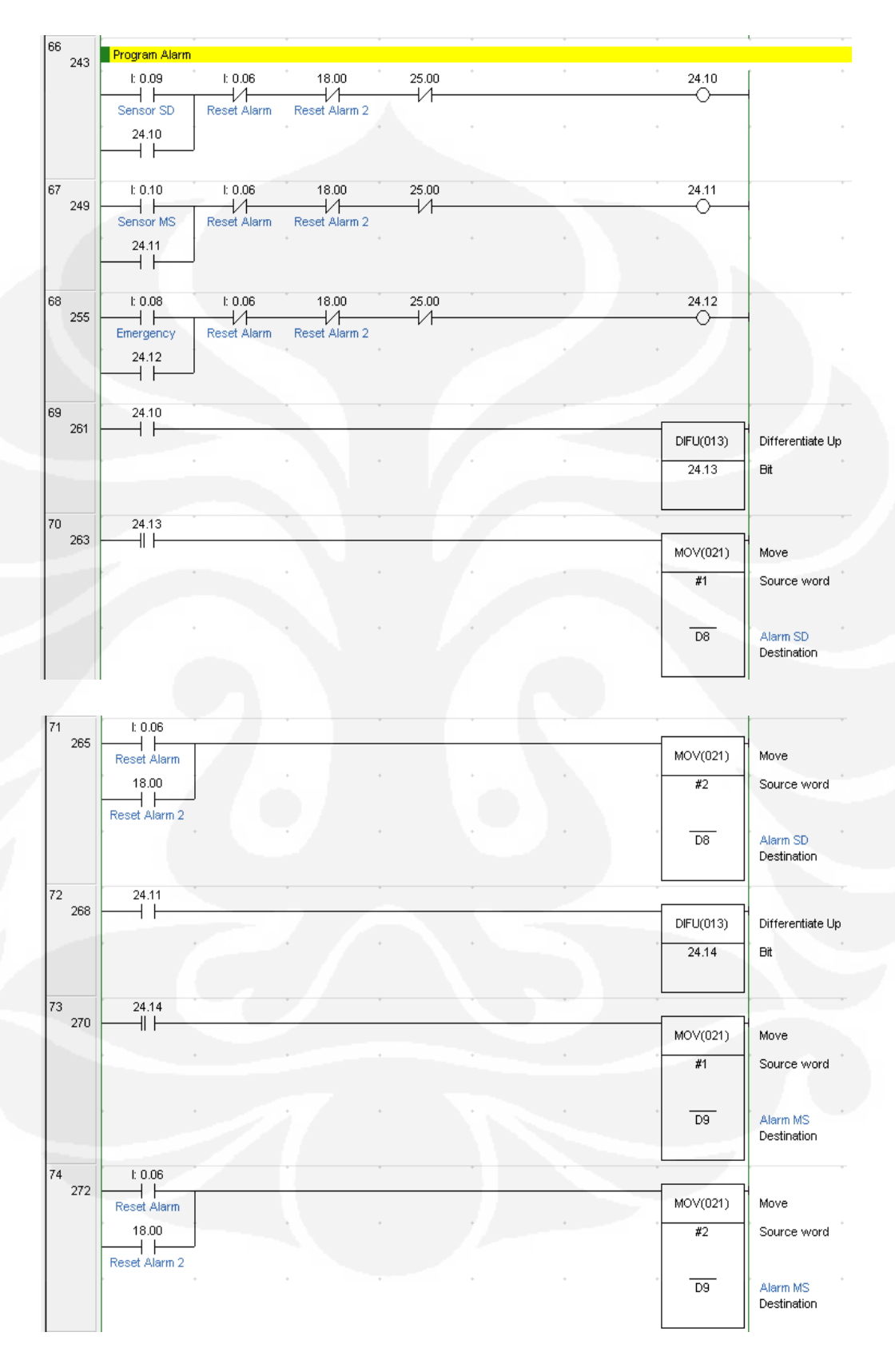

Berikut ini gambar *ladder diagram* untuk program *alarm* :

Gambar 3.11 *Ladder diagram* program *alarm*

**Universitas Indonesia**

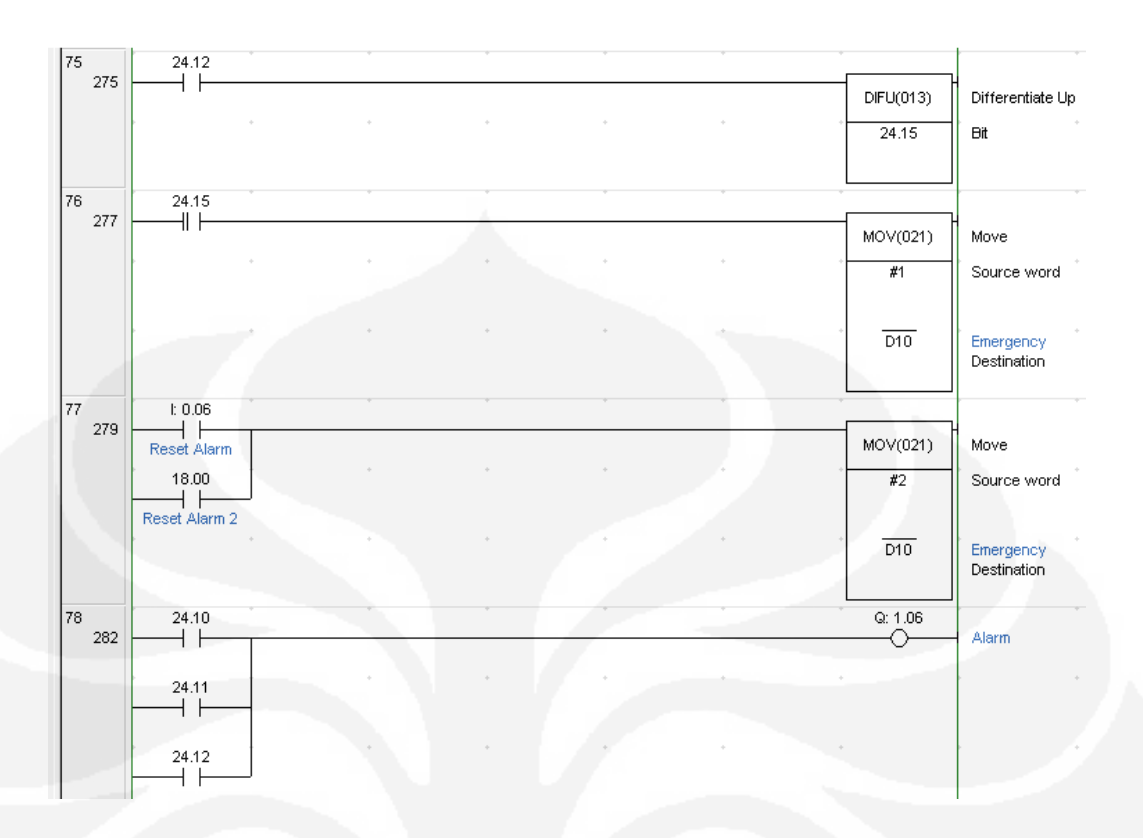

## Gambar 3.12 *Ladder diagram* program *alarm* (Lanjutan)

Pada *ladder diagram* diatas dapat dijelaskan sebagai berikut, I0.09 digunakan untuk masukan dari *smoke detector* (SD) dan I0.10 digunakan untuk masukan dari *motion sensor* (MS), lalu I0.08 digunakan untuk masukan dari *push button emergency*. Kemudian DIFU 24.13 dimaksudkan untuk memberikan sinyal bit 1 kepada MOV #1 D8, instruksi ini maksudnya yaitu apabila dapat sinyal bit 1 maka angka 1 dipindahkan ke data memori 8 (DM 8) pada PLC hal ini digunakan untuk menandakan *smoke detector* sedang bekerja. Kemudian I0.06 dan 18.00 digunakan untuk *reset alarm* atau untuk mematikan relai *alarm* untuk kedua sensor, lalu digunakan untuk memberi sinyal bit 1 ke MOV #2 D8, MOV #2 D9 dan MOV #2 D10, hal ini dimaksudkan untuk memindahkan angka 2 ke D8,D9 dan D10 yang digunakan untuk menandakan *alarm* OFF.

### **3.3.2 Perancangan** *Software* **HMI**

*Human Machine Interface* (HMI) merupakan bagian yang ada dalam sistem SCADA, HMI menampilkan gambar animasi miniatur *warehouse* yang terdiri dari unit-unit beban yang akan diawasi dan dikontrol. HMI ini digunakan untuk mengawasi dan mengontrol miniatur *warehouse* dari jarak jauh dengan menggunakan komputer. Untuk *source code* program pada masing-masing *form* bisa dilihat di lampiran.

## **3.3.2.1** *Form Loading*

*Form loading* ini digunakan sebelum masuk ke *form* utama atau *main program*.

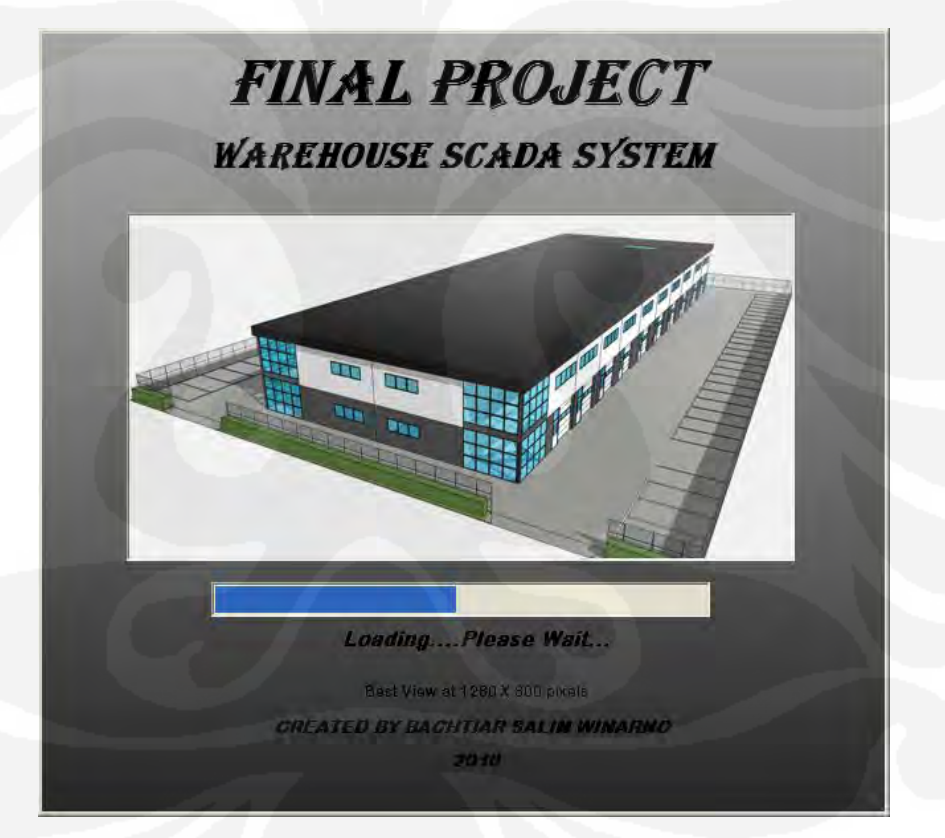

Gambar 3.13 *Form Loading* 

Pada *form* ini digunakan dua buah *timer*. *Timer* pertama digunakan untuk melakukan penambahan pada *progressBar* dan *timer* kedua digunakan untuk animasi pada label *loading*.

### **3.3.2.2** *Form Main Program*

Pada *form main program* ini akan ditampilkan simulasi dari miniatur *warehouse*. Pada *form* ini terdapat bagian untuk *monitoring* dan *controlling* unit-unit beban yang ada pada miniatur *warehouse*. Selain itu dalam *form* ini terdapat juga *form* lain seperti *form time usage, setting, history graph* dan *help*. Pada *form* ini ditampilkan *overview* dari miniatur *warehouse*, *alarm activity* dan tombol-tombol kontrol.

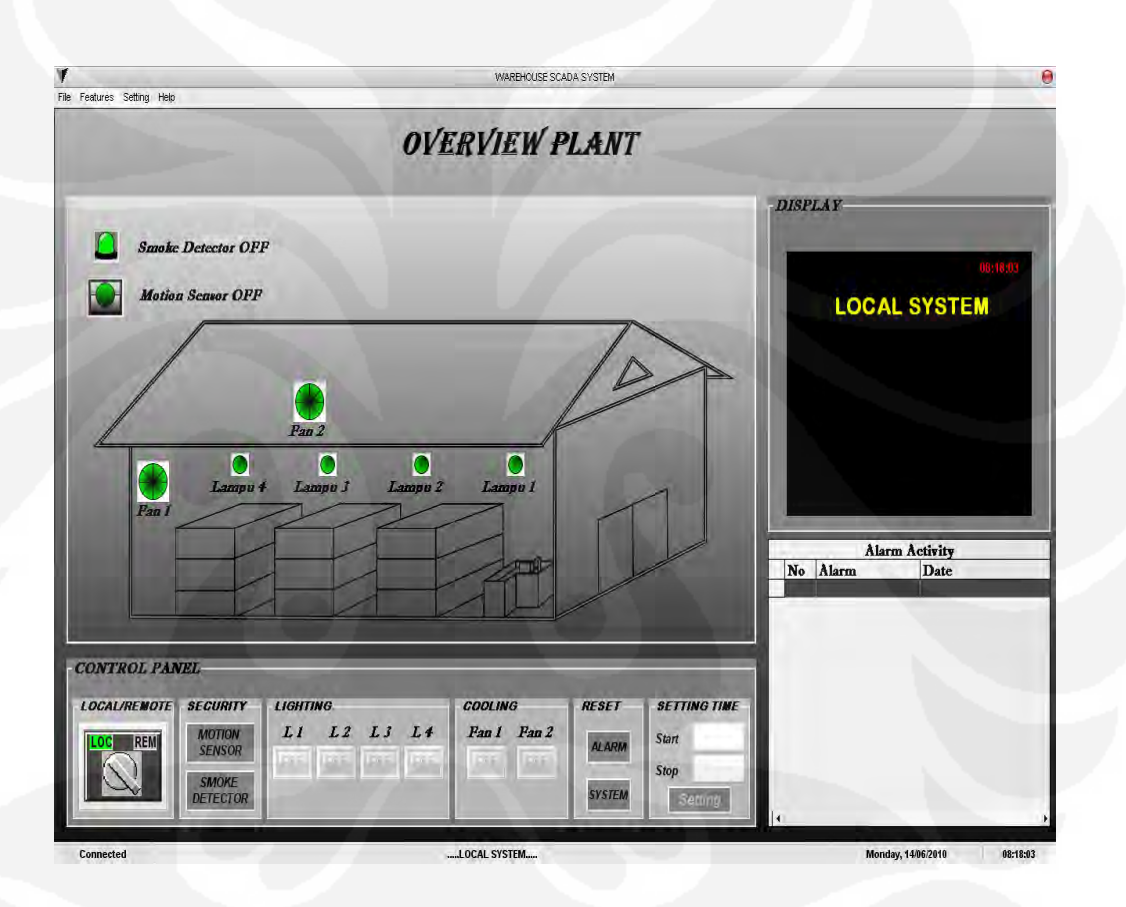

Gambar 3.14 *Form Main Program* 

### **3.3.2.3** *Form Time Usage*

Pada *form time usage* ini akan ditampilkan waktu pemakaian dari masing-masing unit beban yang dikontrol. Dalam *form* ini terdapat beberapa *button* yaitu *Save All Data, Delete All Data* dan *Close*. Kemudian untuk masing-masing *hours* meter terdapat *button Save*.

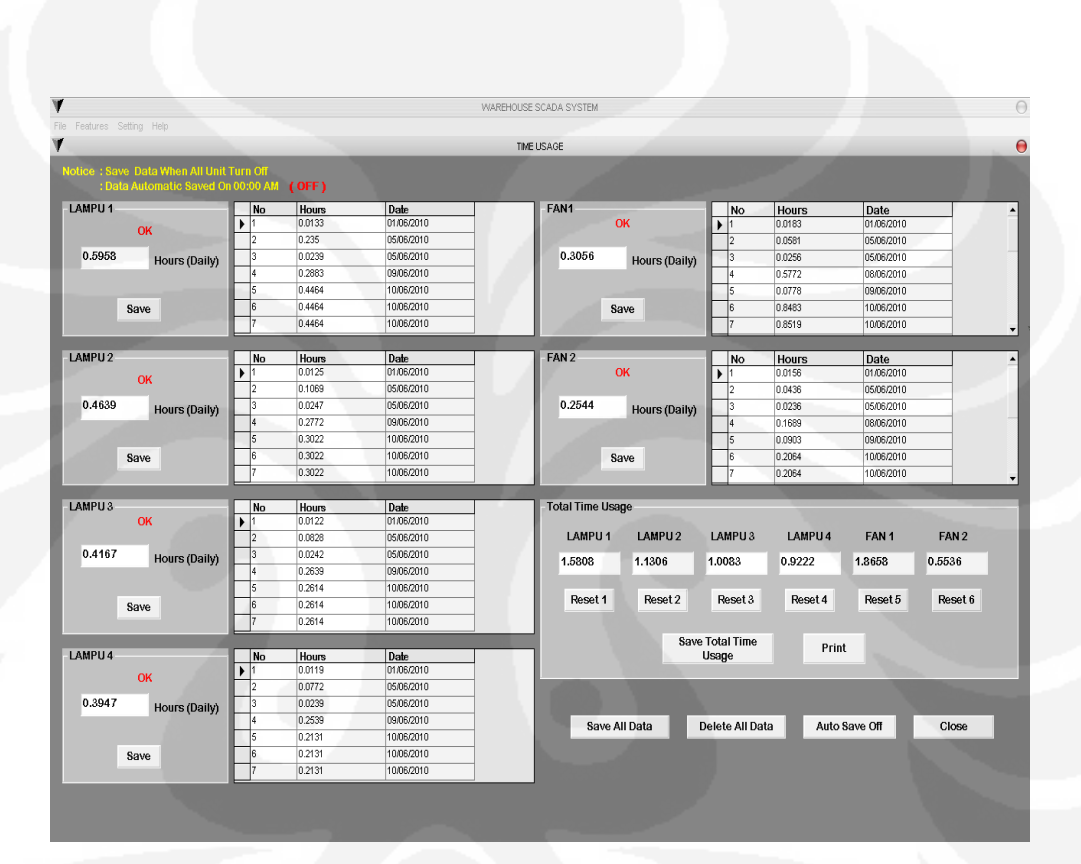

Gambar 3.15 *Form Time Usage* 

**Universitas Indonesia**

### **3.3.2.4** *Form History Graph*

Pada *form history graph* ini akan ditampilkan grafik bar untuk lamanya pemakaian dari masing-masing unit beban. Data ini dapat digunakan untuk keperluan *maintenance* dari masing-masing unit beban tersebut. *Form history graph* ini terbagi dua bagian, yaitu pada *history graph* pertama terdapat data lampu 1, lampu 2, lampu 3 dan pada *history graph* kedua terdapat data lampu 4, *fan* 1 dan *fan* 2.

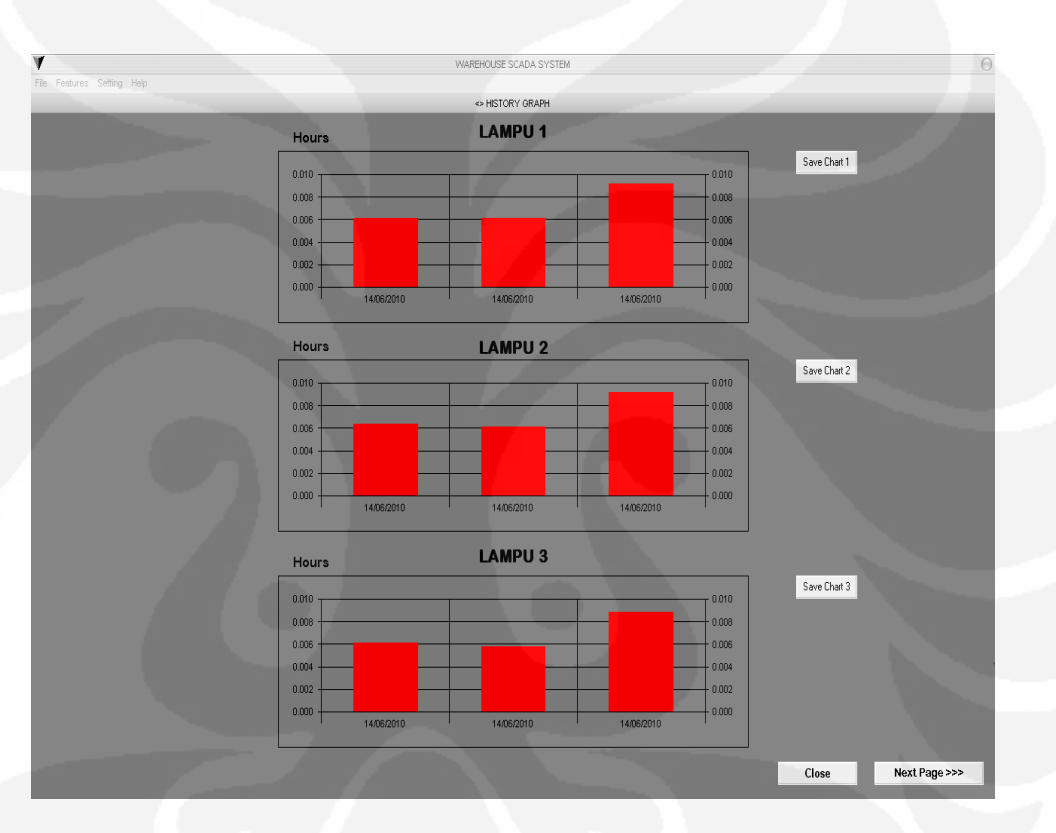

Gambar 3.16 *Form History Graph 1*

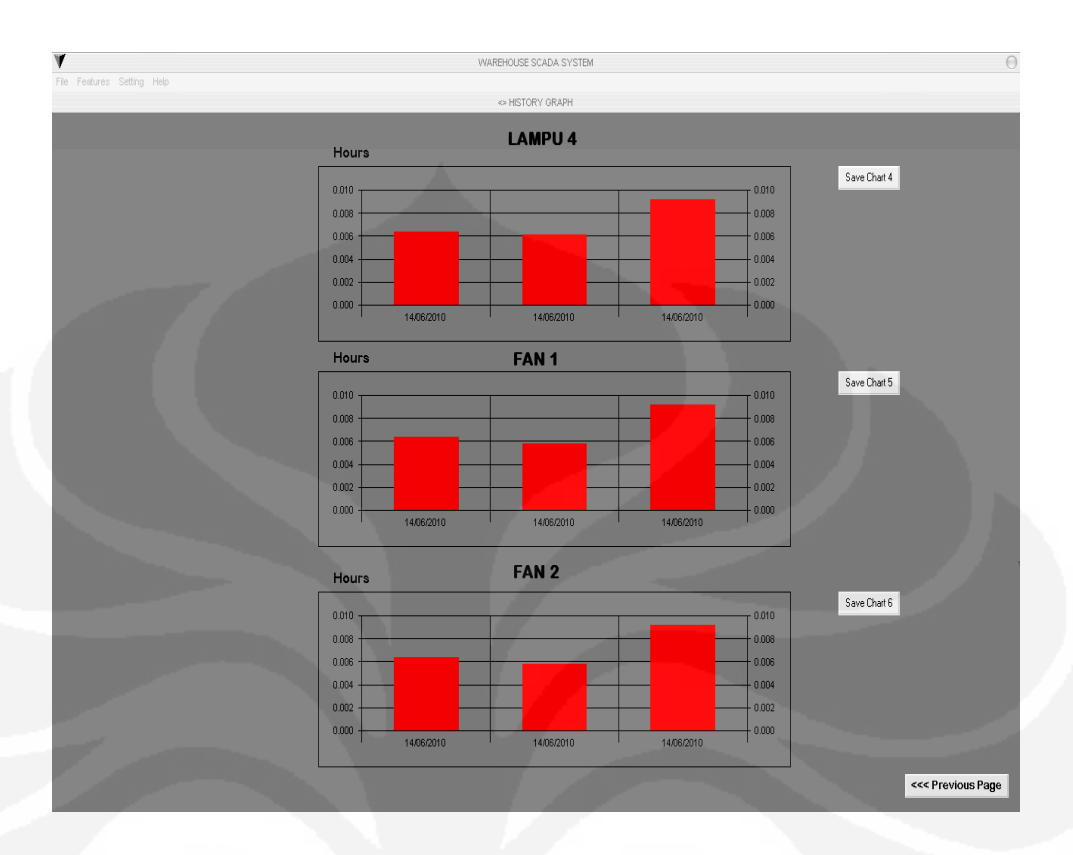

Gambar 3.17 *Form History Graph 2*

## **3.3.2.5** *Form Setting*

Pada *form setting* ini akan ditampilkan menu untuk pengaturan waktu pemakaian maksimum dari masing-masing unit beban untuk proses *maintenance*. Data *setting time* ini digunakan untuk pemberitahuan waktu *maintenance* dari masing-masing unit beban yang ada pada *form time usage*.

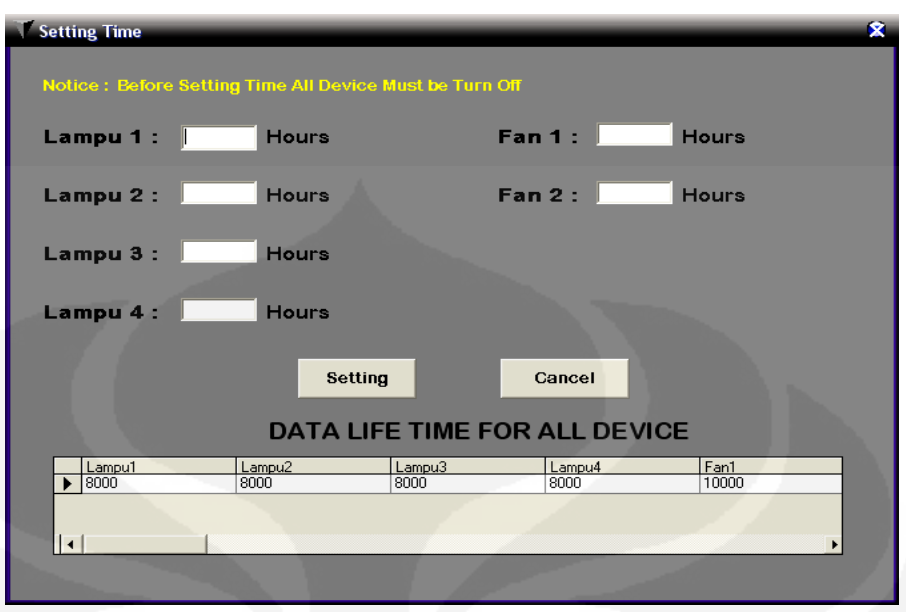

Gambar 3.18 *Form Setting Time* 

## **3.3.3 Koneksi** *Database*

*Database* adalah kumpulan informasi yang disusun berdasarkan cara tertentu dan merupakan suatu kesatuan yang utuh. Dengan sistem tersebut data yang terhimpun dalam suatu *database* dapat menghasilkan informasi yang berguna. Dalam skripsi ini digunakan koneksi *database* dengan ADODC (*ActiveX Data Object Data Control*) yang dihubungkan dengan *Microsoft Access 2007*. ADO Data Control atau yang disingkat sebagai ADODC merupakan penghubung antara kontrol-kontrol pada *form* dengan *database*. Dari segi tampilan, ADODC mempunyai bentuk yang mirip dengan DAO dimana kontrol ini mempunyai tombol arah panah yang mempunyai fungsi masing-masing yaitu untuk menunjuk ke *record* paling awal, paling akhir, menunjuk secara per-*record* ke suatu *record* sebelum atau per-*record* ke suatu *record* berikutnya. *Caption* dari kontrol ADODC secara *default* tertera dengan tulisan "Adodc1".

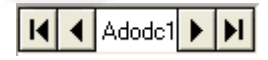

Gambar 3.19 *ADODC* 

# **BAB 4 PENGUJIAN SISTEM**

Dalam bab ini akan dibahas mengenai pengujian dari sistem yang telah dirancang. Pengujian ini meliputi pengujian software HMI SCADA yaitu untuk mode *local* dan *remote*. Serta pengujian sensor pendeteksi asap (*Smoke Detector*) dan sensor gerak (*Motion Sensor*). Kemudian pengujian program-program yang ada dalam software HMI SCADA.

### **4.1 Pengujian mode** *Local*

Pada mode ini dilakukan pengujian dengan menekan tombol *push button* yang ada pada miniatur *warehouse*, lalu diuji berapa lama waktu yang dibutuhkan hingga lampu pada HMI SCADA pada komputer menyala. Deskripsi kerja pada mode *local* ini yaitu ketika tombol *push button* pada miniatur *warehouse* ditekan maka unit-unit beban (lampu dan *fan*) di HMI SCADA pada komputer akan berubah dari hijau menjadi merah atau off ke on. Dan begitu juga lampu yang ada di miniatur *warehouse* akan diuji waktu onnya. Untuk mengetahui kondisi unit-unit beban sedang on atau off maka digunakan *Timer* 32 pada pemrograman *Visual Basic* untuk fungsi *scanning* data memori (DM) yang ada pada PLC Omron CJ1M. Mengapa pengujian dilakukan dengan set interval *time Timer* 32 mulai dari 3000 ms hal ini dikarenakan program HMI SCADA akan berat, disebabkan waktu *scanning* terlalu cepat.

### Berikut ini data pengujian 1 yang di dapat dengan pengaturan :

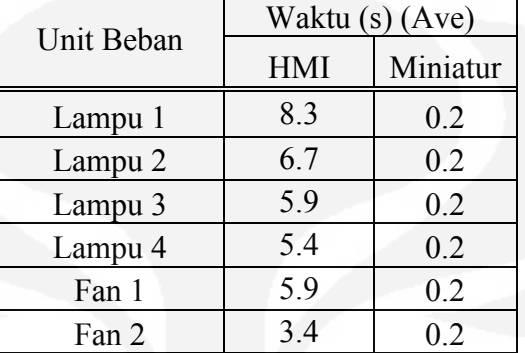

## *Timer* 32, Interval *Time* : 3000 ms

Tabel 4.1 Hasil pengujian 1 mode *local* 

Berikut ini hasil 2 pengujian dengan pengaturan :

*Timer* 32, Interval *Time* : 5000 ms

Tabel 4.2 Hasil pengujian 2 mode *local*

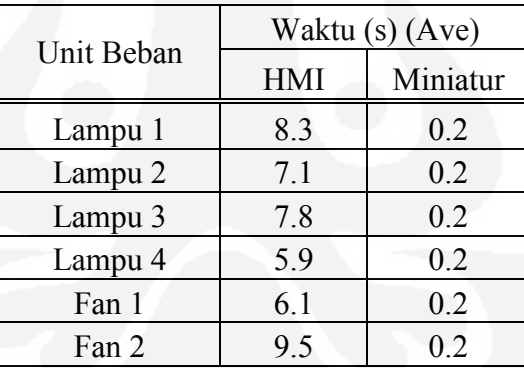

Kemudian dari hasil pengujian tersebut program mode *local* berhasil 100% sesuai deskripsi.

### **4.2 Pengujian mode** *Remote*

Pada mode ini dilakukan pengujian dengan menekan tombol on-off yang ada di HMI SCADA, lalu diuji berapa lama waktu yang diperlukan sampai unit-unit beban di miniatur *warehouse* menyala. Deskripsi dari mode *remote* ini yaitu ketika tombol on-off pada HMI SCADA ditekan maka unitunit beban (lampu dan *fan*) di miniatur *warehouse* akan menyala.

Berikut ini data pengujian 1 yang di dapat dengan pengaturan :

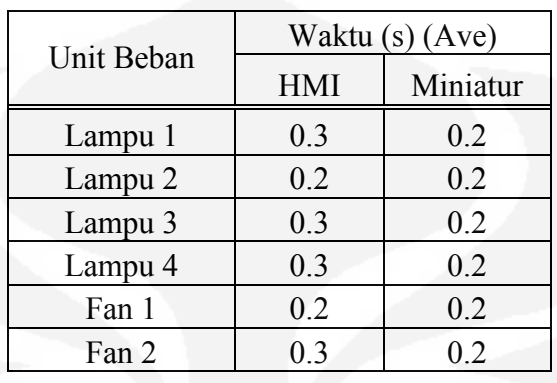

### *Timer* 32, Interval *Time* : 3000 ms

Tabel 4.3 Hasil Pengujian 1 mode *remote* 

Berikut ini data pengujian 2 yang di dapat dengan pengaturan :

*Timer* 32, Interval *Time* : 5000 ms

Tabel 4.4 Hasil Pengujian 2 mode *remote*

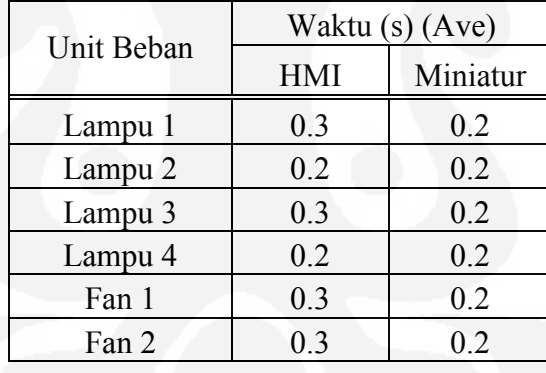

Kemudian dari hasil pengujian tersebut program mode *remote* berhasil 100% sesuai deskripsi.

### **4.3 Pengujian program** *Smoke Detector*

Pada pengujian ini akan dilakukan dengan memberi inputan kepada *smoke detector* agar bekerja, inputan ini dapat berupa asap atau menekan tombol test yang ada pada *smoke detector*. Kemudian akan diuji berapa lama waktu yang diperlukan untuk mengaktifkan alarm pada HMI SCADA ketika *smoke detector* mulai bekerja.

Berikut ini data pengujian 1 yang di dapat dengan pengaturan :

*Timer* 32, Interval *Time* : 3000 ms

Tabel 4.5 Hasil pengujian 1 program *smoke detector*

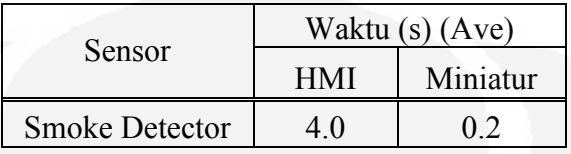

Berikut ini data pengujian 2 yang di dapat dengan pengaturan :

*Timer* 32, Interval *Time* : 5000 ms

Tabel 4.6 Hasil pengujian 2 program *smoke detector*

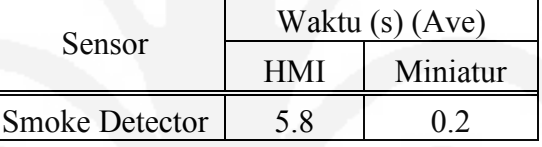

Kemudian dari hasil pengujian tersebut program *smoke detector* berhasil 100% sesuai deskripsi.

## **4.4 Pengujian program** *Motion Sensor*

Pada pengujian ini akan dilakukan dengan memberi inputan kepada *motion sensor* agar bekerja, untuk sensor gerak ini akan diberi inputan berupa gerakan di radius jangkauan sensor. Kemudian akan diuji berapa lama waktu yang diperlukan untuk mengaktifkan alarm pada HMI SCADA ketika *smoke detector* mulai bekerja.

Berikut ini data pengujian 1 yang di dapat dengan pengaturan :

Tabel 4.7 Hasil pengujian 1 program *motion sensor* 

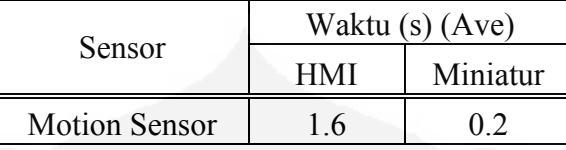

Berikut ini data pengujian 2 yang di dapat dengan pengaturan :

*Timer* 32, Interval *Time* : 5000 ms

Tabel 4.8 Hasil pengujian 2 program *motion sensor* 

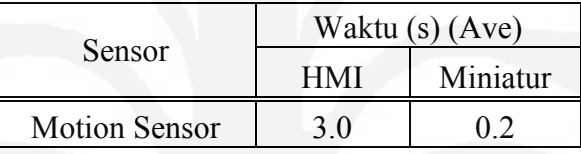

Kemudian dari hasil pengujian tersebut program *motion sensor* berhasil 100% sesuai deskripsi.

## **4.5 Pengujian program** *Reset Alarm*

Pada pengujian ini akan dilakukan dengan menekan tombol *reset alarm* pada HMI SCADA, lalu akan diuji berapa lama waktu yang diperlukan untuk mematikan alarm pada miniatur *warehouse*.

Berikut ini data pengujian 1 yang di dapat dengan pengaturan :

*Timer* 32, Interval *Time* : 3000 ms

Tabel 4.9 Hasil pengujian 1 program *reset alarm*

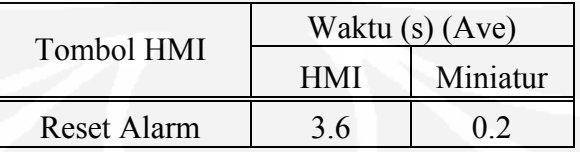

Berikut ini data pengujian 2 yang di dapat dengan pengaturan :

*Timer* 32, Interval *Time* : 5000 ms

Tabel 4.10 Hasil pengujian 2 program *reset alarm*

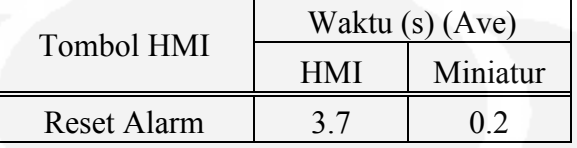

Kemudian dari hasil pengujian tersebut program *reset alarm* berhasil 100% sesuai deskripsi.

## **4.6 Pengujian program** *Reset System*

Pada pengujian program ini dilakukan dengan menekan tombol *reset alarm* pada HMI SCADA, lalu diuji barapa lama waktu yang diperlukan untuk mereset sistem yang ada di miniatur *warehouse*.

Berikut ini data pengujian 1 yang di dapat dengan pengaturan :

*Timer* 32, Interval *Time* : 3000 ms

Tabel 4.11 Hasil pengujian 1 program *reset system*

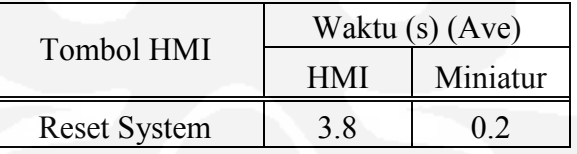

Berikut ini data pengujian 2 yang di dapat dengan pengaturan :

*Timer* 32, Interval *Time* : 5000 ms

Tabel 4.12 Hasil pengujian 2 program *reset system*

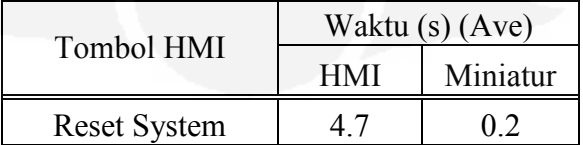

Kemudian dari hasil pengujian tersebut program *reset system* berhasil 100% sesuai deskripsi.

## **4.7 Pengujian program** *Emergency*

Pada pengujian program ini dilakukan dengan menekan tombol *Emergency* pada miniatur *warehouse*, lalu diuji waktu yang diperlukan untuk menyalakan alarm pada HMI SCADA.

Berikut ini data pengujian 1 yang di dapat dengan pengaturan :

*Timer* 32, Interval *Time* : 3000 ms

Tabel 4.13 Hasil pengujian 1 program *emergency*

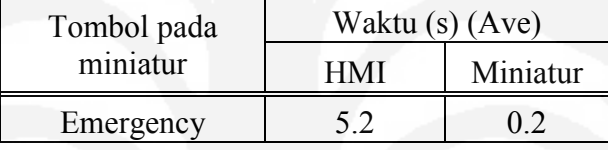

Berikut ini data pengujian 2 yang di dapat dengan pengaturan :

*Timer* 32, Interval *Time* : 5000 ms

Tabel 4.14 Hasil pengujian 2 program *emergency*

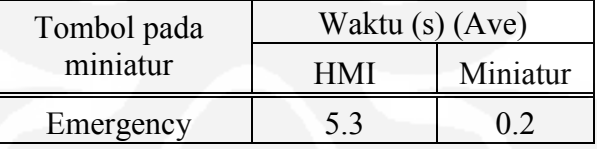

Kemudian dari hasil pengujian tersebut program *emergency* berhasil 100% sesuai deskripsi.

## **4.8 Pengujian program** *Hours Meter*

Pada pengujian ini dilakukan dengan menguji waktu yang diperlukan *hours meter* sampai mulai bekerja, yaitu pada mode *local* dan *remote.*

Berikut ini data pengujian 1 yang didapat :

# *Timer* 32, Interval *Time* : 3000 ms Tabel 4.15 Hasil pengujian 1 pada *hours meter*

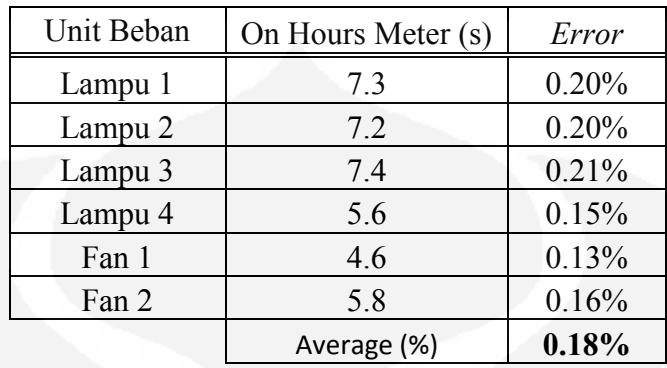

Berikut ini data pengujian 2 yang didapat :

*Timer* 32, Interval *Time* : 5000 ms

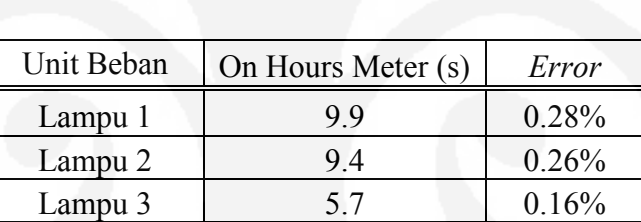

Lampu 4 12.1 0.34% Fan 1 5.1 0.14% Fan 2 7.9 0.22%

Average (%) **0.23%**

Tabel 4.16 Hasil pengujian 2 pada *hours meter*

Dari hasil pengujian di atas dapat disimpulkan semakin lama interval waktu *scanning*, maka waktu respon pada HMI SCADA semakin lama. Hal ini berpengaruh pada waktu menyala *hours meter*, dari hasil pengujian *hours meter* didapat *error* pada saat mode *local*. *Error* yang terjadi dikarenakan pada mode *local* terlebih dahulu dijalankan oleh program *scanning* pada HMI SCADA dengan membaca kondisi data memori (DM) pada PLC.

Kemudian dari semua pengujian yang telah dilakukan dapat disimpulkan bahwa pengaturan waktu interval *timer* 32 mempengaruhi kinerja

dari program secara keseluruhan. Semakin lama interval waktunya, maka waktu respon pembacaan DM PLC juga semakin lama. Dari dua pengujian pengaturan interval waktu diatas dapat disimpulkan, bahwa pengaturan pertama dengan nilai 3000 ms lebih baik dibandingkan pengaturan kedua dengan nilai 5000 ms.

Pada sistem SCADA yang dirancangan ini, desain dari HMI SCADA yang dibuat merupakan desain tetap, yaitu apabila ada pengembangan dengan penambahan unit-unit beban atau sensor maka desain dari HMI SCADA harus diubah dan *source code*-nya juga harus ditambah.

### **BAB 5**

## **KESIMPULAN**

- 1. Pada pengujian mode *local* waktu yang diperlukan untuk menyalakan unitunit beban pada HMI SCADA lebih lama dibandingkan mode *remote*. Hal ini dikarenakan pada mode *local* terlebih dahulu dijalankan oleh program *scanning* pada HMI SCADA dengan membaca kondisi data memori (DM) pada PLC.
- 2. *Setting* interval waktu dari *timer scanning* mempengaruhi waktu respon program HMI SCADA.
- 3. Semakin cepat waktu *scanning*, maka program HMI SCADA akan semakin berat dan dapat menyebabkan *hang* pada sistem HMI SCADA.
- 4. Desain dari HMI SCADA yang dibuat merupakan desain tetap, yaitu apabila ada pengembangan dengan penambahan unit-unit beban atau sensor maka desain dari HMI SCADA harus diubah dan *source code*-nya juga harus ditambah.

## **DAFTAR REFERENSI**

- [1] Pengenalan tentang SCADA <http://learnautomation.wordpress.com/2009/02/23/introduction-to-scada/>
- [2] Konsep dasar SCADA [http://agfi.staff.ugm.ac.id/blog/index.php/2009/03/tutorial-scada-1-apa](http://agfi.staff.ugm.ac.id/blog/index.php/2009/03/tutorial-scada-1-apa-manfaat-scada-bagi-anda/)[manfaat-scada-bagi-anda/](http://agfi.staff.ugm.ac.id/blog/index.php/2009/03/tutorial-scada-1-apa-manfaat-scada-bagi-anda/)
- [3] Setiawan, Iwan. *Programmable Logic Control (PLC) dan Teknik Perancangan Sistem Kontrol.* Yogyakarta: Penerbit Andi, 2006.
- [4] Halvorson, Michael.*Microsoft Visual Basic 6.0 Professional Step by Step*. Jakarta: Pernebit Gramedia, 2000.
- [5] Dasar-dasar *Microsoft Access,* [http://id.wikipedia.org/wiki/Microsoft\\_Access](http://id.wikipedia.org/wiki/Microsoft_Access)
- [6] Cara kerja *Motion Sensor*, [http://en.wikipedia.org/wiki/Passive\\_infrared\\_sensor](http://en.wikipedia.org/wiki/Passive_infrared_sensor)
- [7] Cara kerja *Smoke Detektor*, [http://en.wikipedia.org/wiki/Smoke\\_detector](http://en.wikipedia.org/wiki/Smoke_detector)
- [8] Datasheet PLC Omron CJ1M CPU 11, CJ1W ID211, CJ1W OD211 dan Power Supply PA 202.
# LAMPIRAN 1

Perancangan sistem..., Bachtiar Salim Winarno, FT UI, 2010

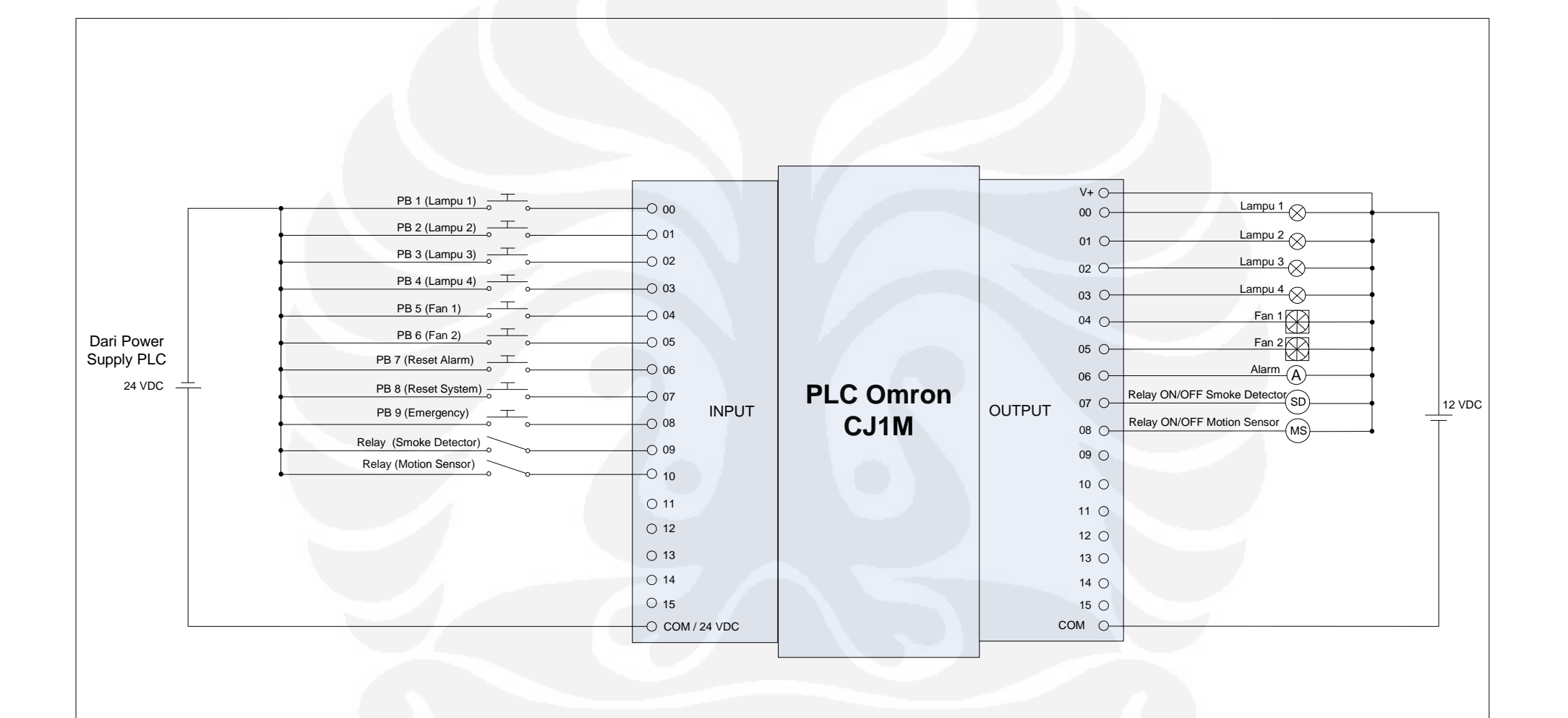

Perancangan sistem..., Bachtiar Salim Winarno, FT UI, 2010

Diagram Rangkaian PLC

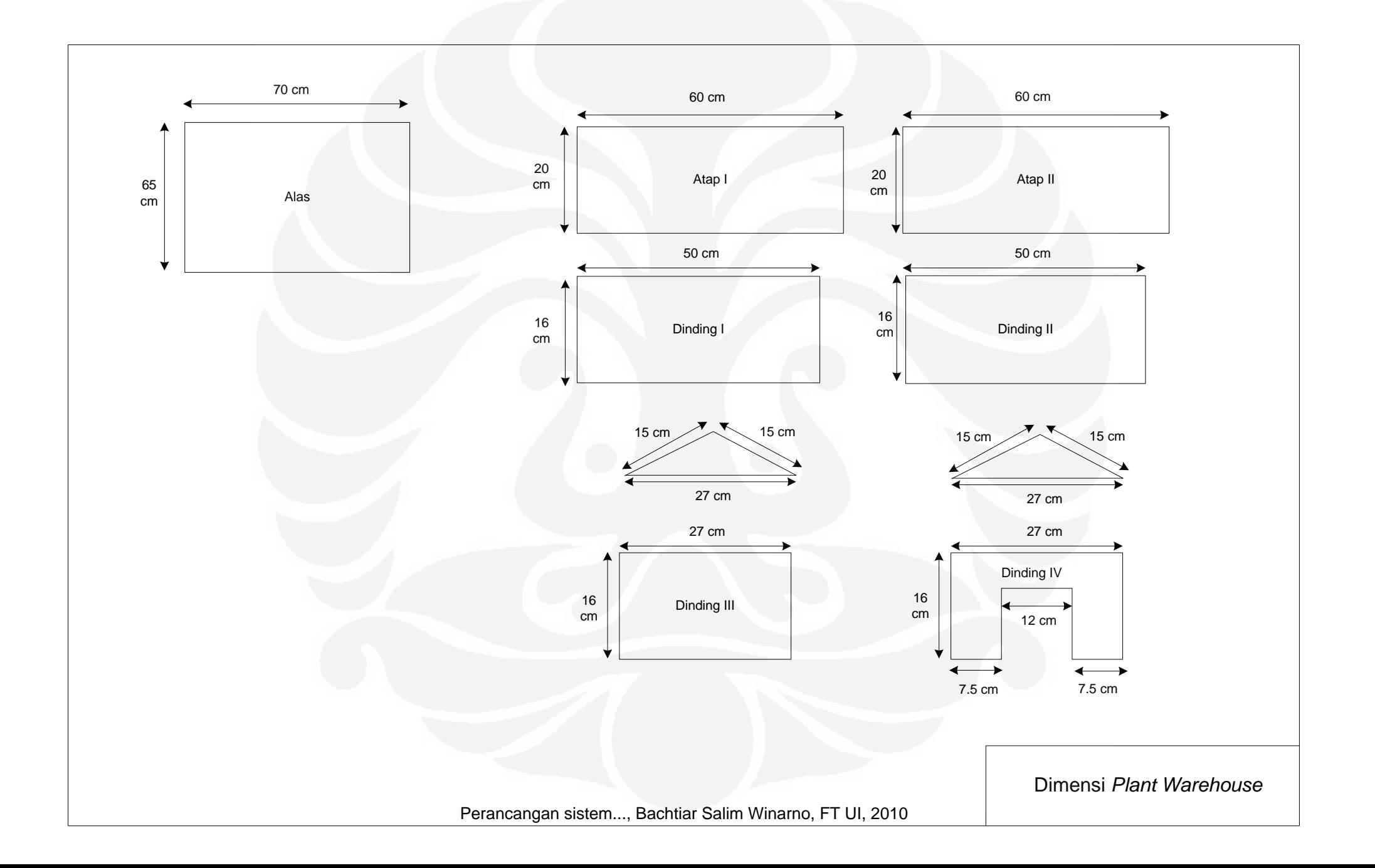

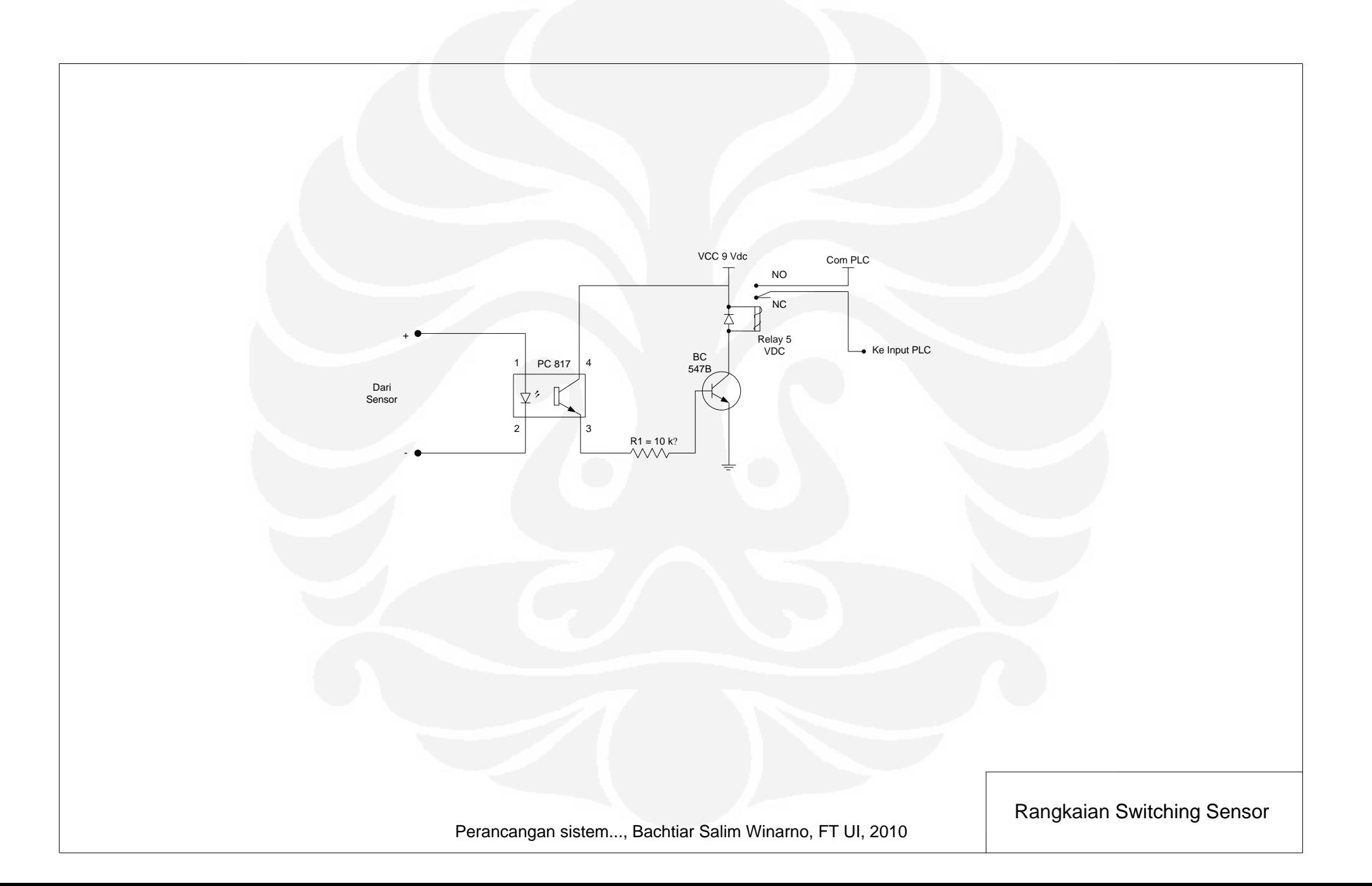

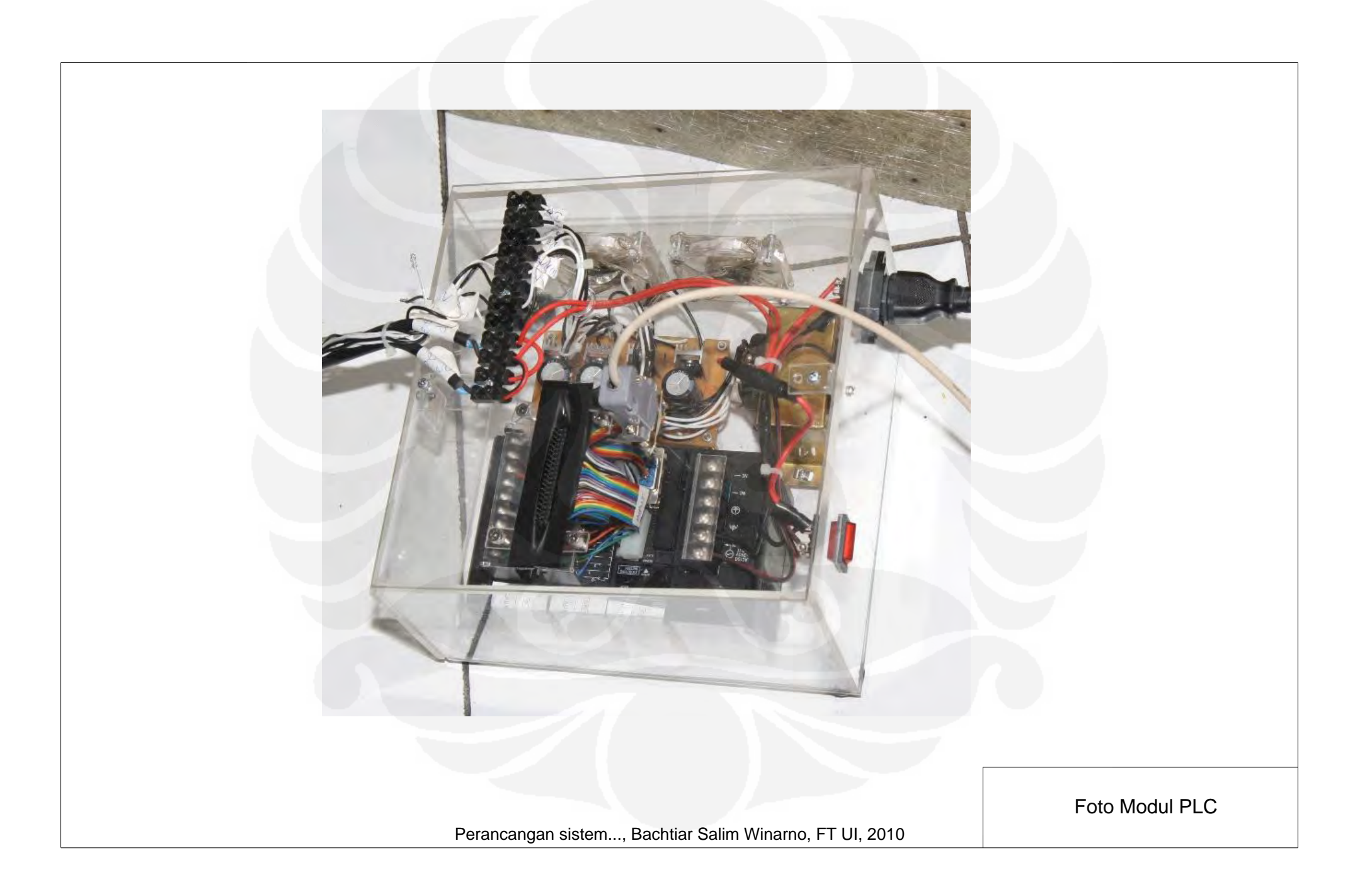

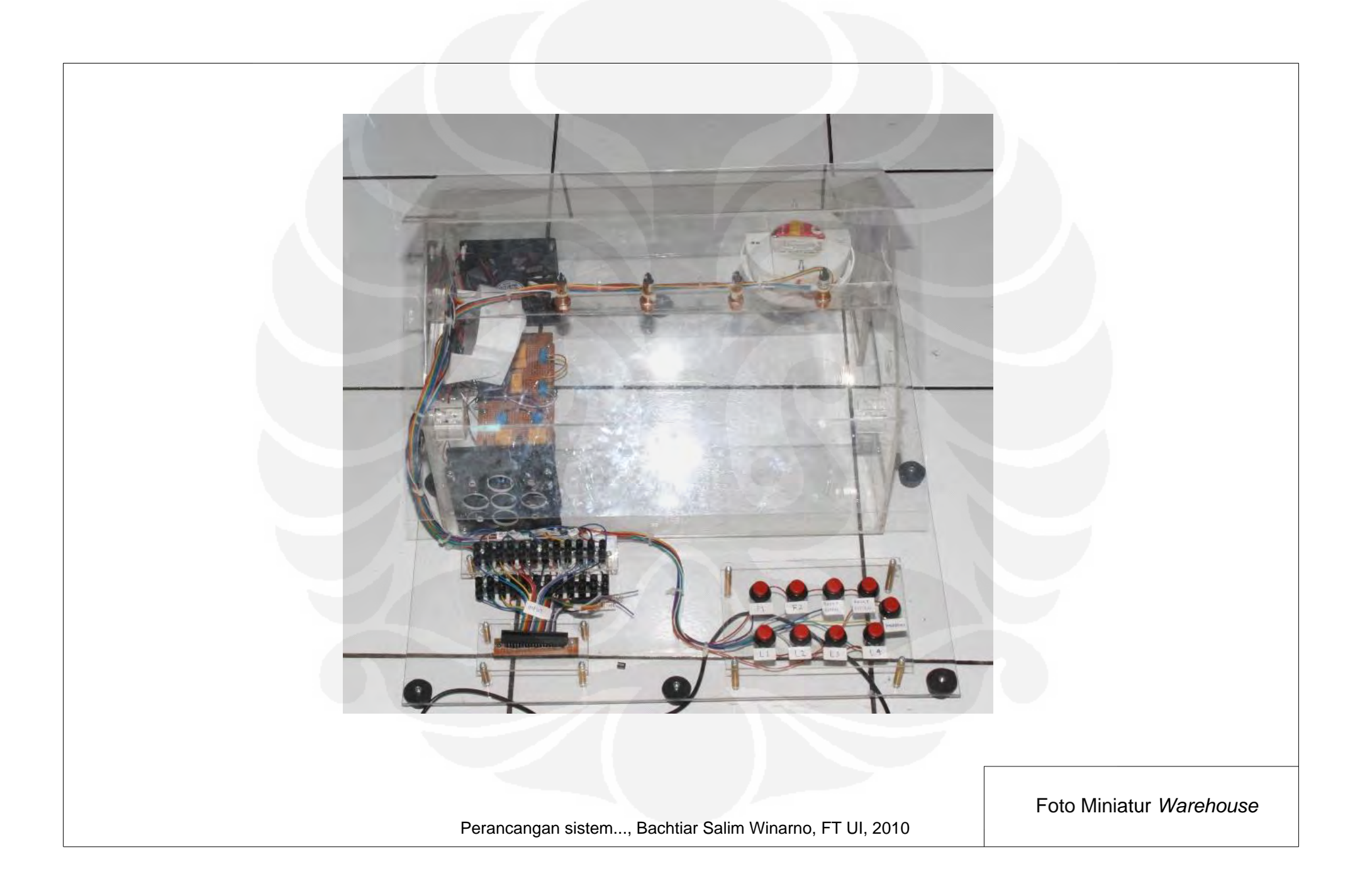

# LAMPIRAN 2

Perancangan sistem..., Bachtiar Salim Winarno, FT UI, 2010

#### **Form Preface :**

Dim a As Integer Private Sub Form\_Load() music.URL = App.Path + "\Wait.wav" End Sub Private Sub Timer1\_Timer()  $a = a + 1$  $pb$ . Value = a DoEvents If  $pb$ . Value = 100 Then Timer1.Enabled = False Set fMainform = New frmmain Load fMainform Unload frmpreface fMainform.Show End If End Sub Private Sub Timer<sub>2</sub>\_Timer<sub>()</sub> If lblloading.Caption = "" Then lblloading.Caption = "Loading....Please Wait..." Else: lblloading.Caption = "" End If End Sub

**Form Main Program :** 

Dim Hari As String

Dim Dtk1, Dtk2, Dtk3, Dtk4, Dtk5, Dtk6, Dtk7, Dtk8, Dtk9, Dtk10, Dtk11, Dtk12 As Single

Dim tx3, tx4, tx5, tx6, tx7, tx8, tx9, tx10, tx11, tx12, tx13, tx14 As Single

Dim sql

Private Sub Form\_Load()

BukaDB

Adodc1.ConnectionString = "Provider=Microsoft.Jet.OLEDB.4.0;Data Source=" & App.Path & "\Data.mdb"

Adodc1.RecordSource = "data"

Adodc1.Refresh

Set DataGrid1.DataSource = Adodc1

DataGrid1.Refresh

AHari = Array("Sunday", "Monday", "Tuesday", "Wednesday", "Thursday", "Friday", "Saturday")

```
 SHari = AHari(Abs(Weekday(Date) - 1))
```
With StatusBar1

.Panels(2).Text = ".....LOCAL SYSTEM ....."

.Panels(3).Text = "" & SHari & ", " & Format(Date, "dd/mm/yyyy")

End With

Hari = SHari

music2.URL =  $App.Path + "Welcome.wav"$ 

 $lampu1.Enabeled = False$ 

lampu2.Enabled = False

lampu3.Enabled = False

 $lampu4.Enabeled = False$ 

fan1.Enabled = False

fan2.Enabled = False

setting.Enabled = False

CIO\_SD

End Sub

Private Sub report1()

report.DataMember = "Command1"

End Sub

Private Sub mnulifetime\_Click()

Call SetParent(frmused.hWnd, Me.hWnd)

frmused.Show

End Sub

Private Sub mnugraph\_Click()

Dim rs1 As ADODB.Recordset

Set rs1 = New ADODB.Recordset

Dim rs2 As ADODB.Recordset

Set rs2 = New ADODB.Recordset

Dim rs3 As ADODB.Recordset

Set rs3 = New ADODB.Recordset

sql = "SELECT Hours FROM Lampu1"

rs1.Open sql, cn

sql = "SELECT Hours FROM Lampu2"

rs2.Open sql, cn

sql = "SELECT Hours FROM Lampu3"

rs3.Open sql, cn

If rs1.RecordCount = 0 Or rs2.RecordCount = 0 Or rs3.RecordCount = 0 Then

MsgBox "Some data Still Empty", vbYes, "Confirmation"

Else

Call SetParent(frmgrafik.hWnd, Me.hWnd)

frmgrafik.Visible = True

End If

End Sub

Private Sub mnumain\_Click()

Call SetParent(frmsetting.hWnd, Me.hWnd)

frmsetting.Show

End Sub

Private Sub hapus()

BukaDB

Set rs = New ADODB.Recordset

sql = "DELETE \* FROM data"

rs.Open sql, cn

Adodc1.Refresh

DataGrid1.Refresh

End Sub

Private Sub close\_Click()

Dim out As Integer

out = MsgBox("Are You Sure To Exit?All Data Will Be Lost!!! ", vbQueston + vbOKCancel, "Confirmation")

If out  $=$  vbOK Then

hapus

DoEvents

End

End If

End Sub

Private Sub CIO\_local() *'Local System*

SYSMAC\_C1.CIO $(10) = 1$ 

 $SYSMAC_C1.CIO(10) = 0$ 

End Sub

Private Sub CIO\_remote() *'Remote System*

 $SYSMAC_C1.CIO(11) = 1$ 

 $SYSMAC_C1.CIO(11) = 0$ 

End Sub

Private Sub CIO\_lampu1() *'Lampu 1*

 $SYSMAC_C1.CIO(12) = 1$ 

SYSMAC\_C1.CIO(12) =  $0$ 

End Sub

Private Sub CIO\_lampu2() *'Lampu 2*

 $SYSMAC_C1.CIO(13) = 1$ 

 $SYSMAC_C1.CIO(13) = 0$ 

End Sub

Private Sub CIO\_lampu3() *'Lampu 3*

 $SYSMAC_C1.CIO(14) = 1$ 

 $SYSMAC_C1.CIO(14) = 0$ 

End Sub

Private Sub CIO\_lampu4() *'Lampu 4*

 $SYSMAC_C1.CIO(15) = 1$ 

SYSMAC\_C1.CIO(15) =  $0$ 

End Sub

Private Sub CIO\_fan1() *'Fan 1*

SYSMAC\_C1.CIO(16) = 1

 $SYSMAC_C1.CIO(16) = 0$ 

End Sub

Private Sub CIO\_fan2( )*'Fan 2*

 $SYSMAC_C1.CIO(17) = 1$ 

SYSMAC\_C1.CIO(17) =  $0$ 

End Sub

Private Sub CIO\_resetalarm() *'Reset Alarm*

 $SYSMAC_C1.CIO(18) = 1$ 

SYSMAC  $C1.CIO(18) = 0$ 

End Sub

Private Sub CIO\_SD() *'ON/OFF Smoke Detector*

SYSMAC\_C1.CIO(19) = 1

SYSMAC  $C1.CIO(19) = 0$ 

End Sub

Private Sub CIO\_MS() *'ON/OFF Motion Sensor*

SYSMAC  $C1.CIO(20) = 1$ 

SYSMAC  $C1.CIO(20) = 0$ 

End Sub

Private Sub CIO\_resetsystem() *'Reset System*

 $SYSMAC_C1.CIO(21) = 1$ 

 $SYSMAC_C1.CIO(21) = 0$ 

End Sub

Private Sub Prosedur\_Readstatus() 'Status Lampu 1 If  $SYSMAC_C1.DM(0) = 1$  Then  $lampu1.Tag = 1$ lampu1.Picture = lampu1.DownPicture lampu1off.Visible = False  $lampu1on.Visible = True$  $Timer20.Enabeled = True$ Timer26.Enabled = True ElseIf SYSMAC\_C1.DM $(0)$  = 2 Then  $lampu1.Tag = 0$ lampu1.Picture = Picture1  $lampu1on.Visible = False$  $lampu1$ off.Visible = True Timer20.Enabled = False  $Timer26.Enabled = False$ End If 'Status Lampu 2 If SYSMAC  $C1.DM(1) = 1$  Then  $lampu2.Tag = 1$ lampu2.Picture = lampu2.DownPicture  $lampu2off.Visible = False$  $lampu2on.Visible = True$  $Timer21.Enabeled = True$ Timer27.Enabled = True ElseIf SYSMAC\_C1.DM $(1)$  = 2 Then  $lampu2.Tag = 0$ lampu2.Picture = Picture1 lampu2on.Visible = False lampu2off.Visible = True

Timer21.Enabled = False  $Timer27.  
Enabeled = False$ End If 'Status Lampu 3 If SYSMAC\_C1.DM $(2)$  = 1 Then  $lampu3.Tag = 1$ lampu3.Picture = lampu3.DownPicture DoEvents lampu3off.Visible = False lampu3on.Visible = True Timer22.Enabled = True Timer28.Enabled = True ElseIf SYSMAC\_C1.DM $(2)$  = 2 Then  $lampu3.Tag = 0$ lampu3.Picture = Picture1 lampu3on.Visible = False  $lampu3off.Visible = True$  $Timer22.Enabled = False$ Timer28.Enabled = False End If 'Status Lampu 4 If SYSMAC\_C1.DM $(3) = 1$  Then  $lampu4.Tag = 1$ lampu4.Picture = lampu4.DownPicture  $lampu4off.Visible = False$  $lampu4on.Visible = True$ Timer23.Enabled = True Timer29.Enabled = True ElseIf  $SYSMAC_C1.DM(3) = 2$  Then  $lampu4.Tag = 0$ lampu4.Picture = Picture1

lampu4on.Visible = False lampu4off.Visible = True Timer23.Enabled = False Timer29.Enabled = False End If 'Status Fan 1 If  $SYSMAC_C1.DM(4) = 1$  Then fan1.Tag =  $1$ fan1.Picture = fan1.DownPicture  $fan1off.Visible = False$  $fan1on.Visible = True$  $Timer24.Enabled = True$ Timer30.Enabled = True ElseIf SYSMAC\_C1.DM $(4)$  = 2 Then fan1.Tag =  $0$ fan1.Picture = Picture1  $fan 1 on. V isible = False$ fan1off.Visible = True Timer24.Enabled = False  $Time 30. Enable d = False$ End If 'Status Fan 2 If SYSMAC\_C1.DM $(5)$  = 1 Then fan2.Tag =  $1$ fan2.Picture = fan2.DownPicture  $fan2off.Visible = False$  $fan2on.Visible = True$ Timer25.Enabled = True Timer31.Enabled = True ElseIf SYSMAC\_C1.DM $(5)$  = 2 Then  $fan2.Tag = 0$ 

fan2.Picture = Picture1  $fan2on.Visible = False$ fan2off.Visible = True Timer25.Enabled = False Timer31.Enabled = False End If 'Status ON/OFF Smoke Detector If SYSMAC\_C1.DM $(6)$  = 1 Then cmdsd.Tag =  $1$ smokedecon.Visible = True smokedecoff.Visible = False lblsd.Caption = "Smoke Detector ON" ElseIf SYSMAC\_C1.DM $(6)$  = 2 Then cmdsd.Tag =  $0$ smokedecon.Visible = False smokedecoff.Visible = True lblsd.Caption = "Smoke Detector OFF" End If 'Status ON/OFF Motion Sensor If SYSMAC\_C1.DM $(7)$  = 1 Then cmdsecurity. $Tag = 1$ sensor1off.Visible = False sensor1on.Visible = True lblms.Caption = "Motion Sensor ON" ElseIf SYSMAC\_C1.DM $(7)$  = 2 Then cmdsecurity. $Tag = 0$ sensor1off.Visible = True sensor1on.Visible = False lblms.Caption = "Motion Sensor OFF" End If 'Alarm Smoke Detector

```
If SYSMAC_C1.DM(8) = 1 Then
```
Timer6.Enabled = True

music.URL =  $App.Path + "\alarm.mp3"$ 

Timer12.Enabled = True

lokasiString = "Alarm SD On"

waktuString = Format(Date, "dd/mm/yyyy") & " " & Format(Now, "hh:mm")

BukaDB

save Data

Adodc1.Refresh

DataGrid1.Refresh

 $SYSMAC_C1.DM(8) = 0$ 

ElseIf SYSMAC\_C1.DM $(8)$  = 2 Then

lblwarning.Caption = ""

 $Time6. Enabeled = False$ 

 $Timer12.Enabeled = False$ 

music.Controls.stop

SYSMAC  $C1.DM(8) = 0$ 

End If

'Alarm Motion Sensor

If SYSMAC  $C1.DM(9) = 1$  Then

Timer19.Enabled = True

music.URL = App.Path + "\alarm.mp3"

 $Timer12.Enabeled = True$ 

lokasiString = "Alarm MS On"

waktuString = Format(Date, "dd/mm/yyyy") & " " & Format(Now, "hh:mm")

BukaDB

save\_Data

Adodc1.Refresh

DataGrid1.Refresh

 $SYSMAC_C1.DM(9) = 0$ 

ElseIf SYSMAC\_C1.DM $(9)$  = 2 Then

lblwarning.Caption = ""

 $Timer19.Enabeled = False$ 

Timer12.Enabled = False

music.Controls.stop

 $SYSMAC_C1.DM(9) = 0$ 

End If

'Alarm Emergency

If SYSMAC\_C1.DM $(10) = 1$  Then

Timer13.Enabled = True

music.URL = App.Path + "\alarm.mp3"

Timer12.Enabled = True

lokasiString = "Emergency On"

waktuString = Format(Date, "dd/mm/yyyy") & " " & Format(Now, "hh:mm")

BukaDB

save Data

Adodc1.Refresh

DataGrid1.Refresh

SYSMAC  $C1.DM(10) = 0$ 

ElseIf SYSMAC\_C1.DM $(10)$  = 2 Then

```
lblwarning.Caption = ""
```
 $Timer13.Enabeled = False$ 

Timer12.Enabled = False

music.Controls.stop

 $SYSMAC_C1.DM(10) = 0$ 

End If

End Sub

Private Sub cmdsd\_Click() 'ON/OFF Smoke Detector If cmdsd.Tag  $= 0$  Then cmdsd.Tag  $= 1$ 

smokedecon.Visible = True smokedecoff.Visible = False lblsd.Caption = "Smoke Detector ON" CIO\_SD  $SYSMAC_C1.DM(6) = 1$ Else  $cmdsd.Tag = 0$ smokedecon.Visible = False smokedecoff.Visible = True lblsd.Caption = "Smoke Detector OFF" CIO\_SD  $SYSMAC_C1.DM(6) = 2$ End If End Sub Private Sub cmdsecurity\_Click() 'ON/OFF Motion Sensor If cmdsecurity. $Tag = 0$  Then cmdsecurity. $Tag = 1$  $sensor1$ off. Visible = False sensor1on.Visible = True lblms.Caption = "Motion Sensor ON" CIO\_MS  $SYSMAC_C1.DM(7) = 1$ Else cmdsecurity. $Tag = 0$ sensor1off.Visible = True sensor1on.Visible = False lblms.Caption = "Motion Sensor OFF" CIO\_MS  $SYSMAC_C1.DM(7) = 2$ End If End Sub

Private Sub cmdalarm\_Click() 'Reset Alarm CIO\_resetalarm End Sub Private Sub cmdsystem\_Click() 'Reset System CIO\_resetsystem locrem.Tag = 0 locrem.Picture = Picture3 lbldisplay.Caption = "LOCAL SYSTEM" Timer3.Enabled = True  $Timer7.Enabeled = True$ Timer5.Enabled = False  $Timer4.Enabeled = False$ lampu1.Enabled = False lampu2.Enabled = False lampu3.Enabled = False  $lampu4.Enabeled = False$  $fan1. Enabled = False$  $fan2. Enabled = False$ setting.Enabled = False  $Text1.Text = ""$  $Text2.Text = ""$ Timer20.Enabled = False  $Timer26.Enabled = False$ Timer21.Enabled = False Timer27.Enabled = False  $Timer22.Enabeled = False$ Timer28.Enabled = False Timer23.Enabled = False Timer29.Enabled = False Timer24.Enabled = False  $Timer30.Enabeled = False$ 

Timer25.Enabled = False Timer31.Enabled = False End Sub Private Sub lampu1\_Click() If lampu1.Tag  $= 0$  Then CIO\_lampu1  $lampu1.Tag = 1$ lampu1.Picture = lampu1.DownPicture lampu1off.Visible = False lampu1on.Visible = True DoEvents  $Timer20.Enabeled = True$ Timer26.Enabled = True SYSMAC  $C1.DM(0) = 1$ Else CIO\_lampu1  $lampu1.Tag = 0$ lampu1.Picture = Picture1  $lampu1on.Visible = False$  $lampu1$  off. Visible = True  $Timer20.Enabeled = False$  $Timer26.Enabeled = False$  $SYSMAC_C1.DM(0) = 2$ End If End Sub Private Sub lampu2\_Click() If lampu2. $Tag = 0$  Then CIO\_lampu2  $lampu2.Tag = 1$ lampu2.Picture = lampu2.DownPicture lampu2off.Visible = False

lampu2on.Visible = True DoEvents Timer21.Enabled = True Timer27.Enabled = True  $SYSMAC_C1.DM(1) = 1$ Else CIO\_lampu2  $lampu2.Tag = 0$ lampu2.Picture = Picture1 lampu2on.Visible = False lampu2off.Visible = True Timer21.Enabled = False Timer27.Enabled = False SYSMAC\_C1.DM $(1) = 2$ End If End Sub Private Sub lampu3\_Click() If  $l$ ampu3.Tag = 0 Then CIO\_lampu3  $lampu3.Tag = 1$ lampu3.Picture = lampu3.DownPicture lampu3off.Visible = False  $lampu3on.Visible = True$ DoEvents  $Timer22.Enabeled = True$ Timer28.Enabled = True  $SYSMAC_C1.DM(2) = 1$ Else CIO\_lampu3  $lampu3.Tag = 0$ lampu3.Picture = Picture1

lampu3on.Visible = False lampu3off.Visible = True Timer22.Enabled = False Timer28.Enabled = False  $SYSMAC_C1.DM(2) = 2$ End If End Sub Private Sub lampu4\_Click() If lampu4.Tag =  $0$  Then CIO\_lampu4  $lampu4.Tag = 1$ lampu4.Picture = lampu4.DownPicture lampu4off.Visible = False  $lampu4on.Visible = True$ DoEvents Timer23.Enabled = True  $Timer29.Enabeled = True$  $SYSMAC_C1.DM(3) = 1$ Else CIO\_lampu4  $lampu4.Tag = 0$ lampu4.Picture = Picture1  $lampu4on.Visible = False$ lampu4off.Visible = True Timer23.Enabled = False Timer29.Enabled = False  $SYSMAC_C1.DM(3) = 2$ End If

End Sub

## LAMPIRAN 3

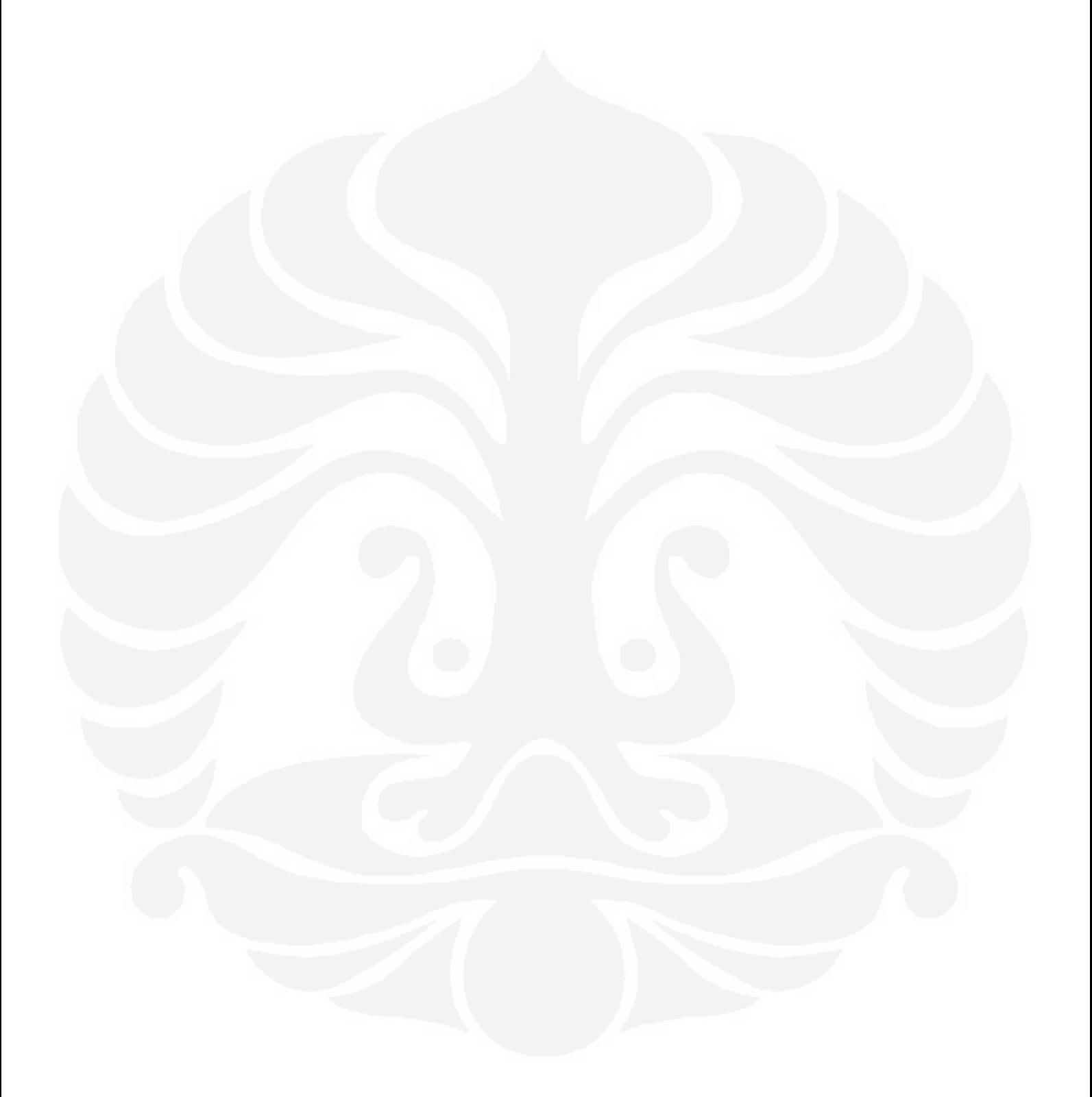

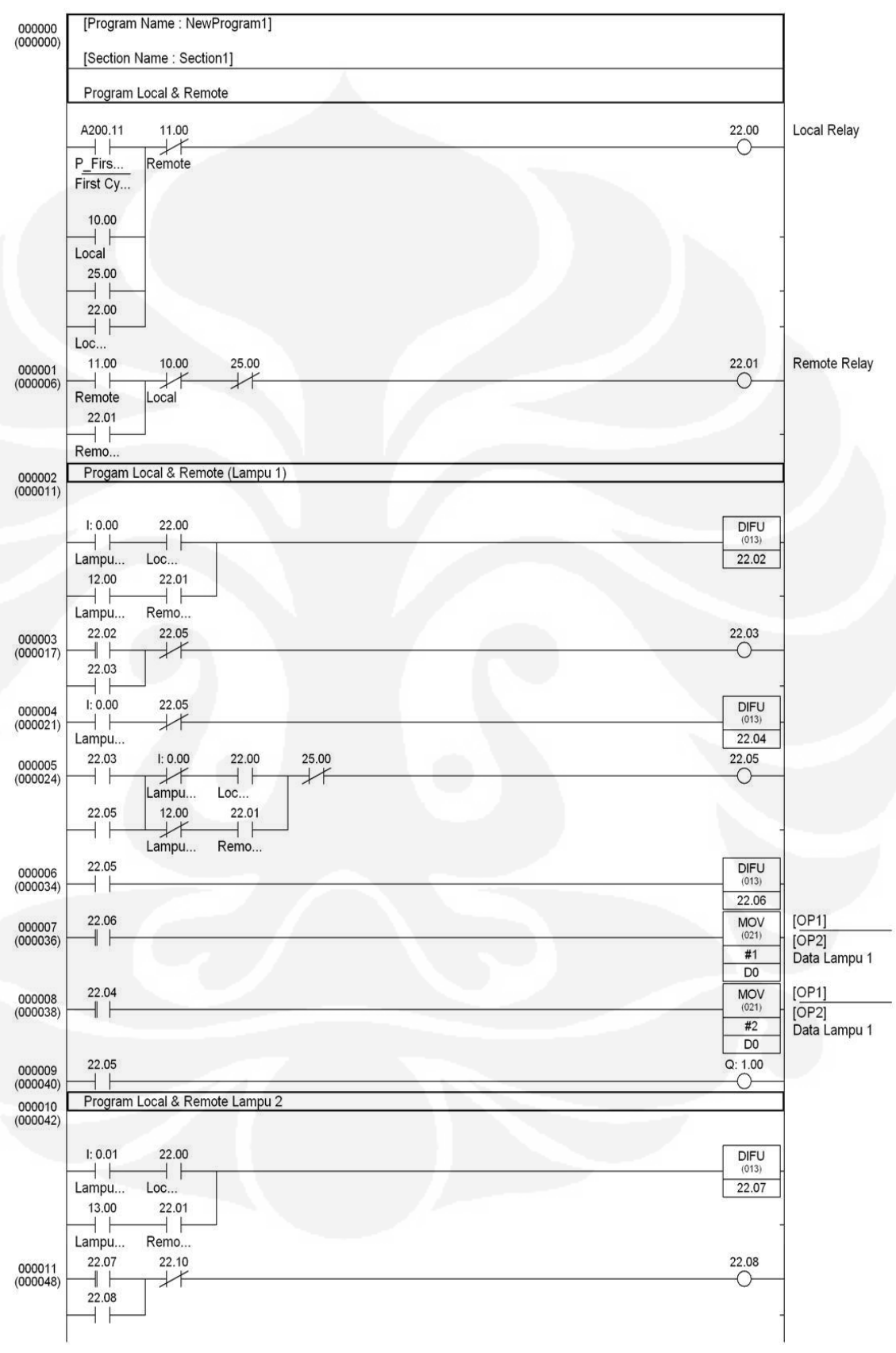

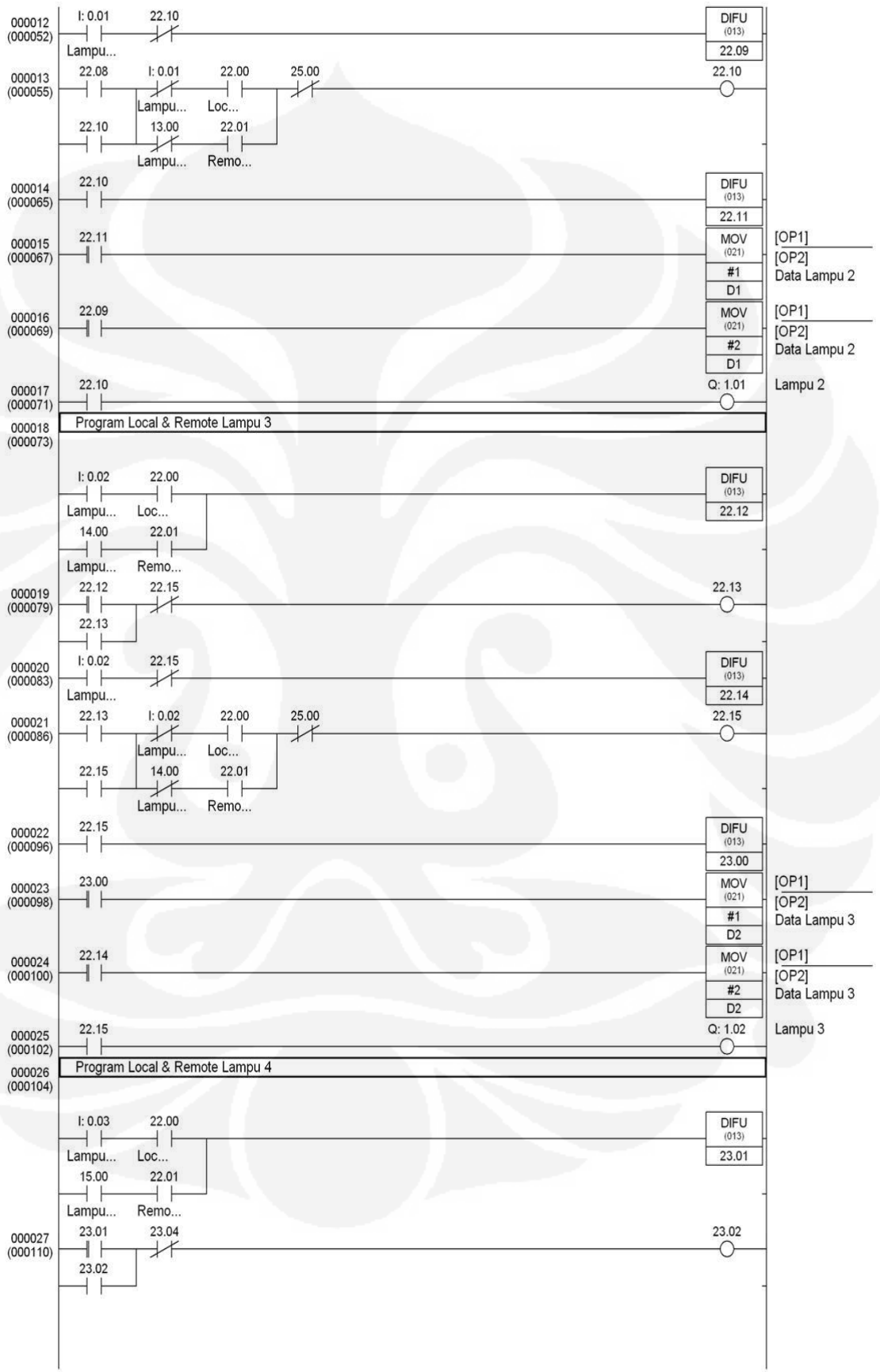

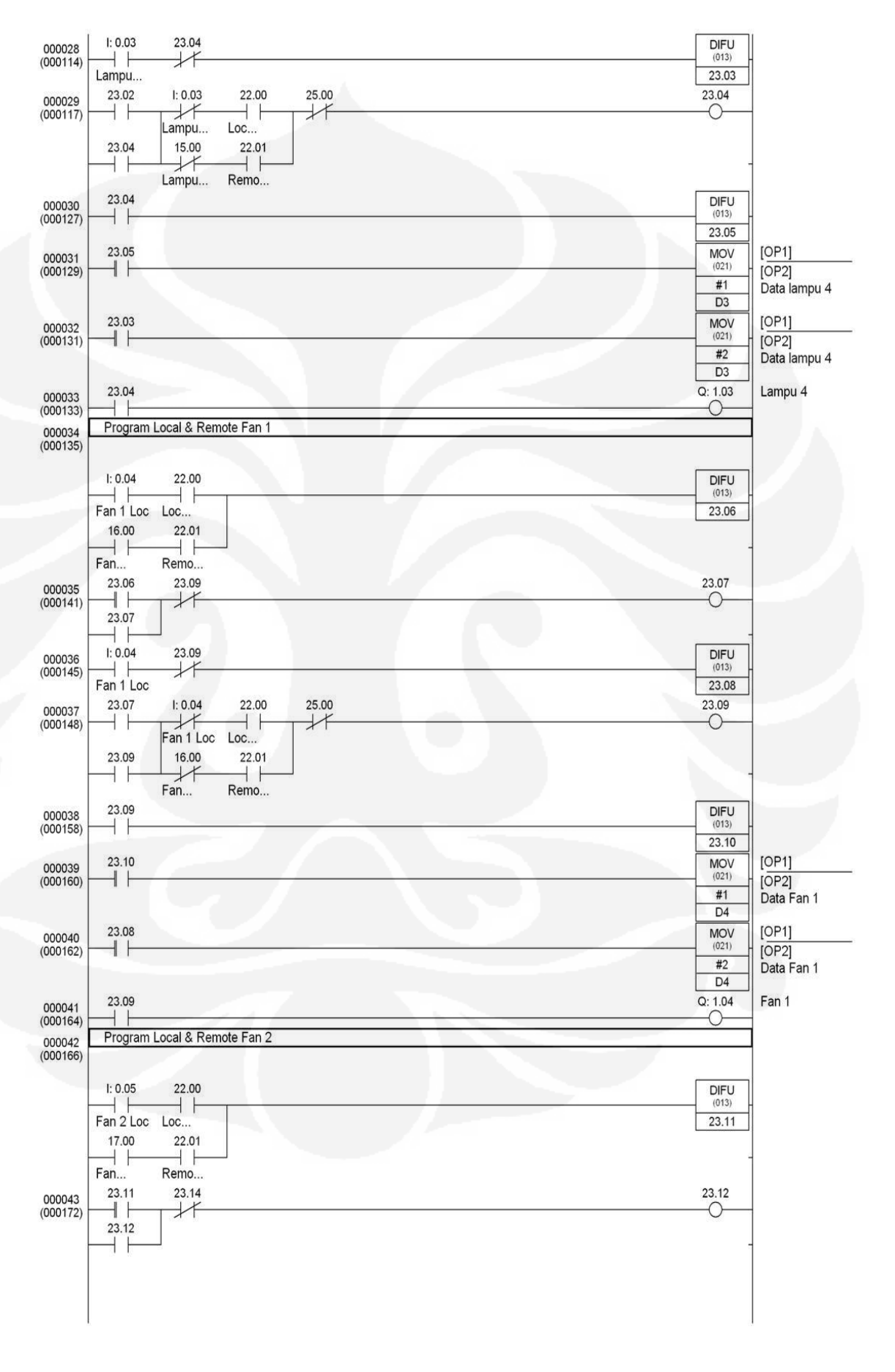

Perancangan sistem..., Bachtiar Salim Winarno, FT UI, 2010

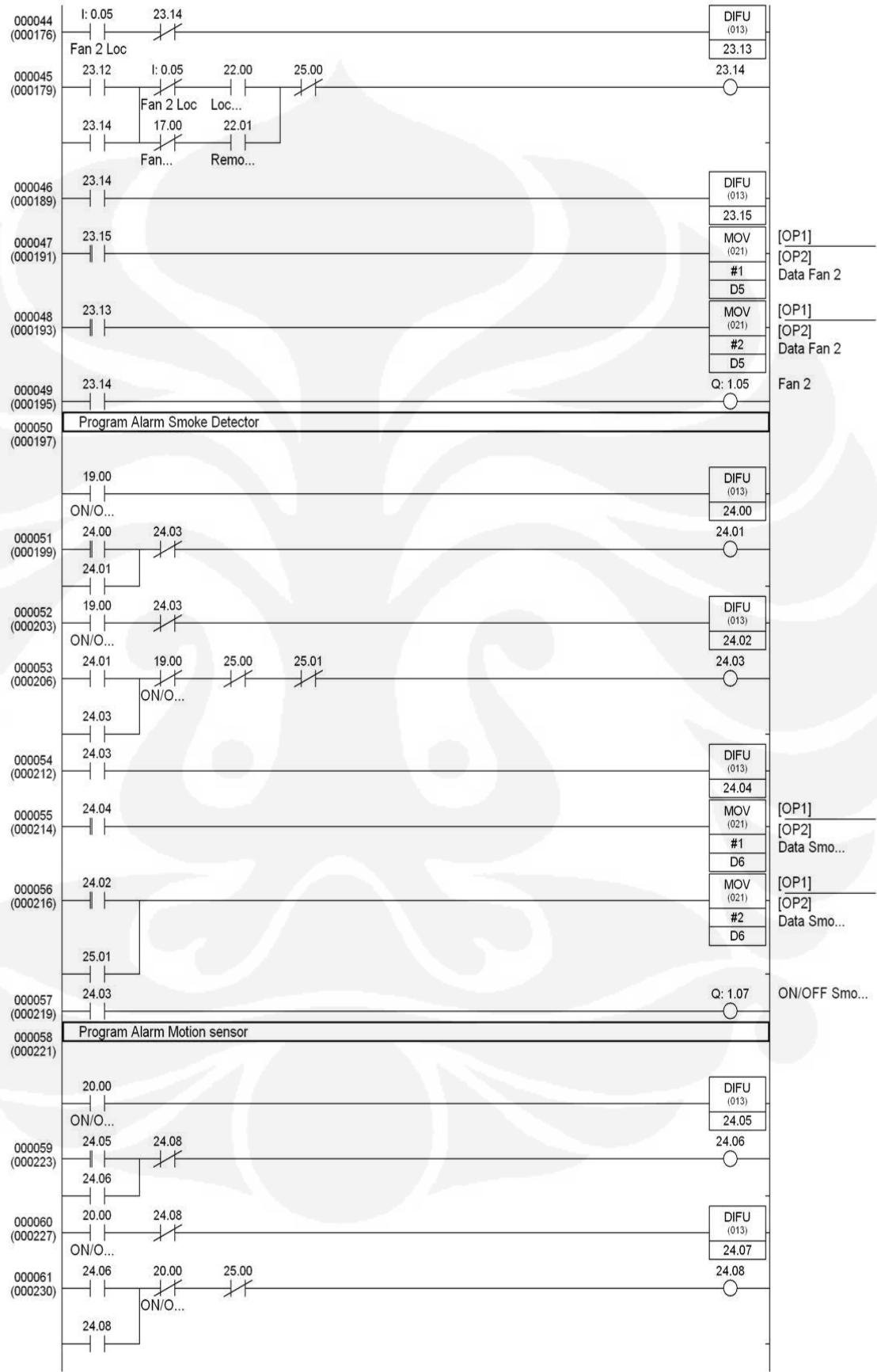

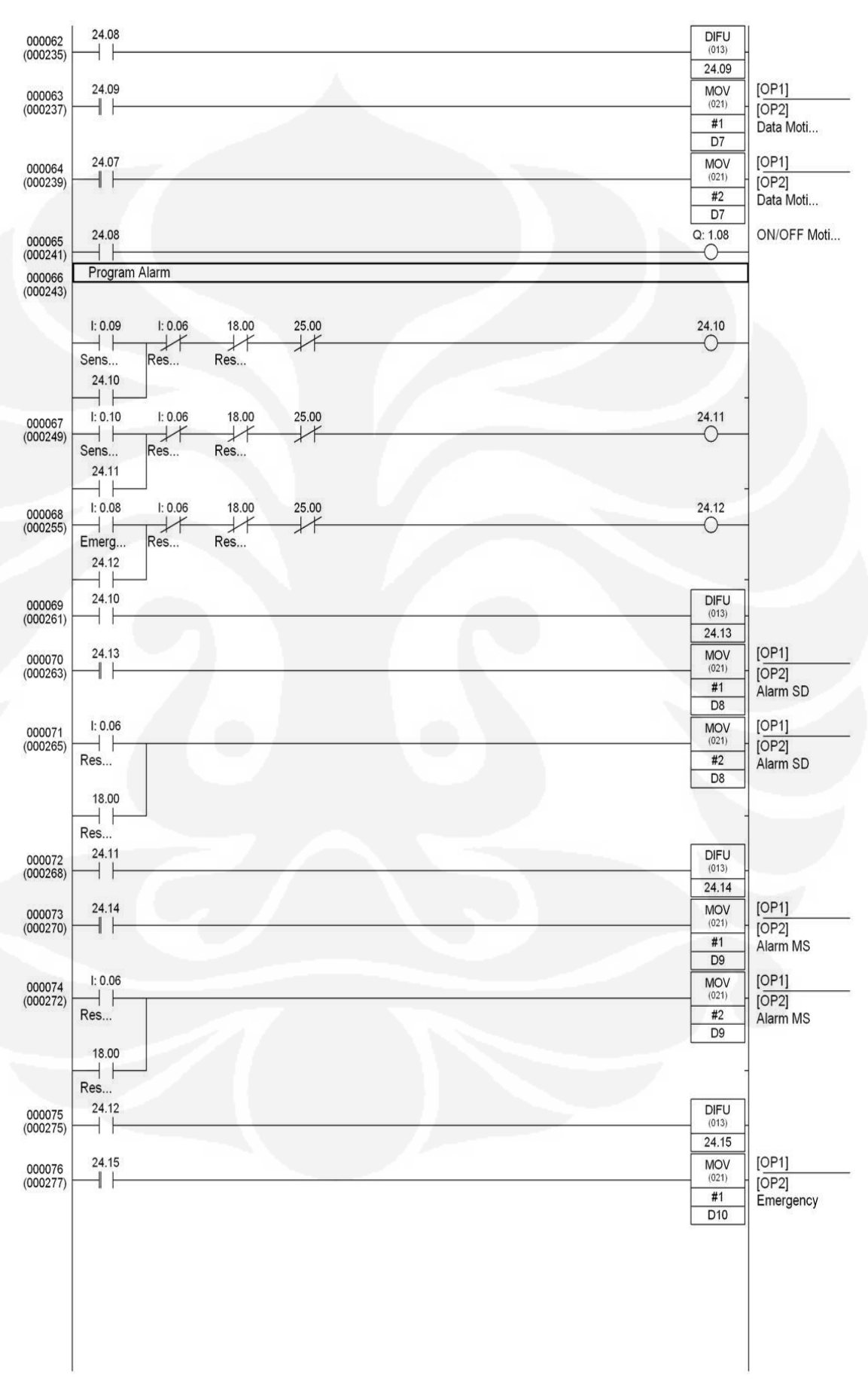

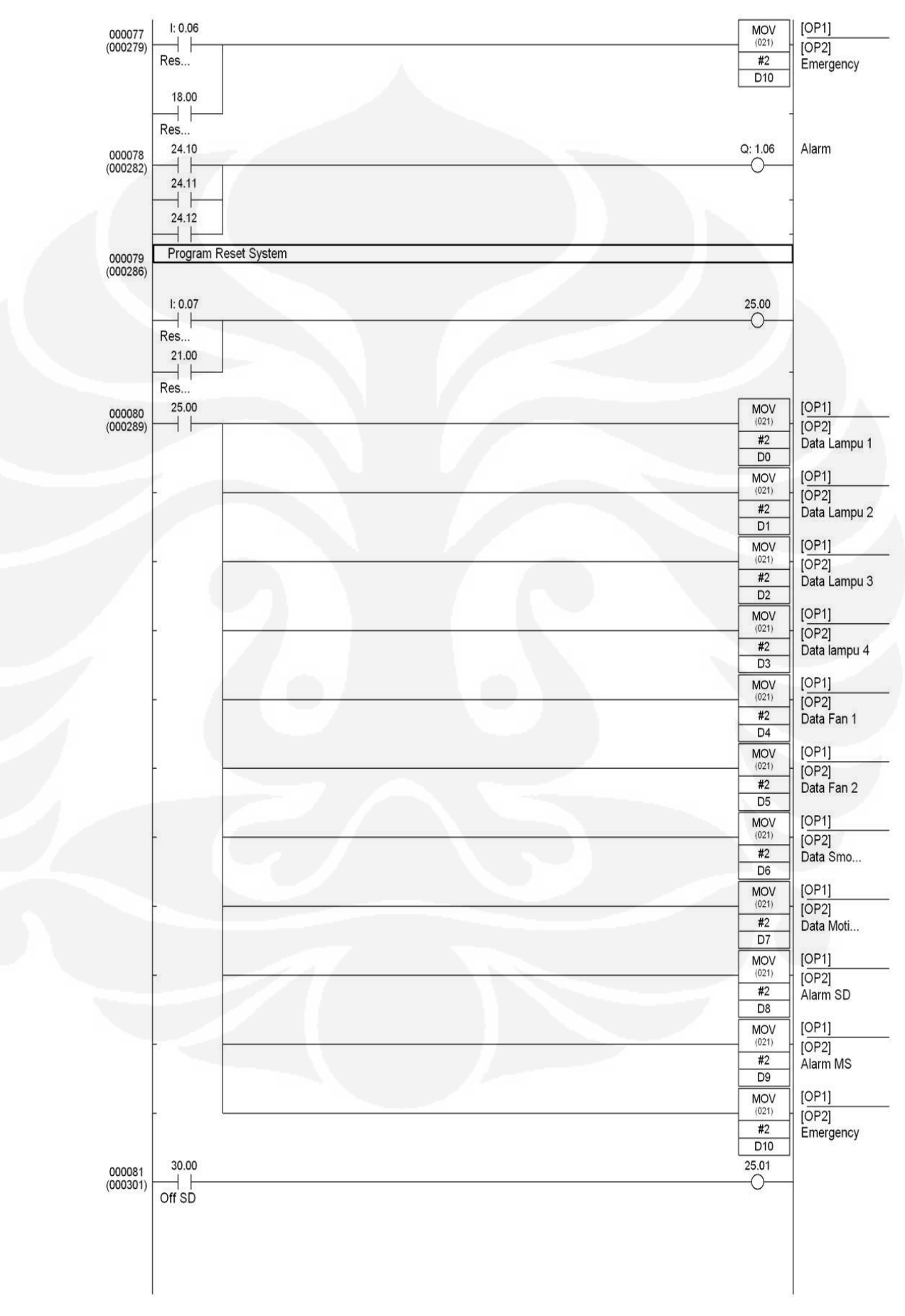

# LAMPIRAN 4

Perancangan sistem..., Bachtiar Salim Winarno, FT UI, 2010

### **SYSMAC CJ-series Input Units** CJ1W-ID/IA

#### A Wide Range of Basic Input Units for High Speed Input and **Different Applications**

- · Receive ON/OFF signals from external devices into the PLC System to update I/O memory in the CPU Unit.
- . New high-speed input models CJ1W-ID212 and CJ1W-ID233 are now available. These units can help to increase system throughput.

CJ1W-ID212 NEW

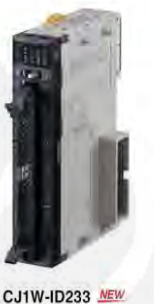

#### **Features**

- · High-speed input models are available, meeting versatile applications. ON Response Time: 15us, OFF Response Time: 90us
- 
- . Use 24-VDC, 100-VAC, and 200-VAC models to connect to devices with different types of outputs.
- . The 24-VDC models can be connected to devices with either NPN or PNP outputs. There is no need to select the polarity. (See note 1.)
- 
- A digital filter in the Unit can be set from 0 to 32 ms to reduce the influence of external noise.<br>
 Either a Fujitsu or MIL connector interface can be used. (See note 2.)<br>
 Several models of Terminal Block Conversion Un
- Note: 1. The same polarity is used for the same common. 2. For models with 32 or 64 inputs.

**OMRON** 

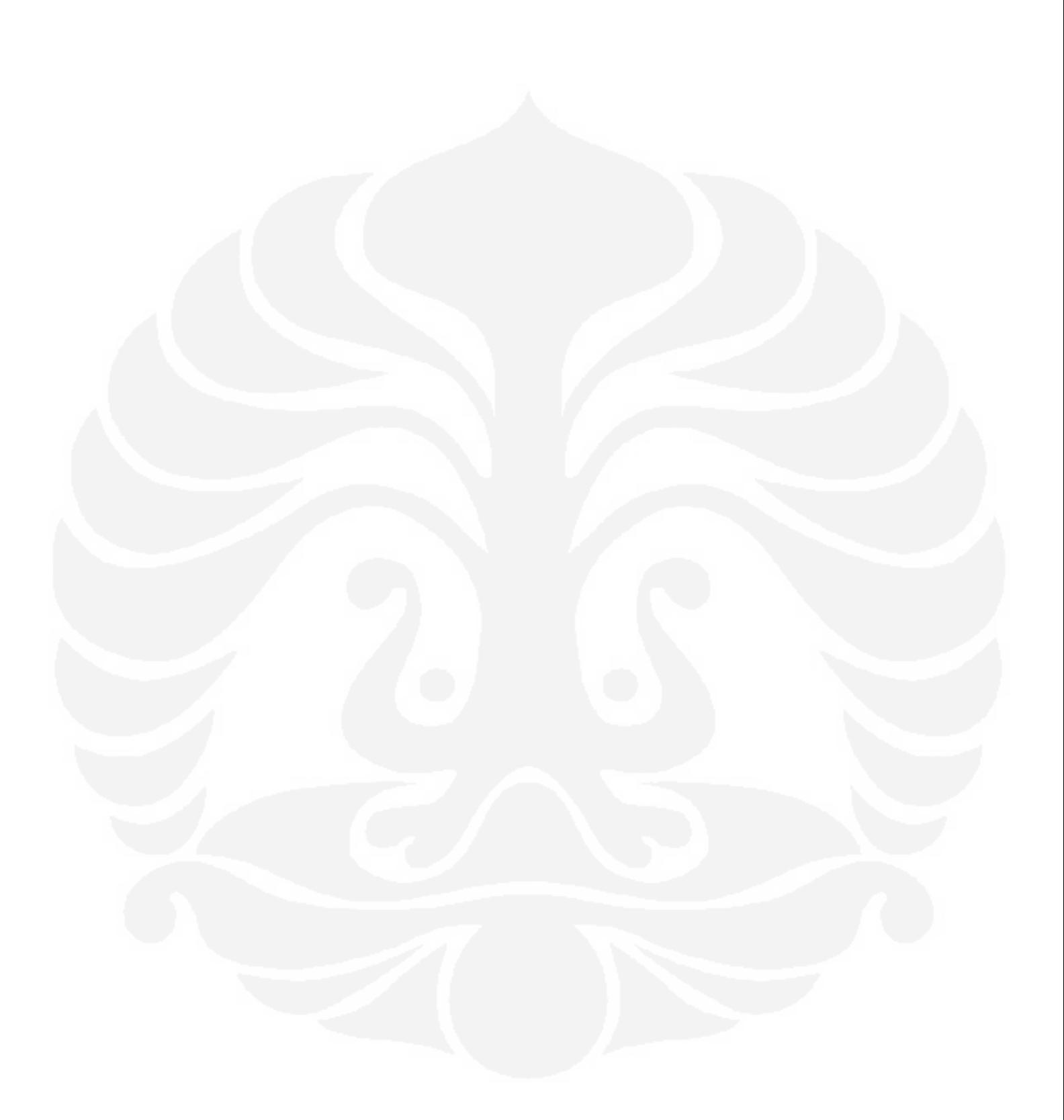

#### CJ1W-ID/IA

#### **Ordering Information**

#### **International Standards**

The standards are abbreviated as follows: U: UL, U1: UL (Class 1 Division 2 Products for Hazardous Locations), C: CSA, UC: cULus, UC1: cULus (Class 1 Division 2 Products for Hazardous Locations), CU: cUL, N: NK, L: Lloyd,

#### **Input Units**

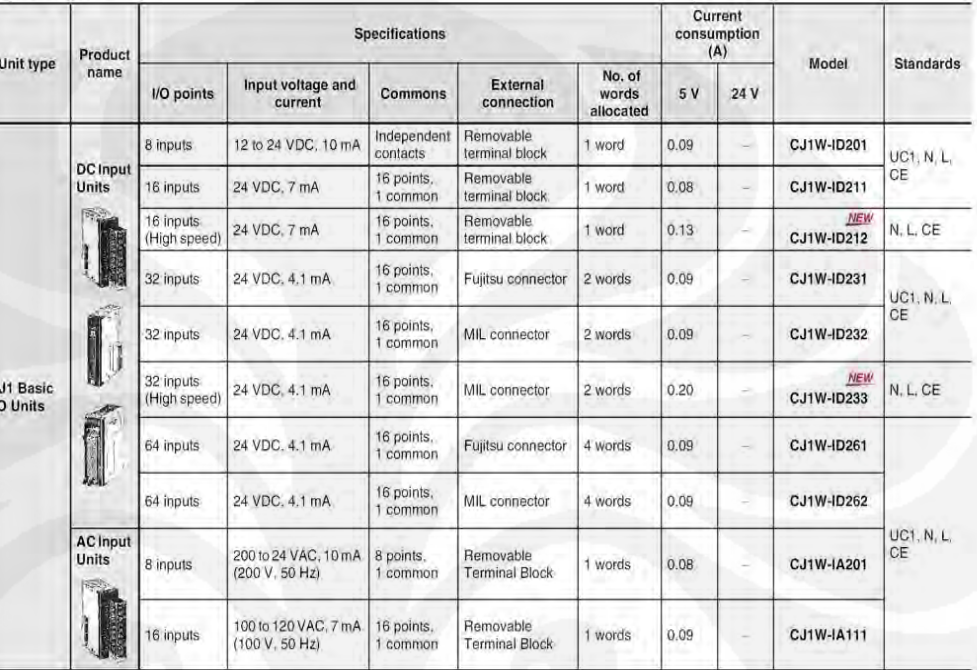

#### **Accessories**

 $\mathbf{c}$ 

Connectors are not included for models with connectors. Either use one of the applicable connector listed below or use an applicable Connector-<br>Terminal Block Conversion Unit or I/O Relay Terminal. For details on wiring me

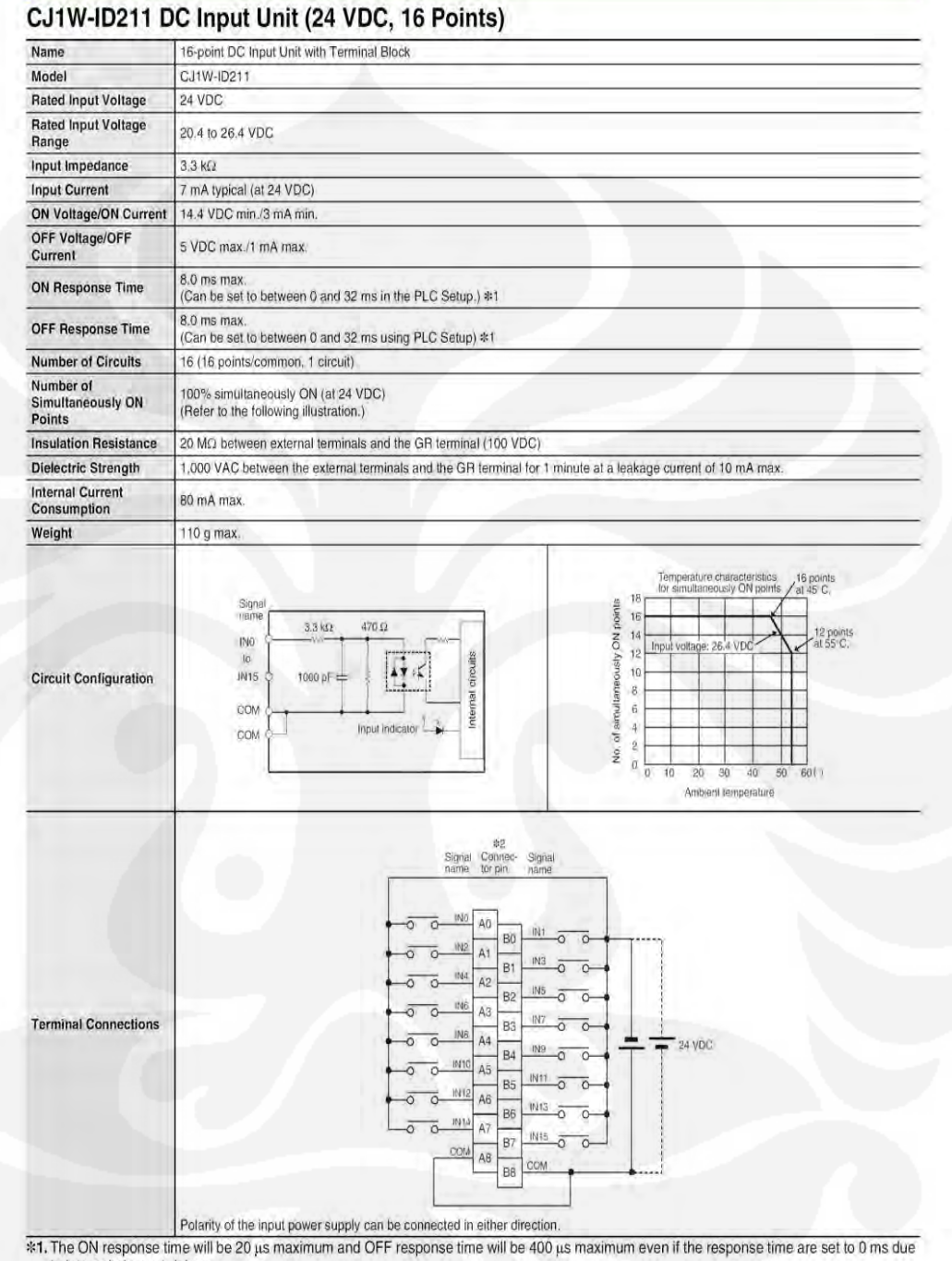

to internal element delays.<br>
\*2. Terminal numbers A0 to A8 and B0 to B8 are used in this datasheet, but they are not printed on the Unit.

### **SYSMAC CJ-series Output Units** CJ1W-OC/OA/OD

### **A Wide Range of Basic Output Units for High Speed Output** and Different Applications

- . These Output Units receive the results of output instructions from the CPU Unit and perform ON/OFF control for external devices.
- . New high-speed Output models CJ1W-OD213 and CJ1W-OD234 now available. These units can help to increase system throughput.

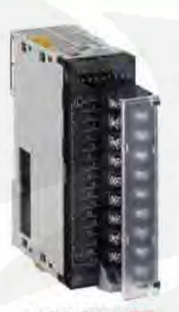

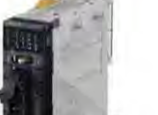

CEM CHW-DUTFIT DE ELL

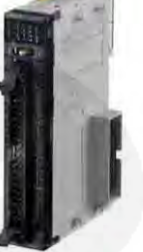

**CJ1W-OD213 NEW** 

**CJ1W-OD234 MEW** 

#### **Features**

· High-speed output models are available, meeting versatile applications. ON Response Time: 15µs, OFF Response Time: 80µs

- . Output Units are available with any of three output types: relay contact outputs, triac outputs, or transistor outputs.
- . For transistor outputs, select from sinking outputs or sourcing outputs.
- · Output Units with load short-circuit protection are also available. \*1
- . Select the best interface for each application: Fujitsu connectors or MIL connectors. \*2
- 
- A wide variety of Connector-Terminal Block Conversion Units are available to allow you to easily wire external output devices.<br>\*1. The following Units have load short-circuit protection: CJ1W-OC202, CJ1W-OD204, CJ1W-OD21
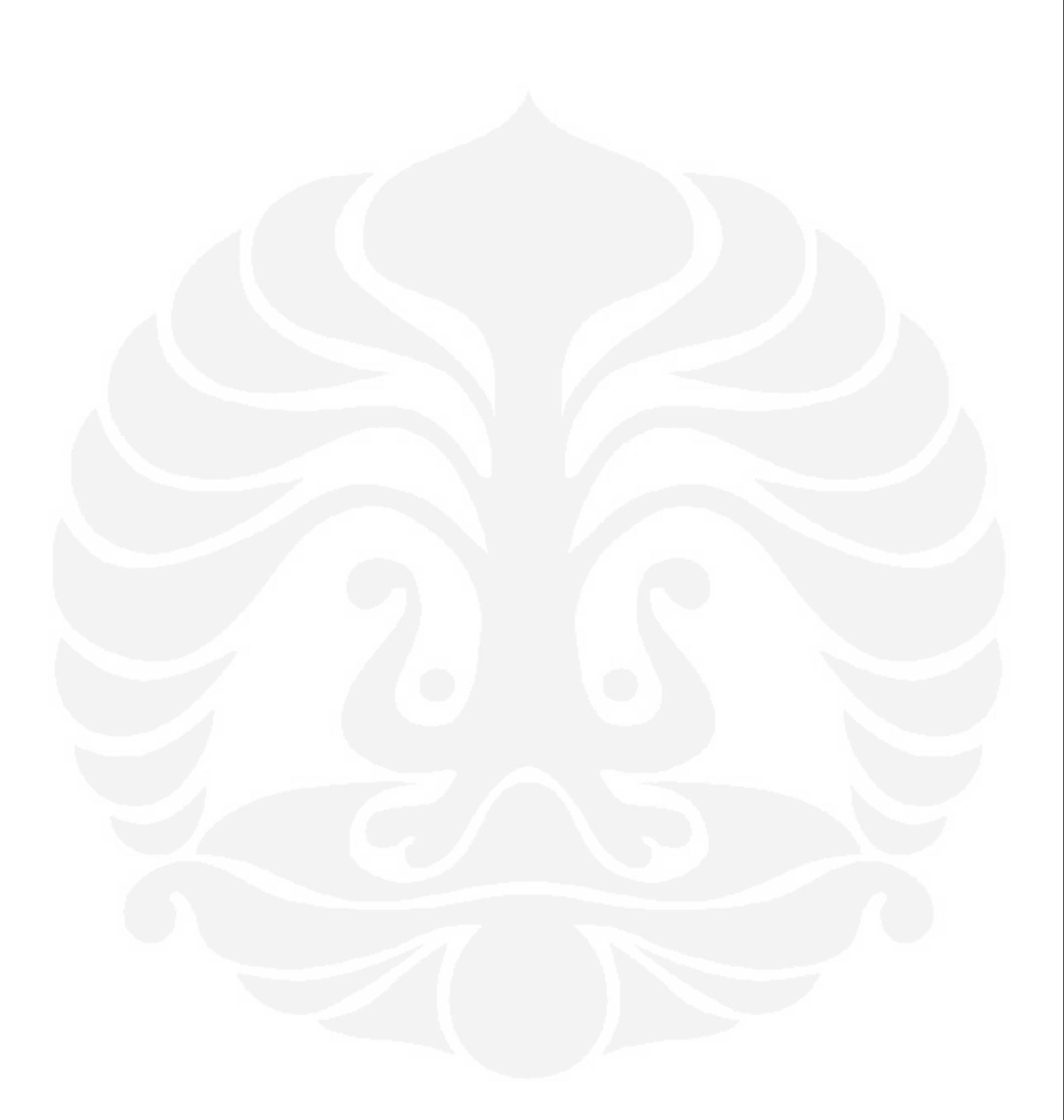

### CJ1W-OC/OA/OD

### **Ordering Information**

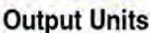

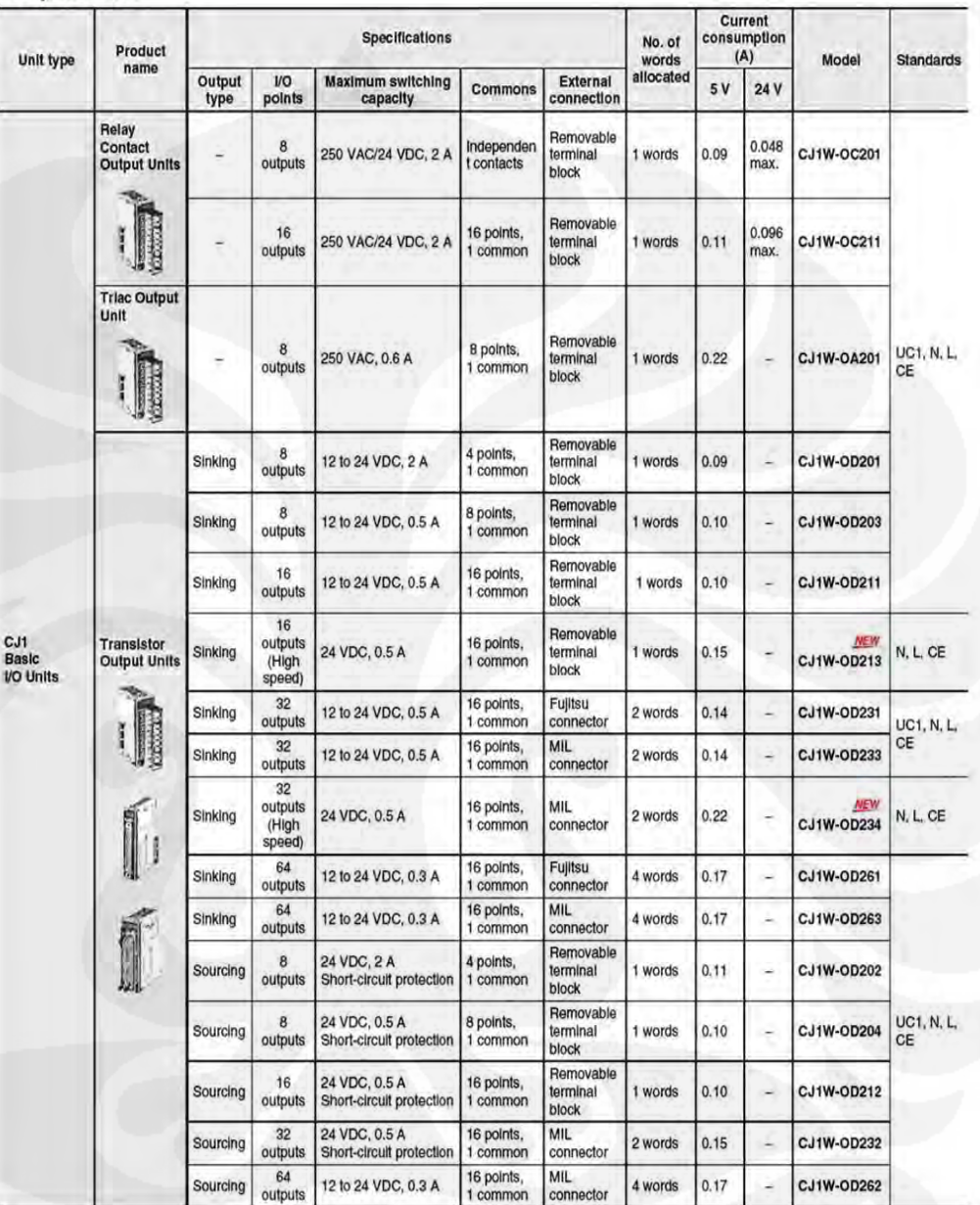

### **Accessories**

Connectors are not included for models with connectors. Either use one of the applicable connector listed below or use an applicable Connector-<br>Terminal Block Conversion Unit or I/O Relay Terminal. For details on wiring me

### CJ1W-OC/OA/OD

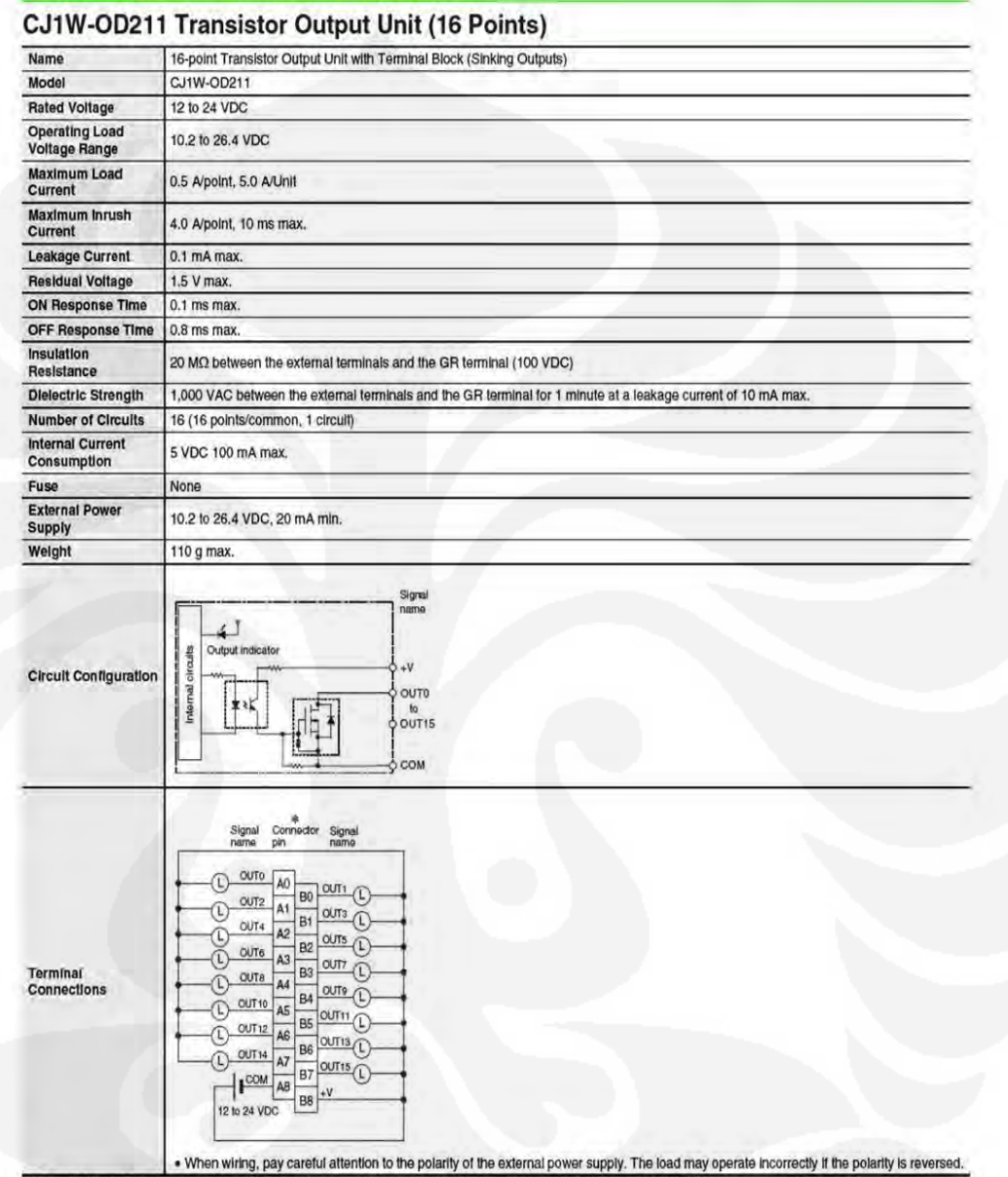

\* Terminal numbers A0 to A8 and B0 to B8 are used in this datasheet, but they are not printed on the Unit.

omron

 $11$ 

## CJ Series Power Supply Unit

Equipped with the RUN output for checking the operation status, as well as the replacement notification function for easy maintenance.

Lineup of five models including the AC power supply (25W).

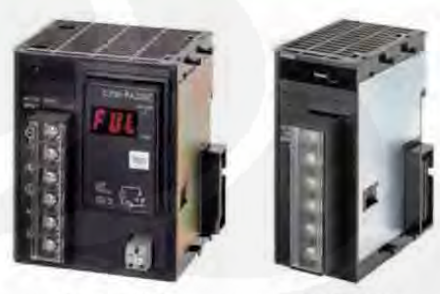

**CJ1W-PA205C** 

CJ1W-PA202

· Stable power supply is available from the CJ-series CPU Unit to each I/O Units via the dedicated bus. The

most suitable Power Supply Unit can be selected among various I/O specifications and/or options.

### **Features**

- . The replacement notification function can prevent an overflow of the system due to the power lifetime. (CJ1W-PA205C only)
- Power Supply Unit provides wide variations according to the system scale up to maximum 25 W.<br>• Power Supply Unit provides wide variations according to the power supply (100 to 240 V AC/ 24 V DC) status.
- 
- . The output contact during operation enables you to check the CPU operation. (CJ1W-PA205R only) • Conforming to the SEMI-F47 Standard. \*
- \* AC input type, 200 V min. input.

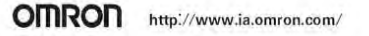

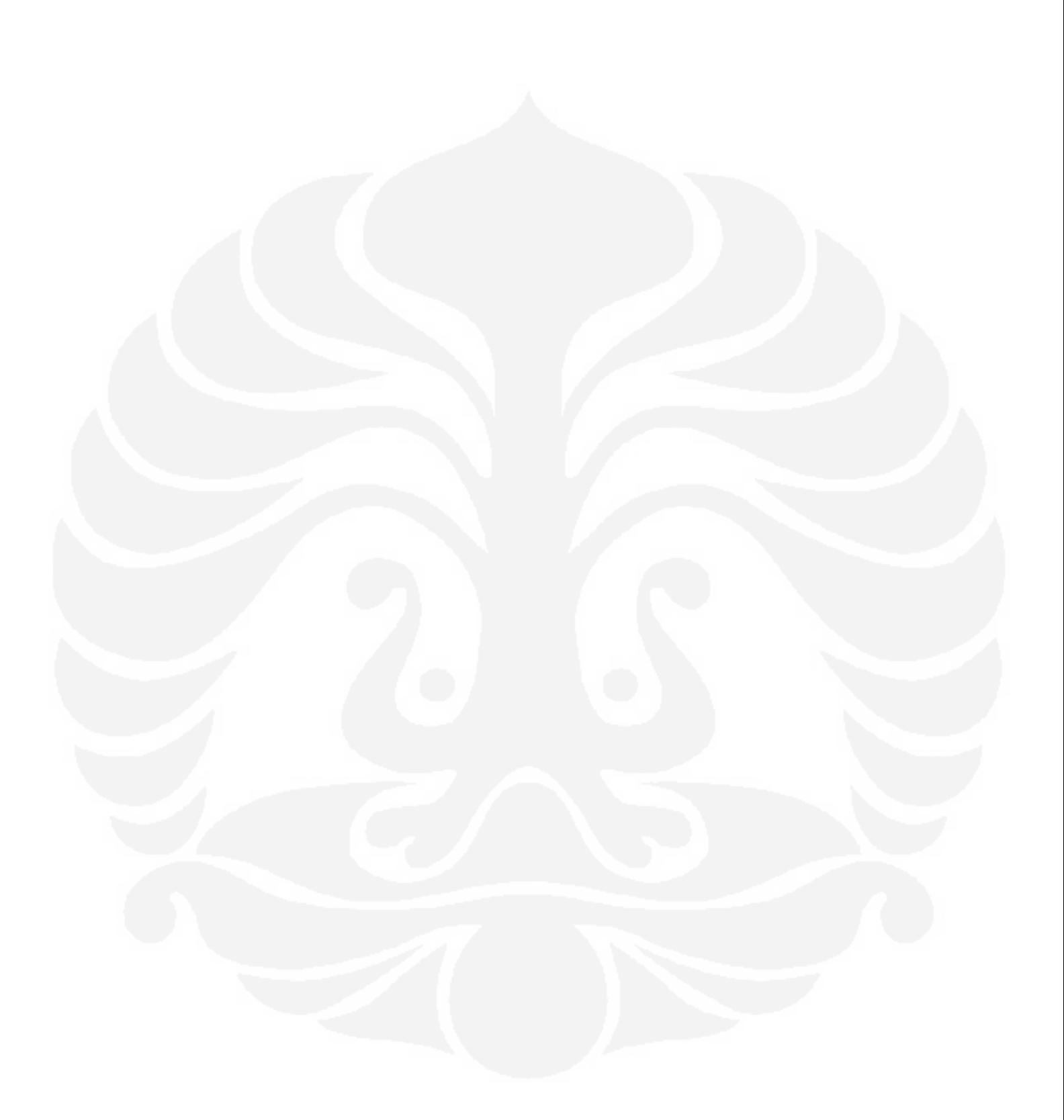

# Main Specifications of CJ1M CPU Units

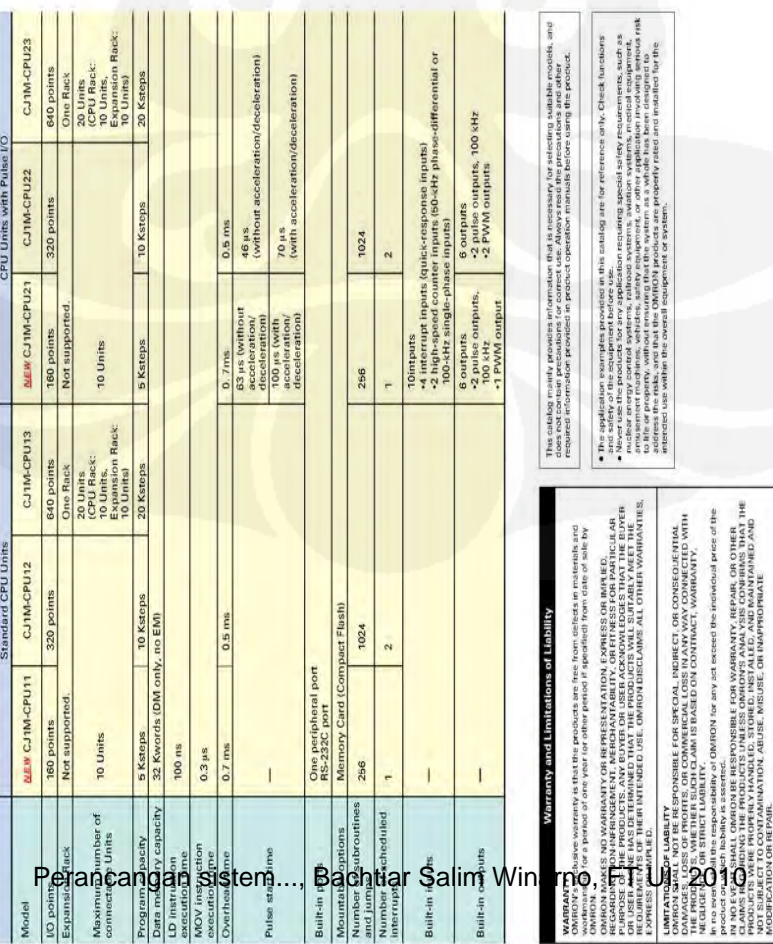

# Note: Do not use this document to operate the Unit.

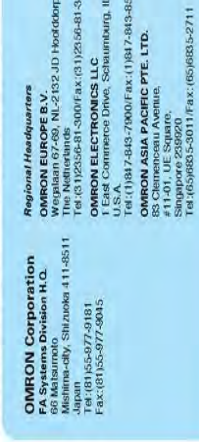

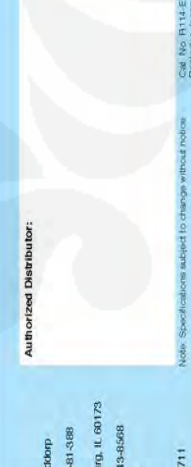

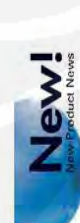

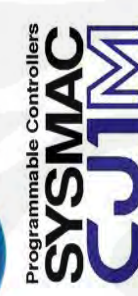

# OMRON

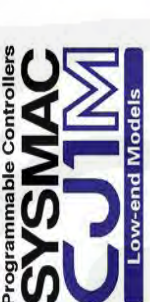

 $\overline{1}$  $\overline{\phantom{a}}$ 

Lineup of Low-end Models with 160 I/O Points and 5-Kstep Capacity<br>CJ1M-CPU11/21 Added to Series<br>Providing Greater Added Value for Small-scale Machines

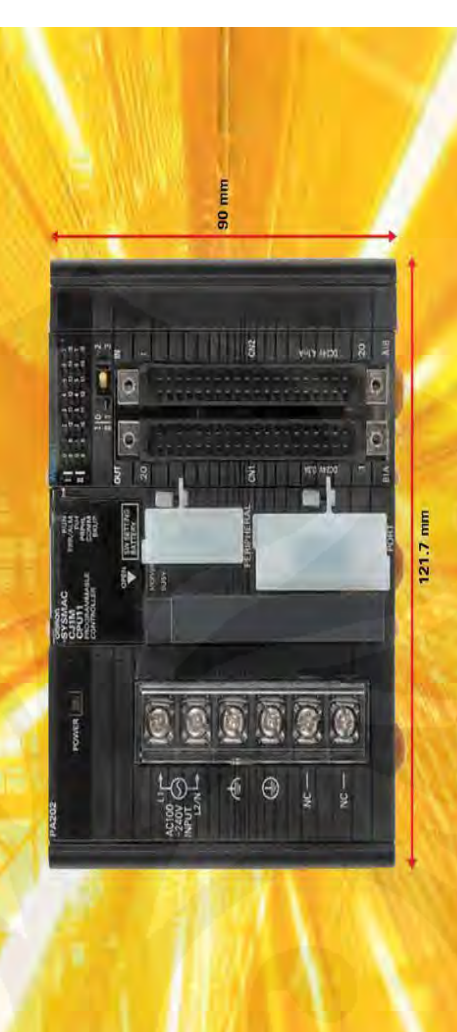

ve (121.7 x 90.0 x 65.0 mm, W x H x D) (Refer to the next page for A PLC with a 64-point Mixed VO Unit is shown

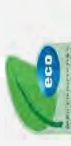

**Innovation**<br>in the Solution Age<br><sub>omeou moustman automation</sub>

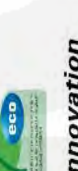

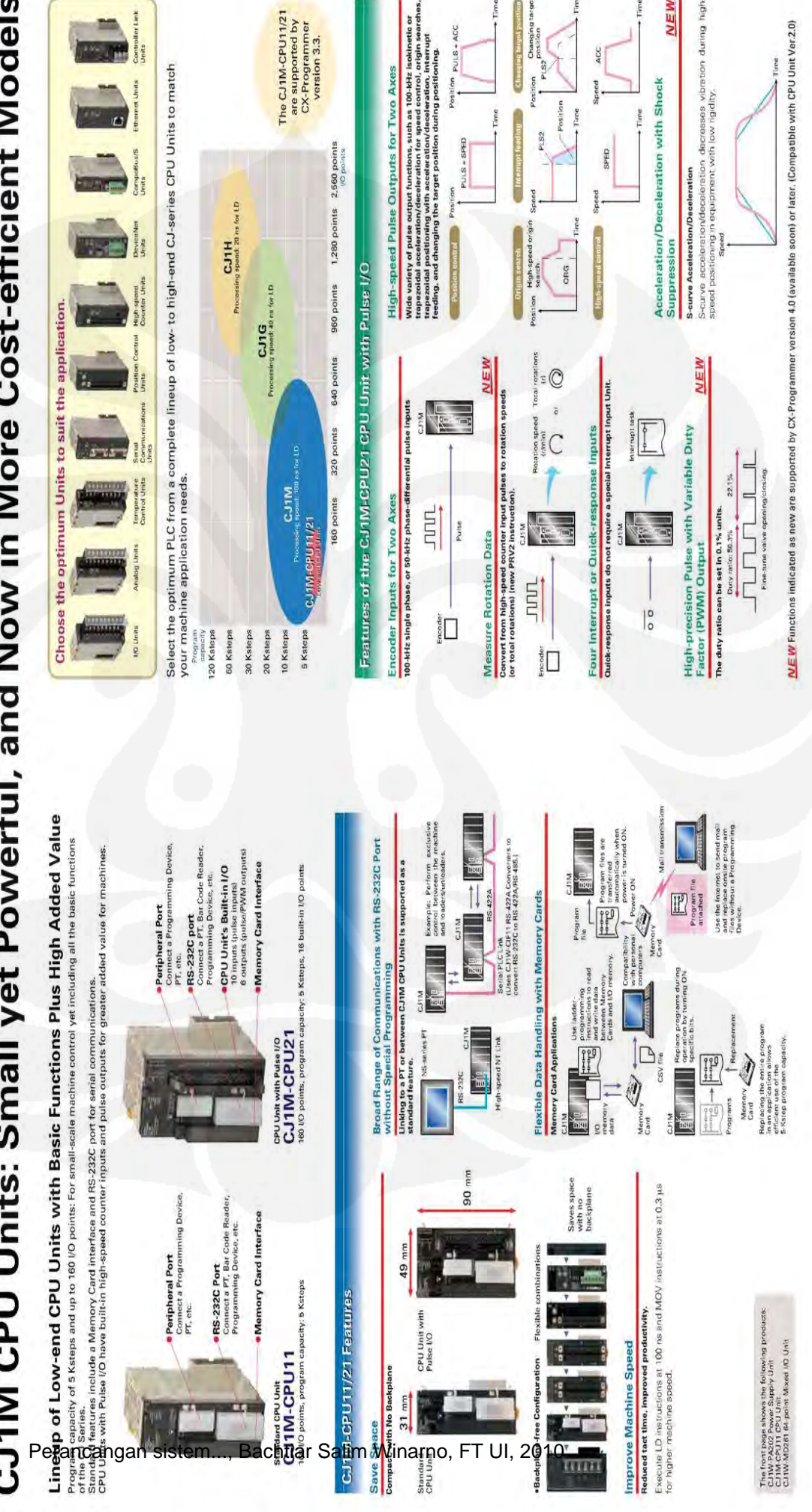

# CJ1M CPU Units: Small yet Powerful, and Now in More Cost-efficient Models

MEW